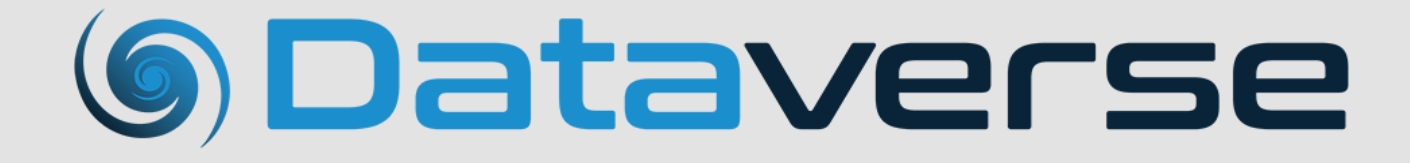

# **Release Notes**

# Legal notice

#### Copyright

© 2018 LAVASTORM ANALYTICS, INC. ALL RIGHTS RESERVED. THIS DOCUMENT OR PARTS HEREOF MAY NOT BE REPRODUCED OR DISTRIBUTED IN ANY FORM WITHOUT THE WRITTEN PERMISSION OF LAVASTORM ANALYTICS, INC.

Apache Hive, Hive are trademarks of The Apache Software Foundation.

Apache Spark, Spark, Apache, and the Spark logo are trademarks of The Apache Software Foundation.

Microsoft and SharePoint are either registered trademarks or trademarks of Microsoft Corporation in the United States and/or other countries.

MongoDB and Mongo are registered trademarks of MongoDB, Inc.

Qlik®, Qlik Tech®, QlikView® and the Qlik Tech logos are trademarks or registered trademarks of Qlik Tech International AB.

Salesforce, SALESFORCE.COM and others are trademarks ofsalesforce.com, inc. and are used here with permission.

Tableau and Tableau logo are registered trademarks of Tableau Software, Inc.

TIBCO® Enterprise Runtime for R are either registered trademarks or trademarks of TIBCO Software Inc. and/or its subsidiaries in the United States and/or other countries.

The names of actual companies and products mentioned herein may be trademarks or registered trademarks of their respective owners.

#### Disclaimer

ဂူ

No representation, warranty or understanding is made or given by this document or the information contained within it, and no representation is made that the information contained in this document is complete, up to date or accurate. In no event shall LAVASTORM ANALYTICS, INC. be liable for damages or losses of any kind in connection with, or arising from its use, whether or not LAVASTORM ANALYTICS, INC. was made aware of the possibility of such damage or loss.

**Tip:** We recommend that you check our website for the latest documentation as minor updates or improvements may be made to the Help between releases.

**Note:** The images in this help are used purely for illustrative purposes and may display licensedependent functionality.

### Contact us

If you encounter any technical issues, we recommend that you visit the Dataverse Forums at [help.lavastorm.com](http://help.lavastorm.com/). If your query has not been discussed previously in the forums, you can create a new topic and receive answers from our Dataverse experts.

Alternatively, you can log a support ticket:

1. Select **Sign in** from the top right corner of the screen:

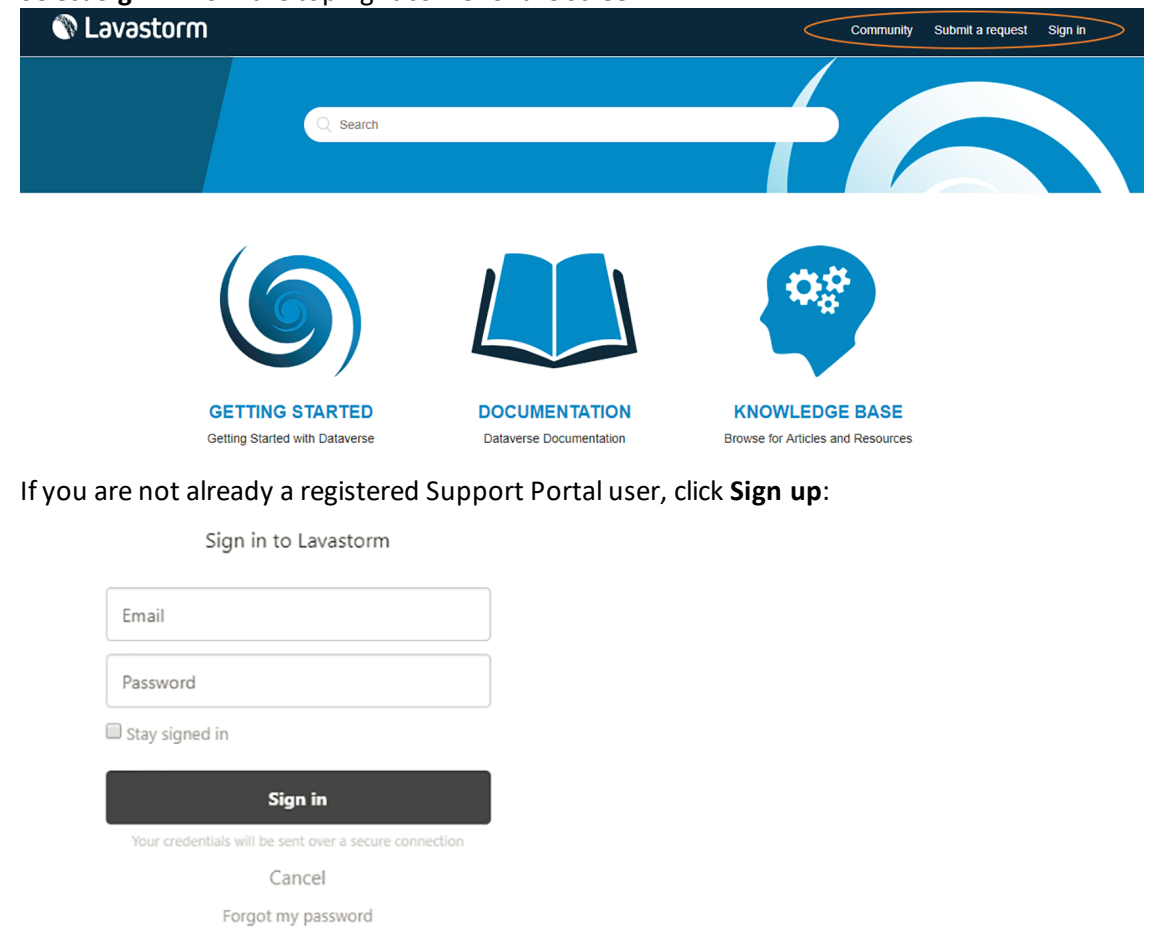

- 2. Once you have registered and signed in, select **Submit a request** from the top right corner of the screen.
- 3. Complete all fields, then click **Submit** at the bottom of the screen.

### Download

New to Lavastorm? Sign up

Have you emailed us? Get a password

Lavastorm recommends that you use the latest version of the product. To download Dataverse, please go to <http://www.lavastorm.com/product-downloads/>.

Our product is constantly evolving and input from you is highly valued. If you have any suggestions, please contact the product team at [product@lavastorm.com](mailto:product@lavastorm.com).

# Table of contents

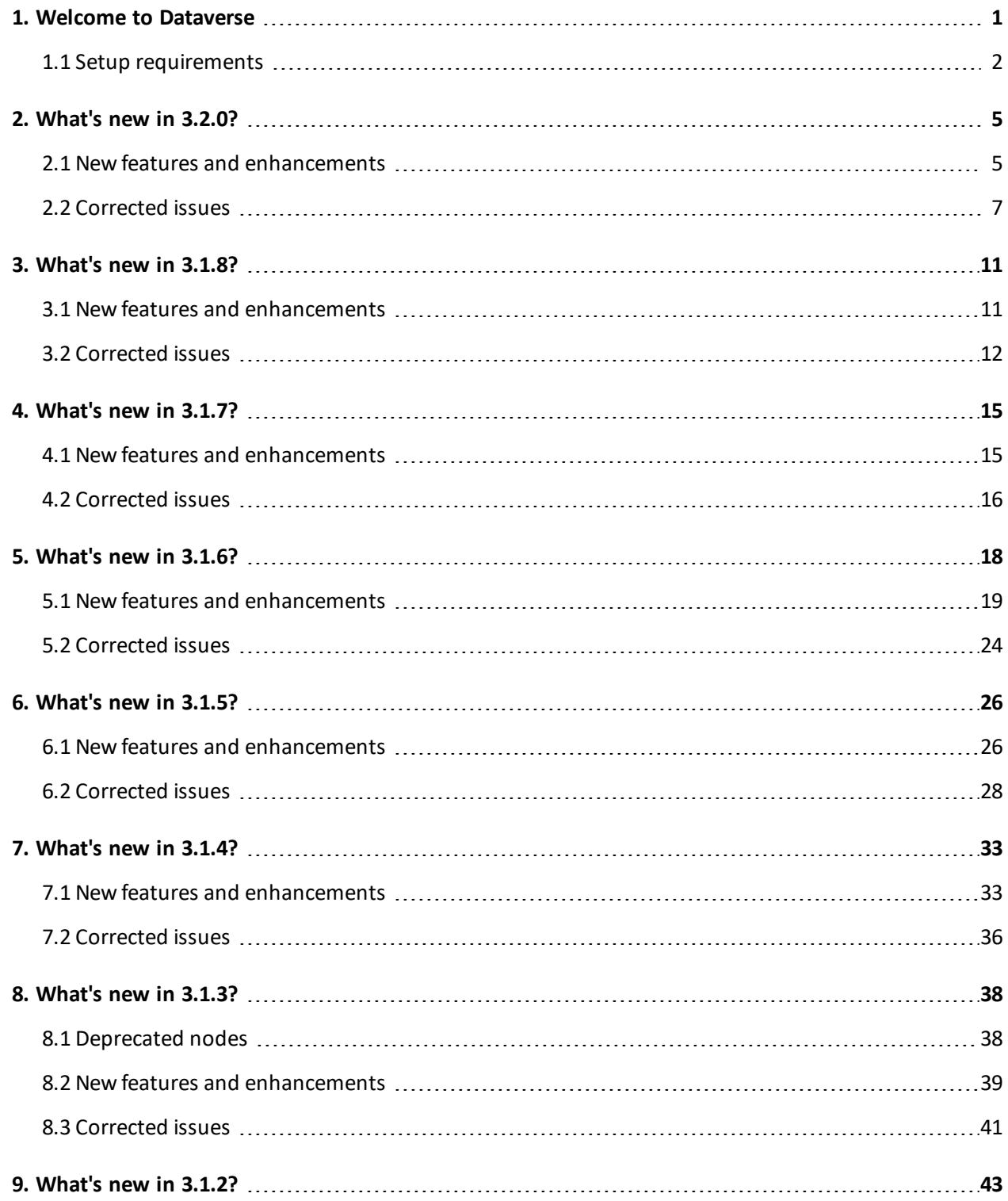

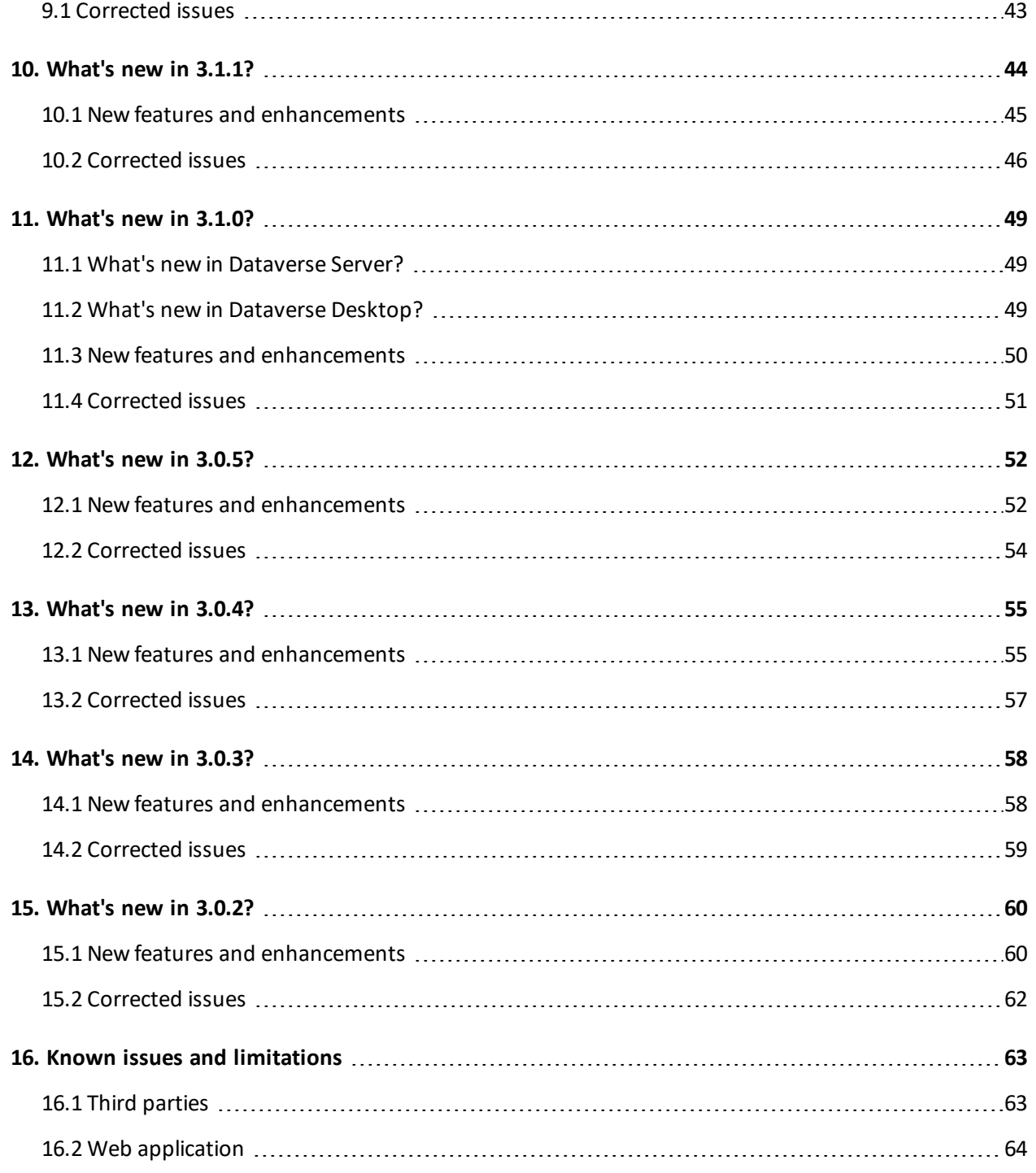

# <span id="page-5-0"></span>1. Welcome to Dataverse

Dataverse is a web application that provides a comprehensive solution for agile data management and analysis, allowing you to build analytic applications that can be shared across teams with other Dataverse users. For more information about our Dataverse server and desktop product options, please visit <http://www.yourdataverse.com/product/#features>.

This document provides an overview of the latest release of Dataverse. For information on installing Dataverse, please see the installation guide. Once you are up and running, you can access the Getting Started guide in the integrated product help by clicking the Help icon in the corner of the screen:

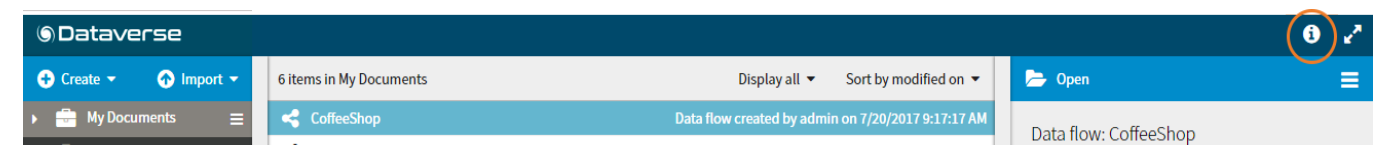

#### Build data flows

- To help beginner and intermediate users get started, you can filter the number of nodes that are displayed to show only a curated set of commonly used nodes. If you are looking for our more advanced nodes, you can easily switch to display all available nodes, or search to find a specific node.
- Using one of the Input Connector nodes, you can import data from sources such as Microsoft Excel or CSV, or from big data platforms such as Hadoop or MongoDB.
- You can then build out your data flow by connecting nodes and configuring their properties to customize the analysis that is performed on the underlying data at each step through your data flow.
- You can quickly access commonly used tools for working with your data flow, including: Running and rerunning a data flow, save, cut, copy and paste, undo and redo.
- Using one of the Output Connector nodes, you can publish the results to a file or another system, for example to Excel or to a data visualization tool such as Tableau or Qlik.
- Depending on your license, you can also configure data flows to automatically execute on a scheduled basis.

#### Simplify, re-use and share

- You can simplify complex data flows by grouping subsets of your application into a single composite node.
- You can create your own custom library nodes for reuse in multiple data flows.
- You can share your data flows and custom nodes with other Dataverse users.

#### Analyze data

- You can view the underlying data at each step through your data flow.
- When viewing large data sets, you can filter and sort the data to display only relevant information.
- Data from any point within the data flow can be exported to an external file for external viewing and sharing.

### <span id="page-6-0"></span>1.1 Setup requirements

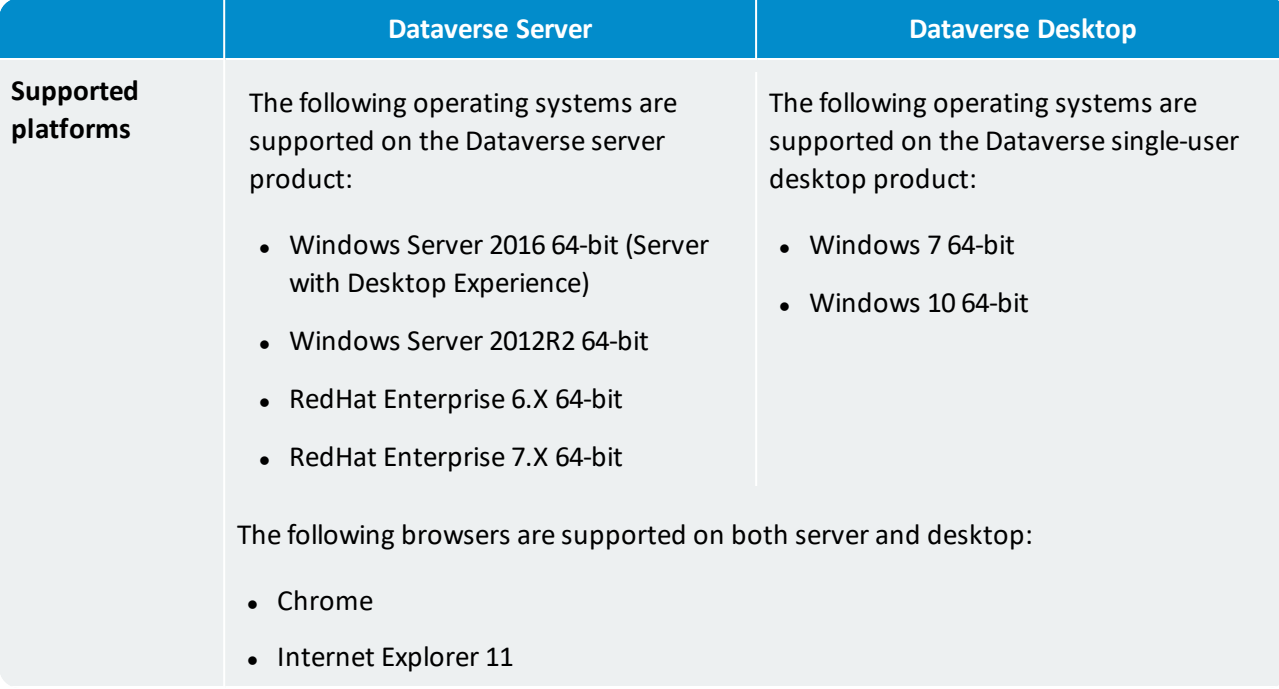

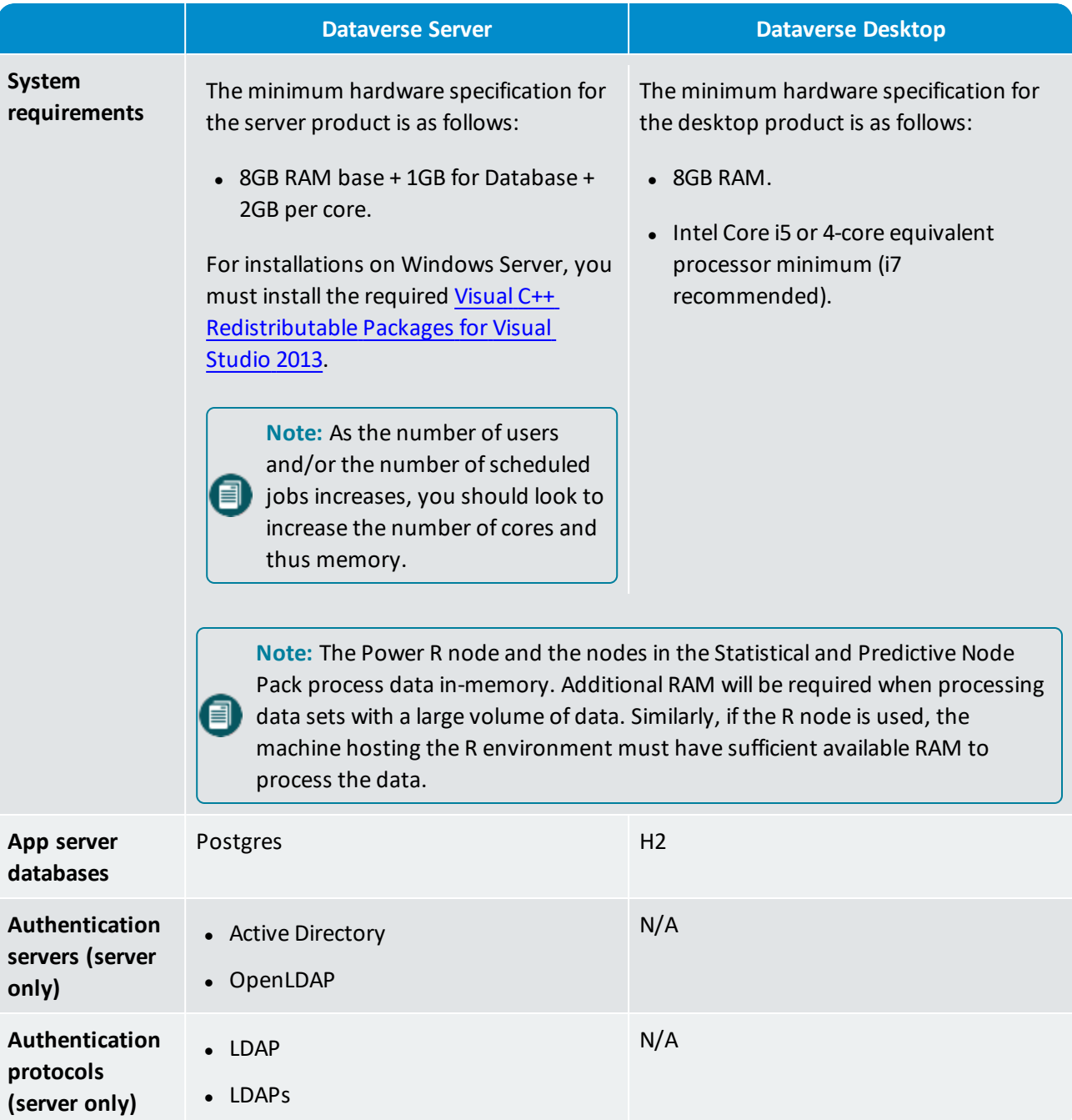

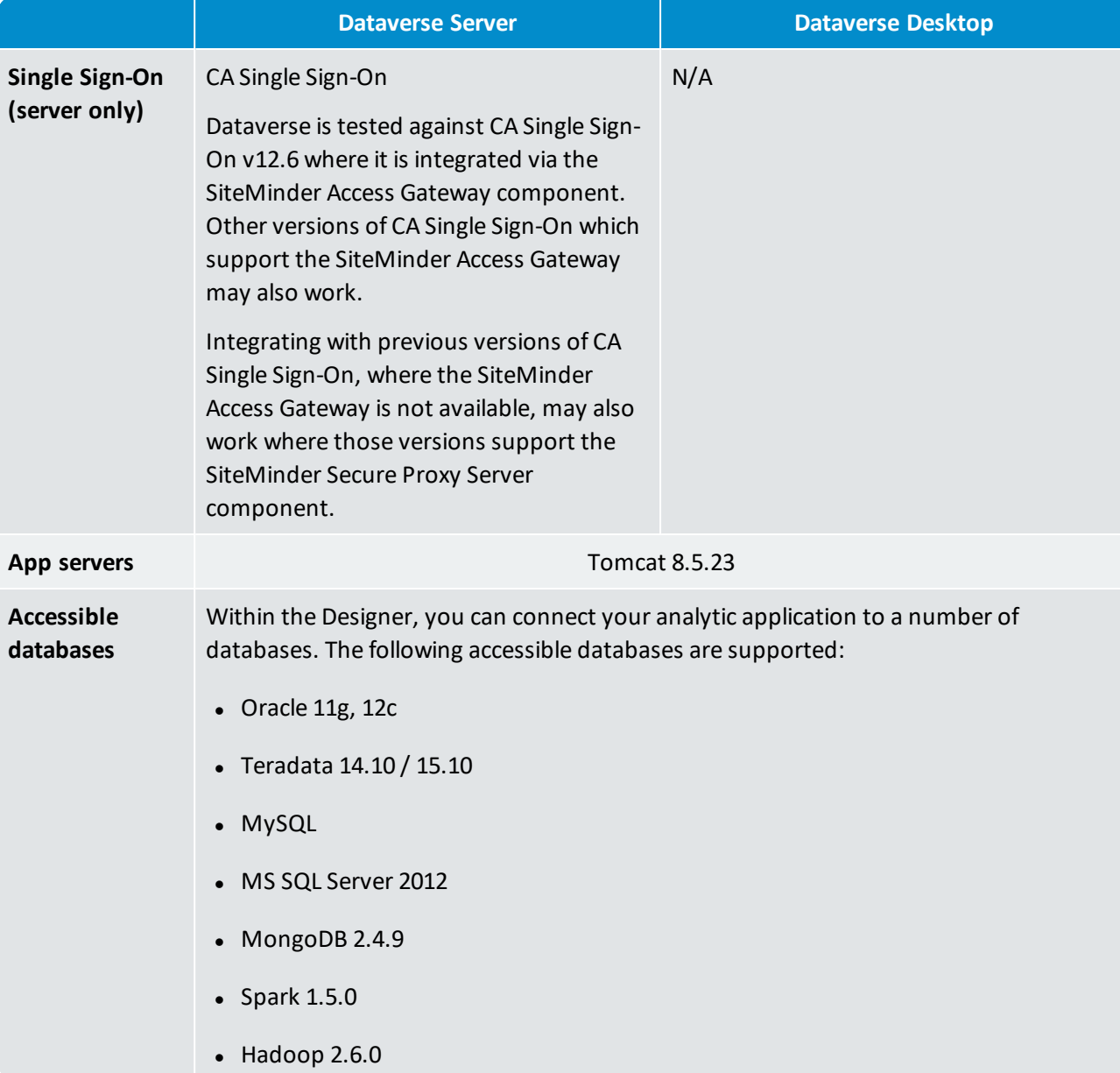

# <span id="page-9-0"></span>2. What's new in 3.2.0?

The following new features, enhancements and corrected issues apply to all editions of Dataverse Server and Dataverse Desktop:

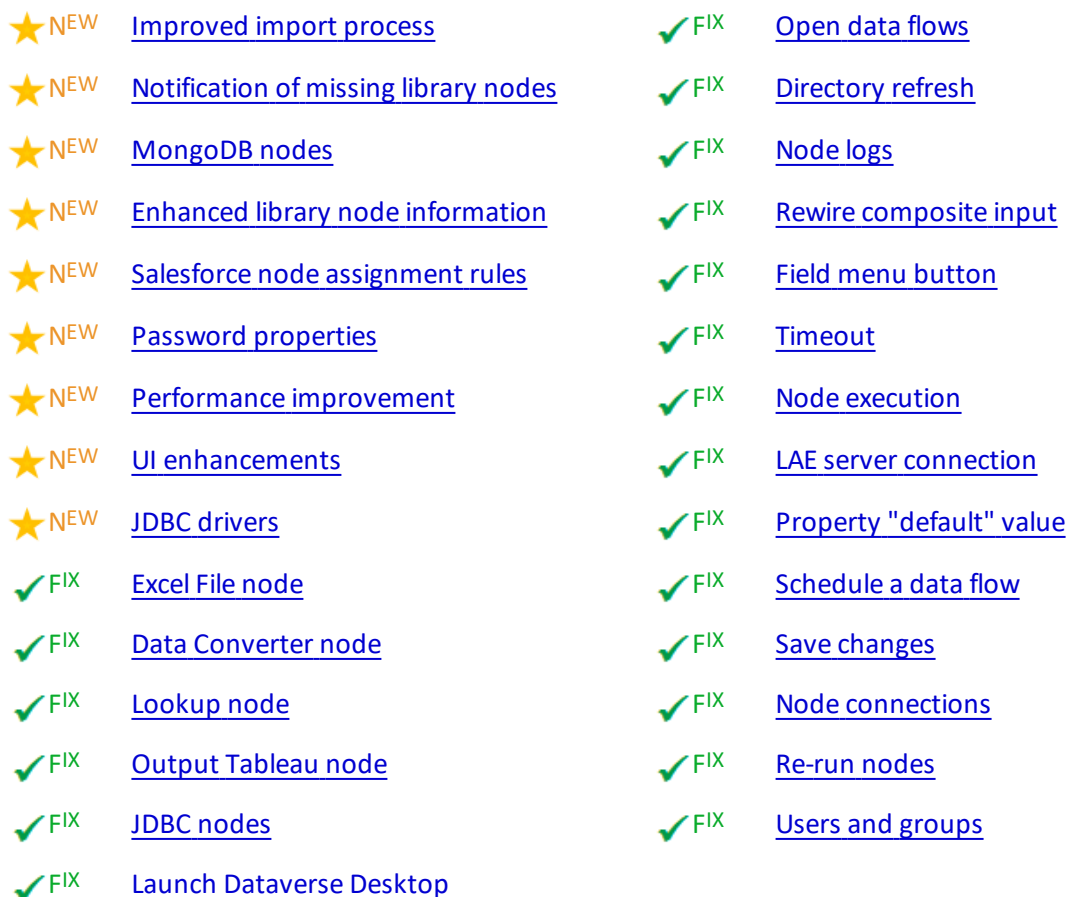

**Note:** The v2 version of the published APIs have been deprecated in this release. We recommend that you upgrade to use v3 of the published APIs.

# <span id="page-9-1"></span>2.1 New features and enhancements

目

<span id="page-9-2"></span>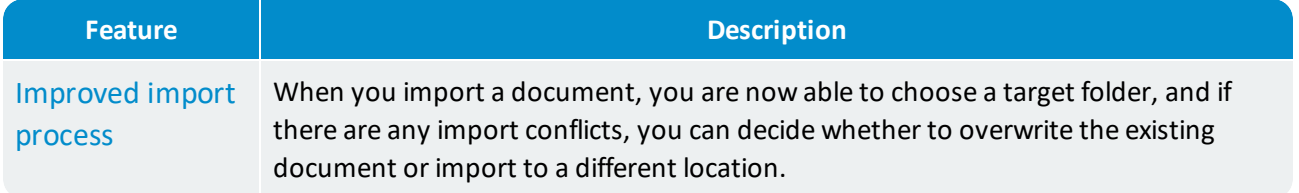

<span id="page-10-5"></span><span id="page-10-4"></span><span id="page-10-3"></span><span id="page-10-2"></span><span id="page-10-1"></span><span id="page-10-0"></span>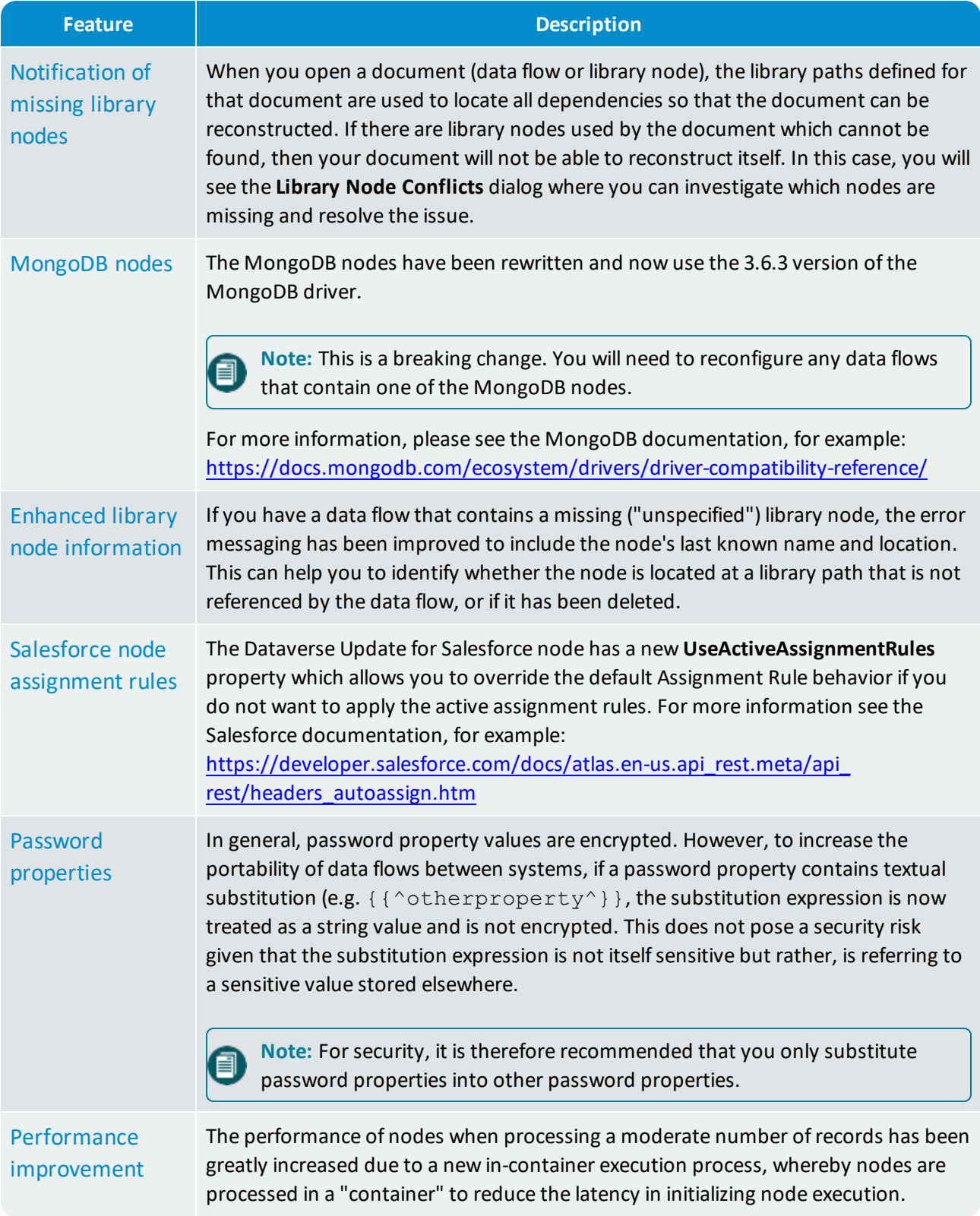

<span id="page-11-2"></span><span id="page-11-1"></span>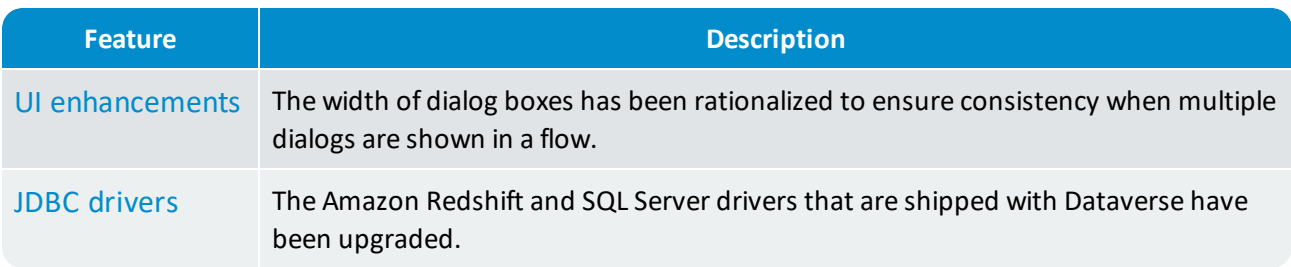

**Note:** Allsuperseded nodes are now hidden from the **Nodes** panel by default. These nodes are still available for backwards compatibility and can be displayed by choosing **Show Superseded Nodes** 8 from the **Nodes** panel menu, however, it is recommended that you begin using the new Pythonbased nodes where possible.

### <span id="page-11-0"></span>2.2 Corrected issues

<span id="page-11-6"></span><span id="page-11-5"></span><span id="page-11-4"></span><span id="page-11-3"></span>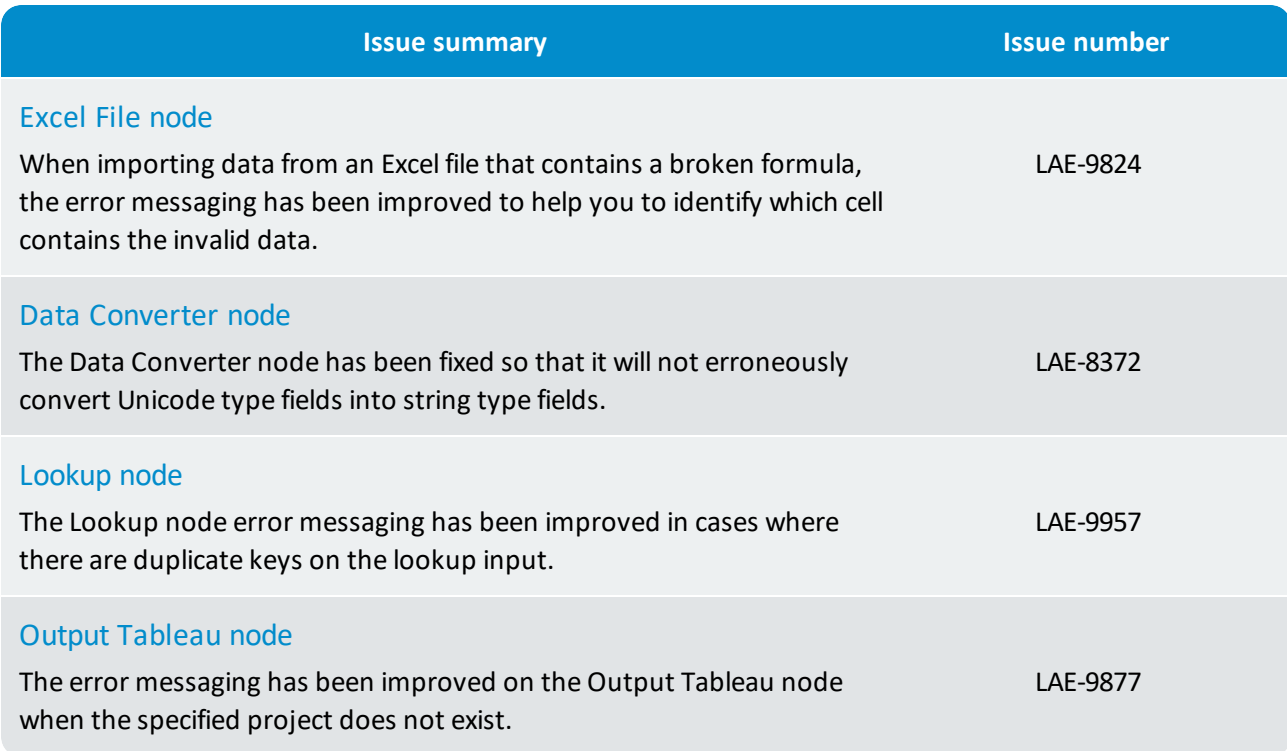

<span id="page-12-4"></span><span id="page-12-3"></span><span id="page-12-2"></span><span id="page-12-1"></span><span id="page-12-0"></span>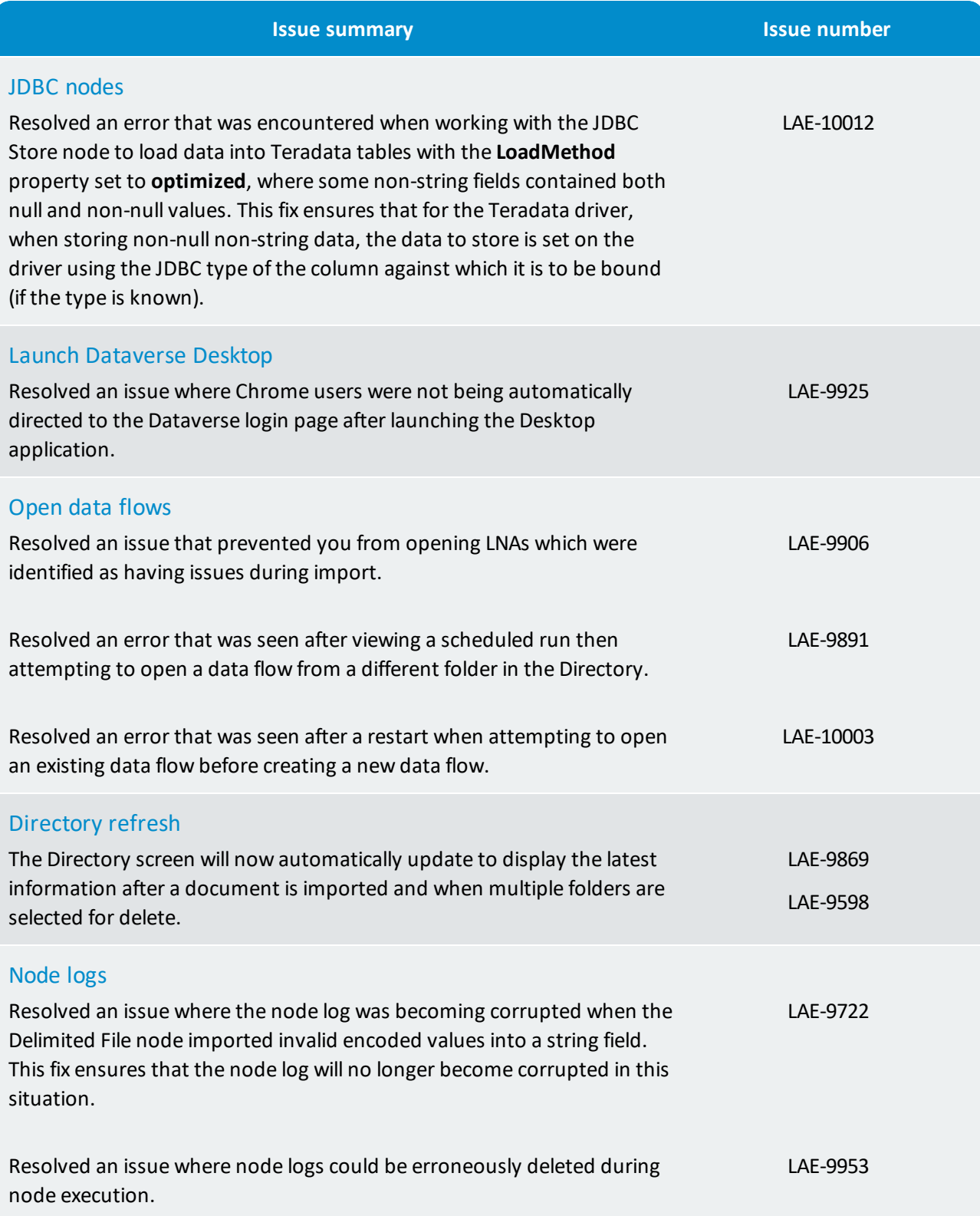

<span id="page-13-7"></span><span id="page-13-6"></span><span id="page-13-5"></span><span id="page-13-4"></span><span id="page-13-3"></span><span id="page-13-2"></span><span id="page-13-1"></span><span id="page-13-0"></span>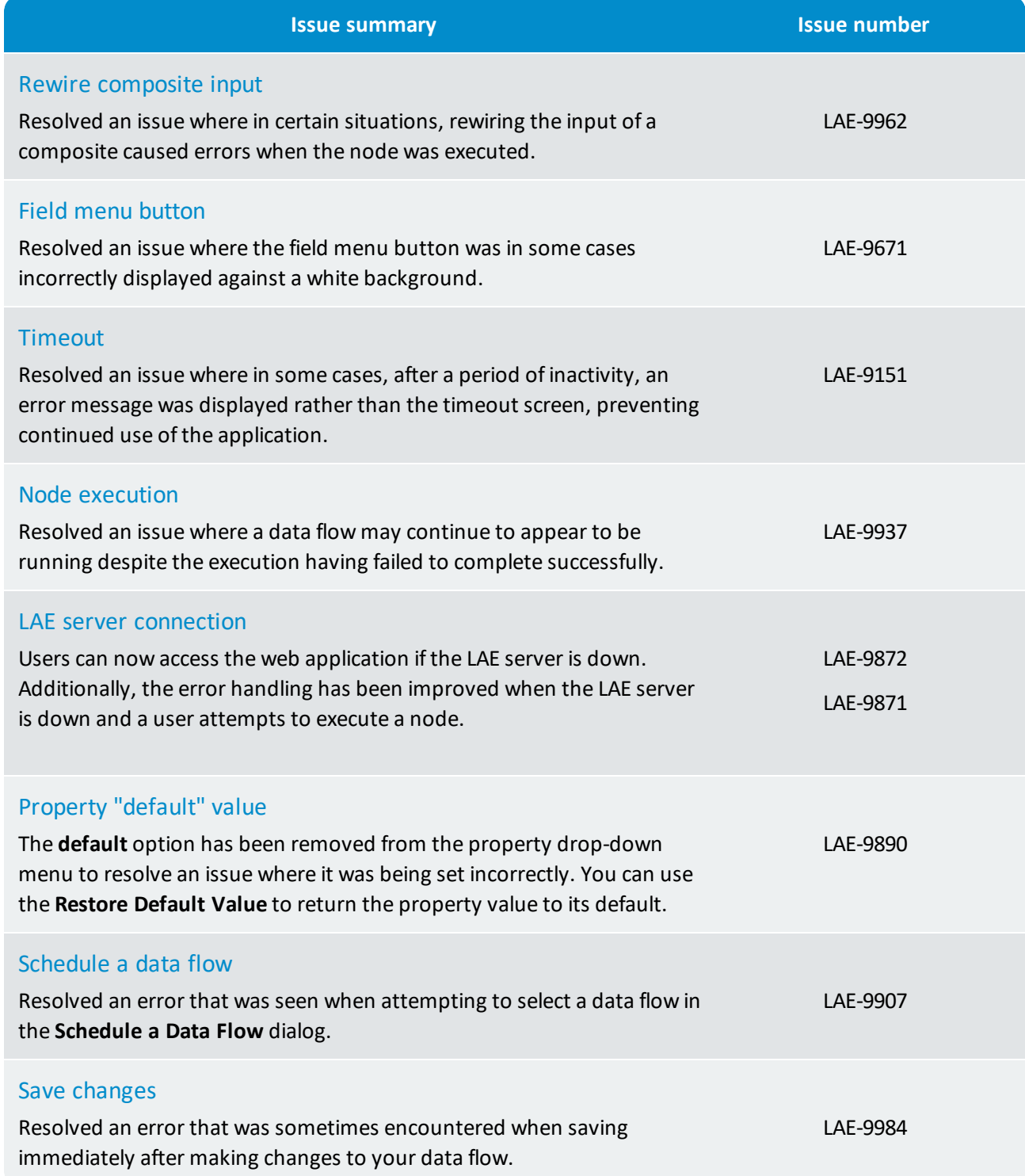

<span id="page-14-2"></span><span id="page-14-1"></span><span id="page-14-0"></span>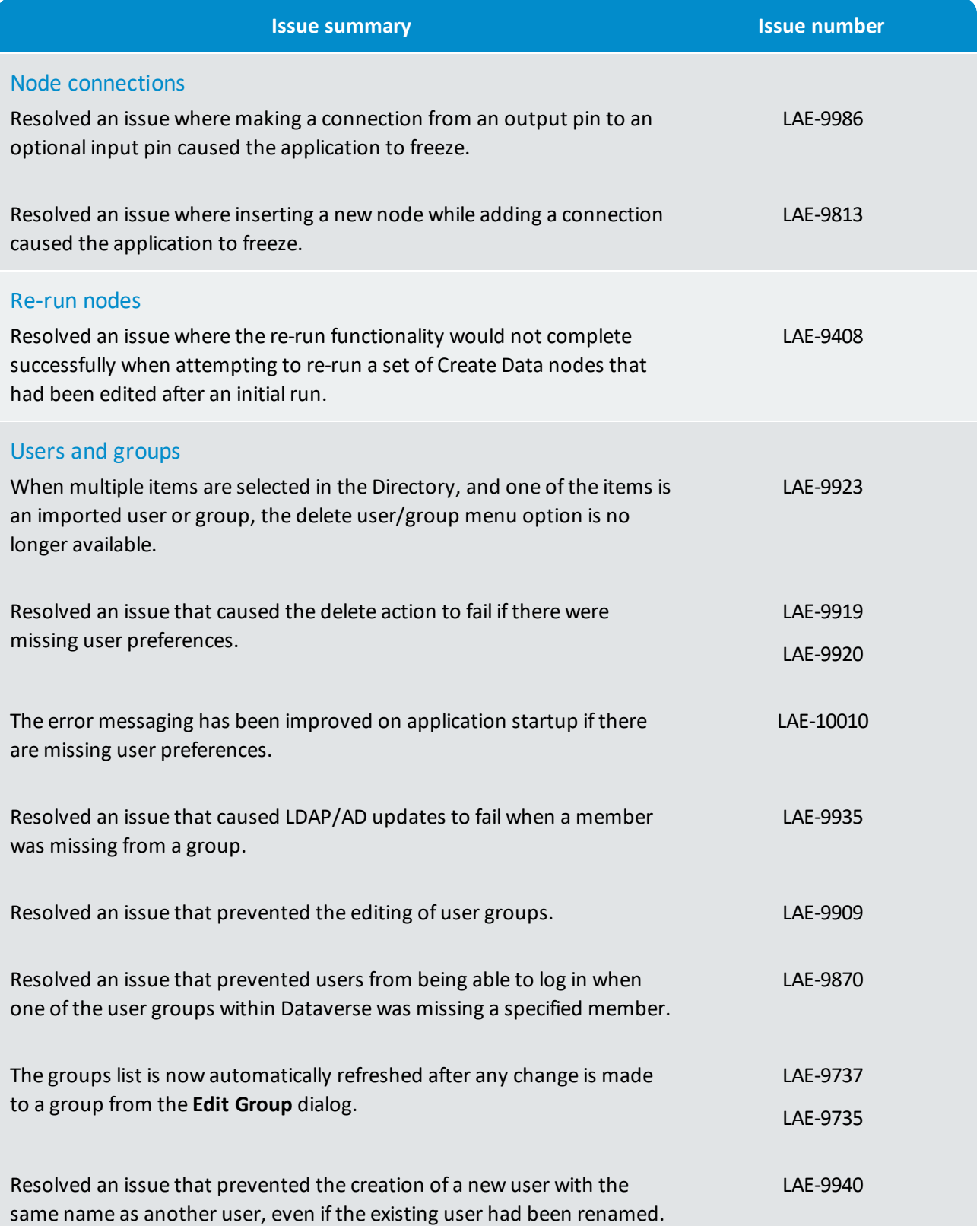

# <span id="page-15-0"></span>3. What's new in 3.1.8?

The following new features, enhancements and corrected issues apply to all editions of Dataverse Server and Dataverse Desktop:

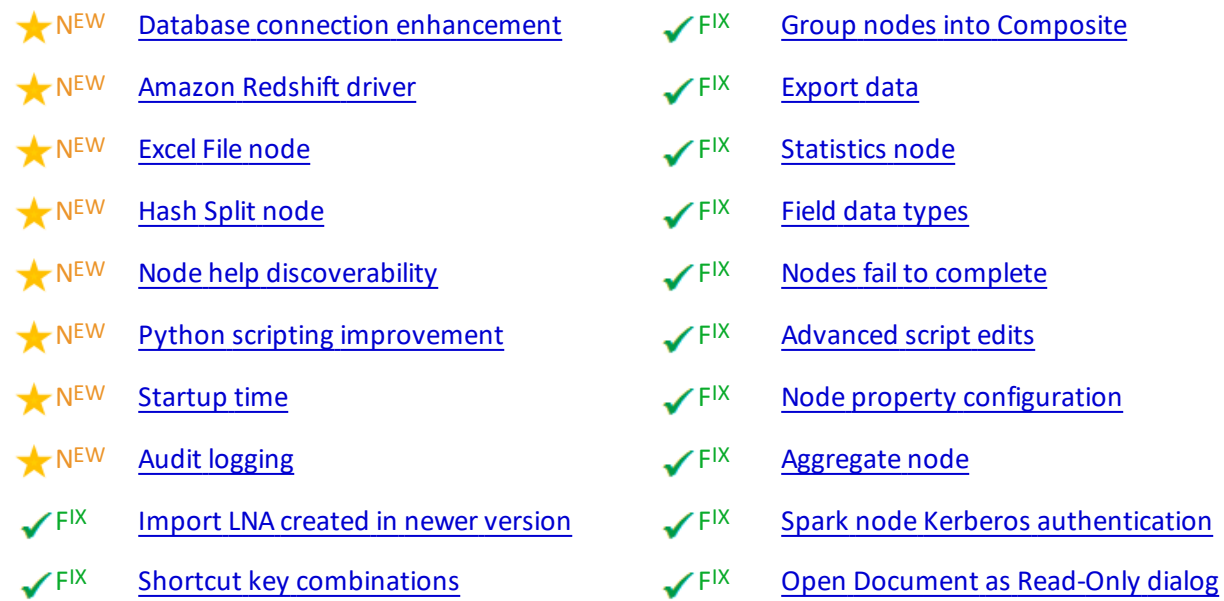

# <span id="page-15-1"></span>3.1 New features and enhancements

<span id="page-15-4"></span><span id="page-15-3"></span><span id="page-15-2"></span>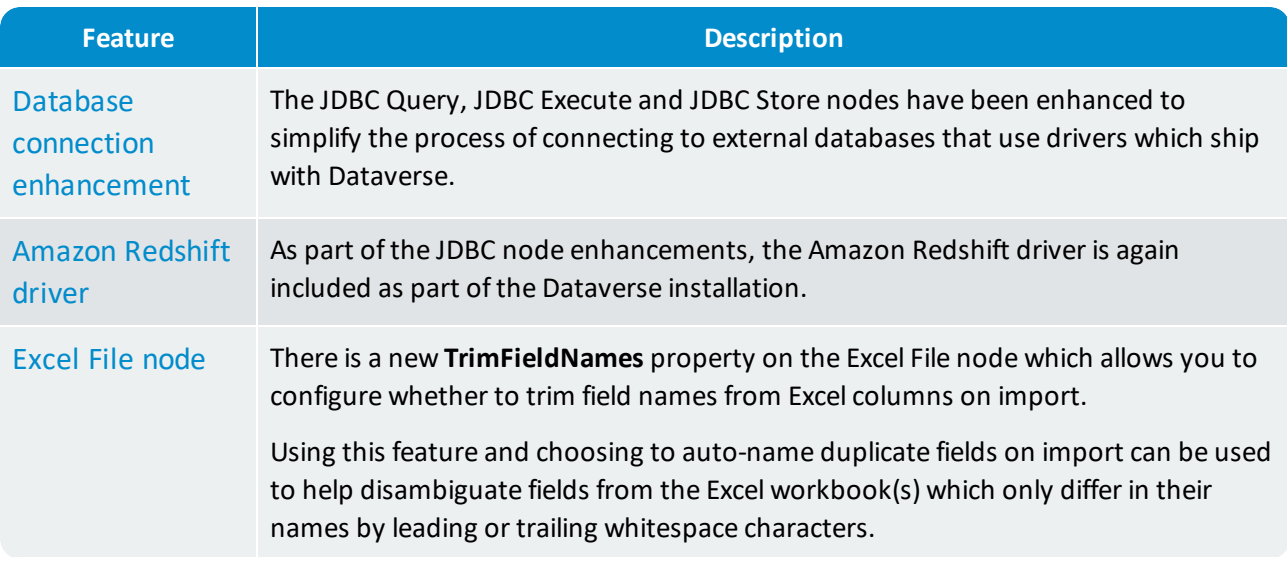

<span id="page-16-4"></span><span id="page-16-3"></span><span id="page-16-2"></span>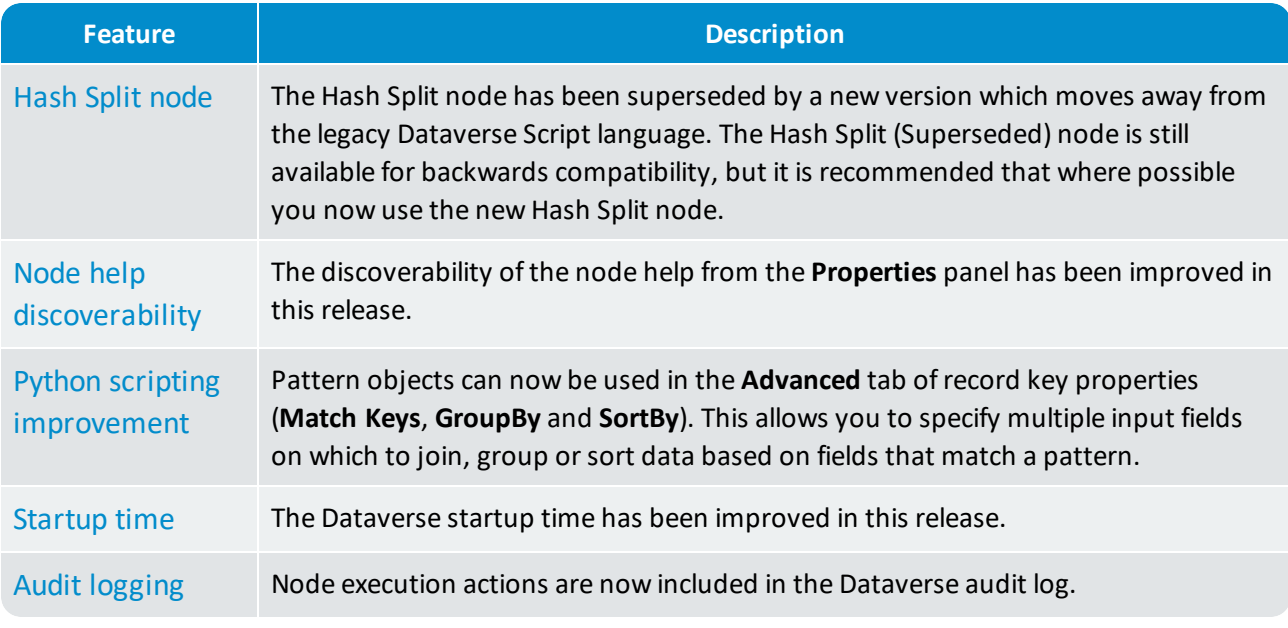

<span id="page-16-6"></span><span id="page-16-5"></span>**Note:** The SharePoint 2010 nodes have been deprecated and will not be supported in a future ❶ release. As an alternative, the SharePoint 2013 nodes can be used to provide similar functionality.

# <span id="page-16-0"></span>3.2 Corrected issues

<span id="page-16-8"></span><span id="page-16-7"></span><span id="page-16-1"></span>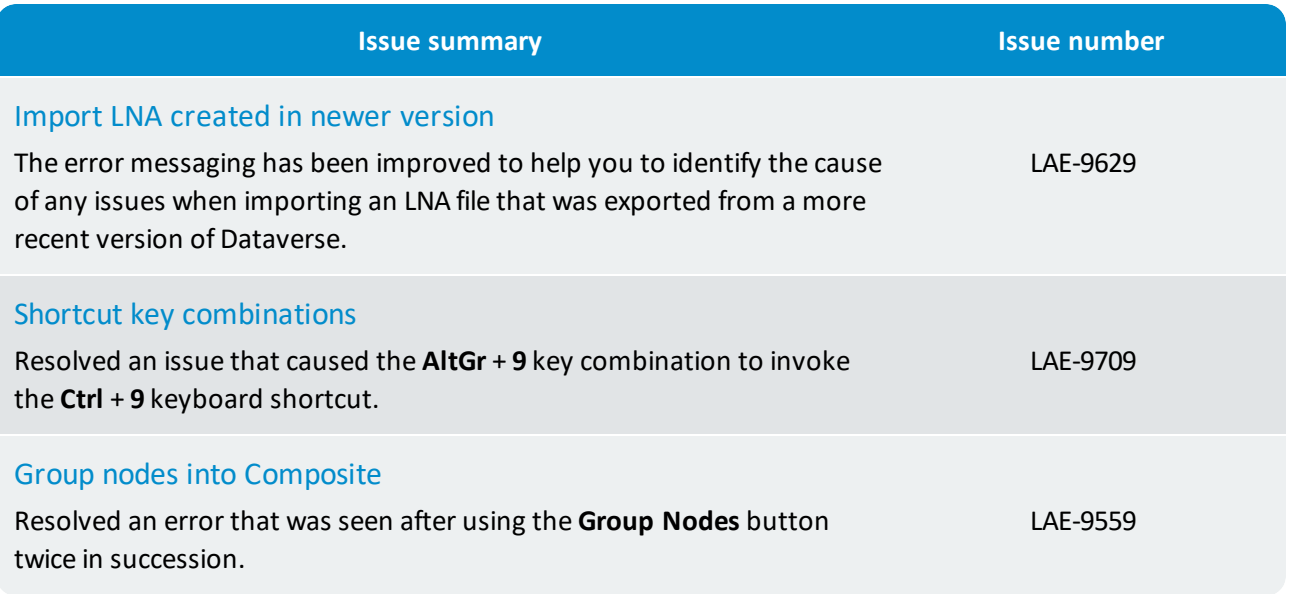

<span id="page-17-7"></span><span id="page-17-6"></span><span id="page-17-5"></span><span id="page-17-4"></span><span id="page-17-3"></span><span id="page-17-2"></span><span id="page-17-1"></span><span id="page-17-0"></span>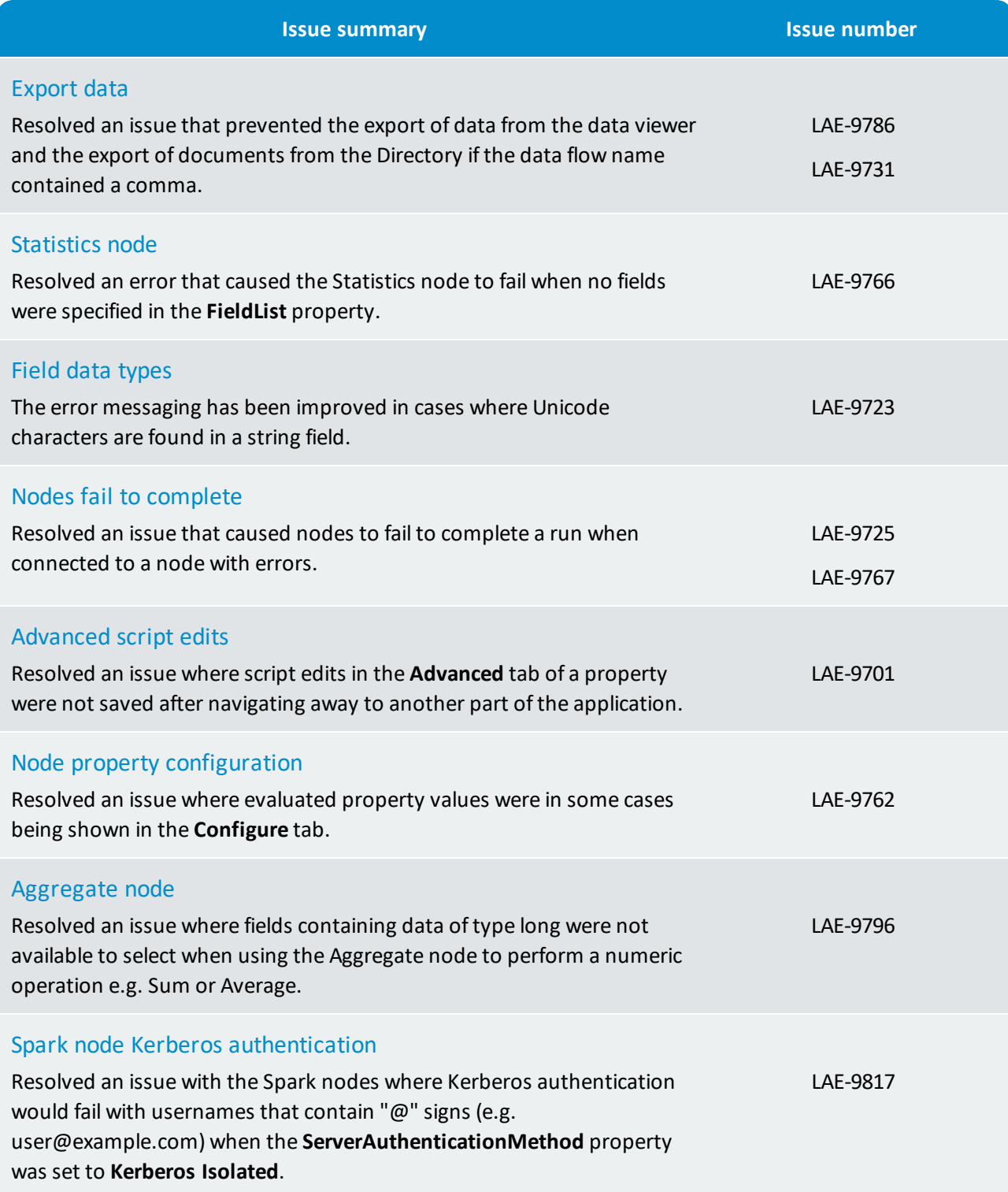

<span id="page-18-0"></span>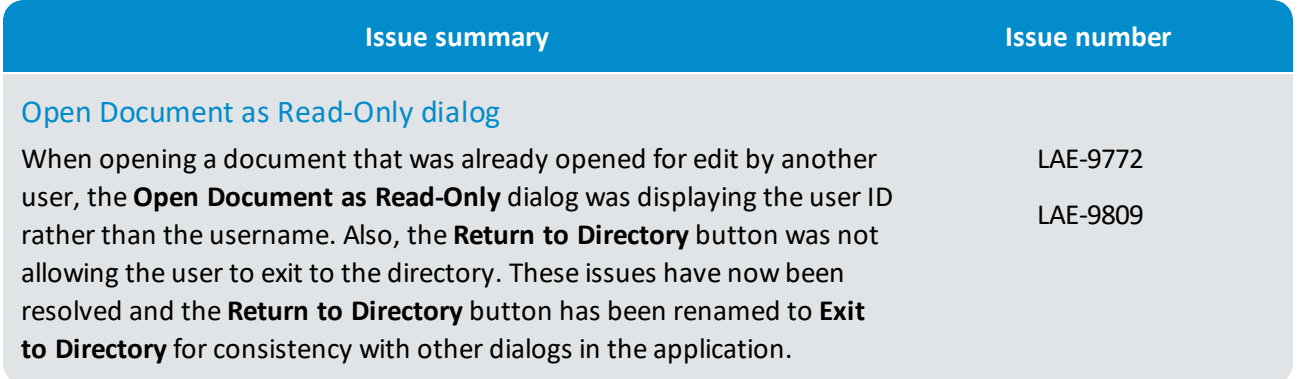

# <span id="page-19-0"></span>4. What's new in 3.1.7?

The following new features, enhancements and corrected issues apply to all editions of Dataverse Server and Dataverse Desktop:

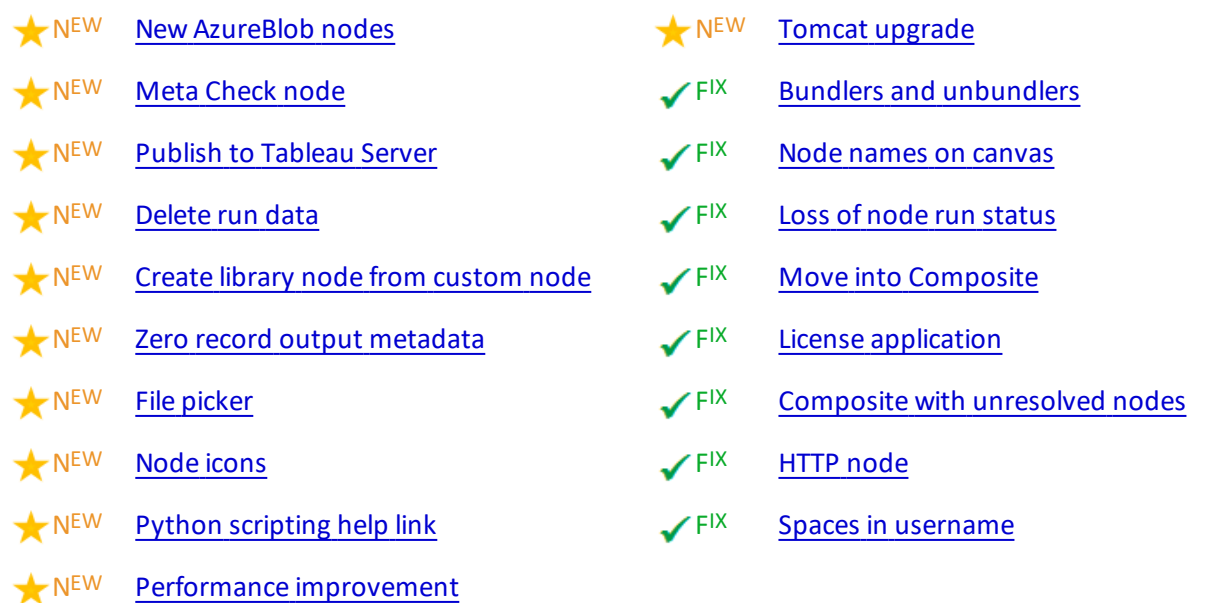

# <span id="page-19-1"></span>4.1 New features and enhancements

<span id="page-19-5"></span><span id="page-19-4"></span><span id="page-19-3"></span><span id="page-19-2"></span>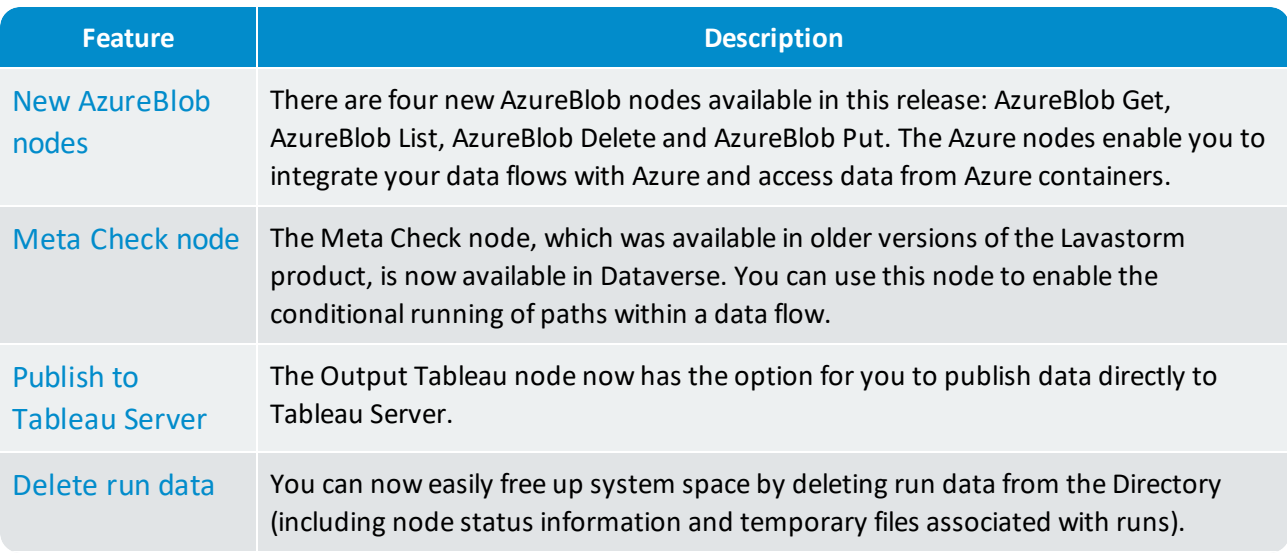

<span id="page-20-8"></span><span id="page-20-7"></span><span id="page-20-6"></span><span id="page-20-5"></span>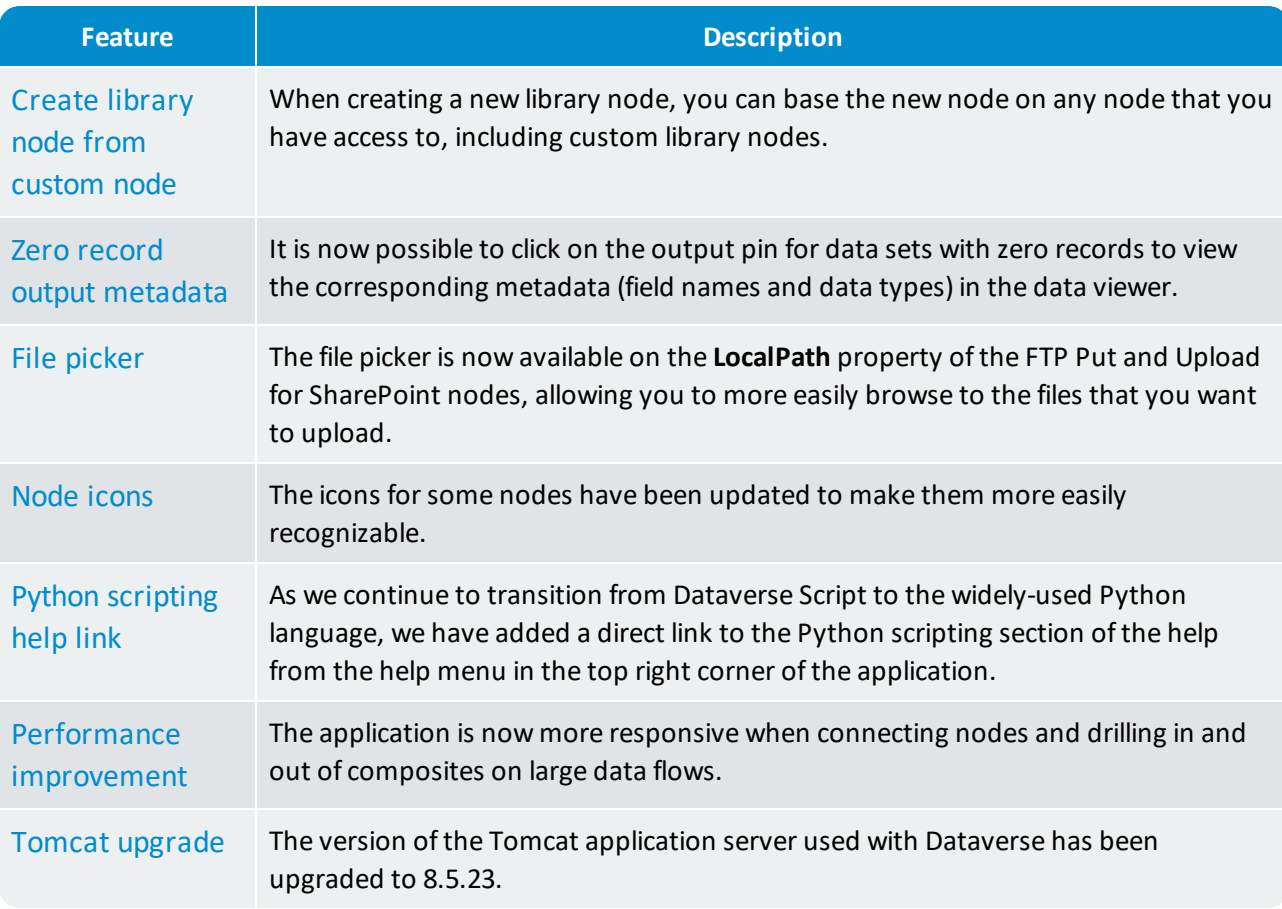

# <span id="page-20-10"></span><span id="page-20-9"></span><span id="page-20-1"></span><span id="page-20-0"></span>4.2 Corrected issues

<span id="page-20-4"></span><span id="page-20-3"></span><span id="page-20-2"></span>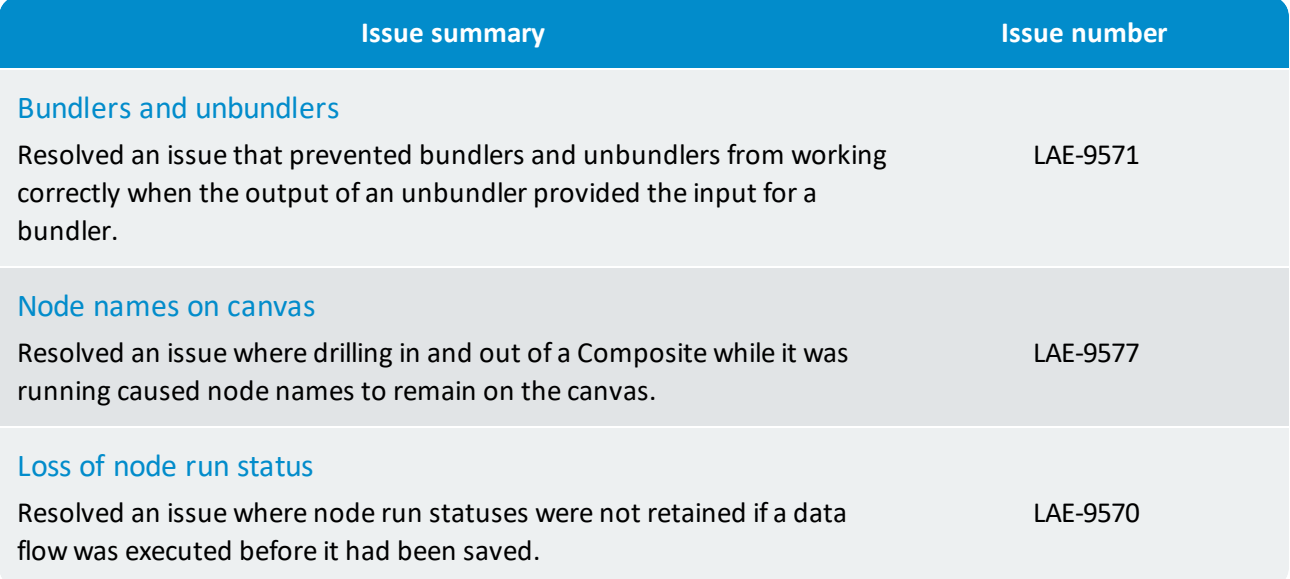

<span id="page-21-4"></span><span id="page-21-3"></span><span id="page-21-2"></span><span id="page-21-1"></span><span id="page-21-0"></span>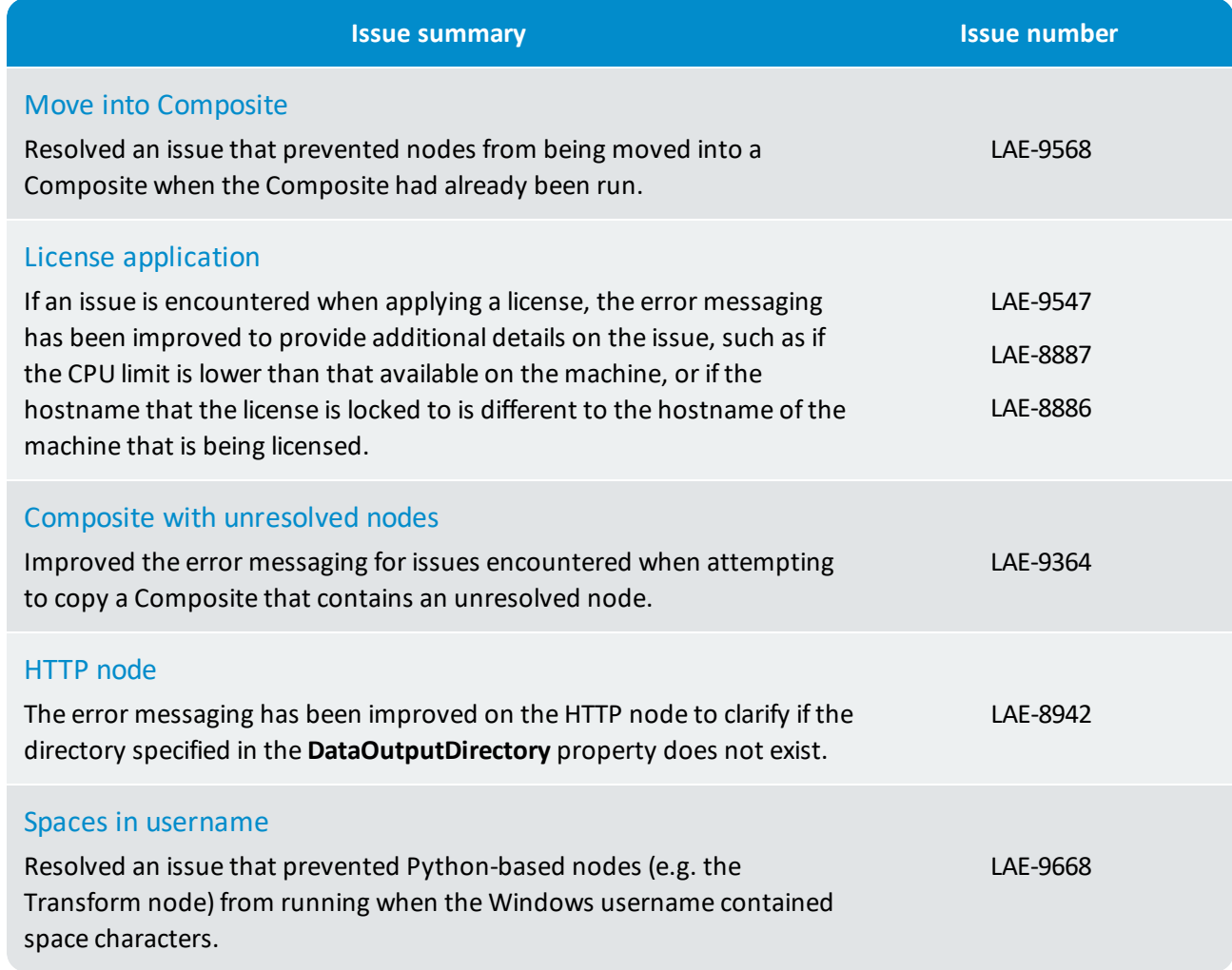

# <span id="page-22-0"></span>5. What's new in 3.1.6?

### Dataverse Server and Dataverse Desktop

The following new features, enhancements and corrected issues apply to all editions of Dataverse Server and Dataverse Desktop:

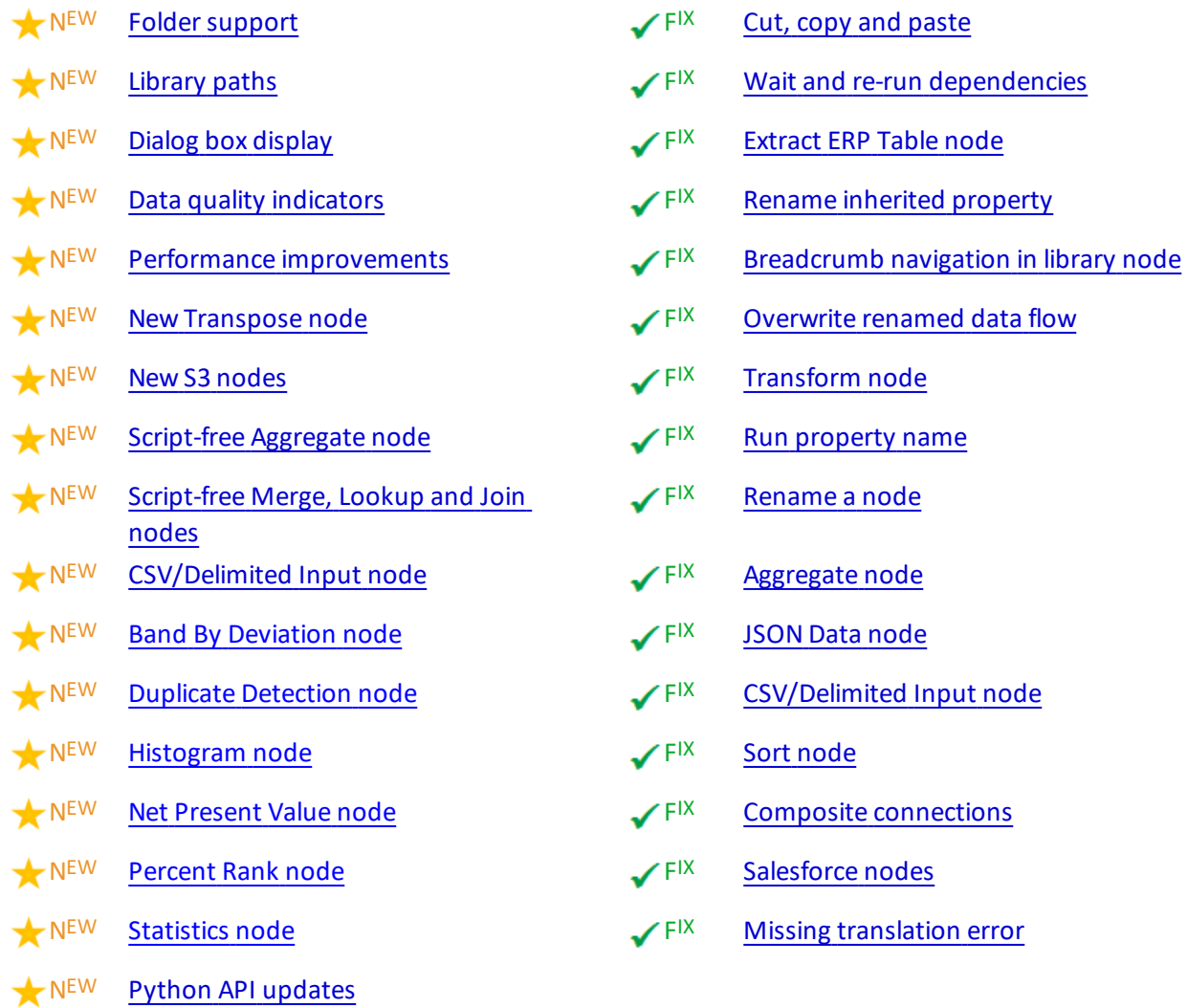

### Dataverse Server only

In addition to the above new features and fixes, the Dataverse Server product now also supports the following:

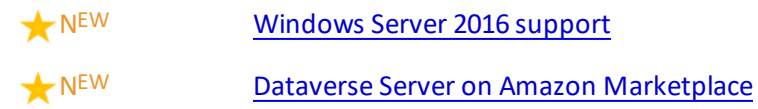

# <span id="page-23-0"></span>5.1 New features and enhancements

<span id="page-23-3"></span><span id="page-23-2"></span><span id="page-23-1"></span>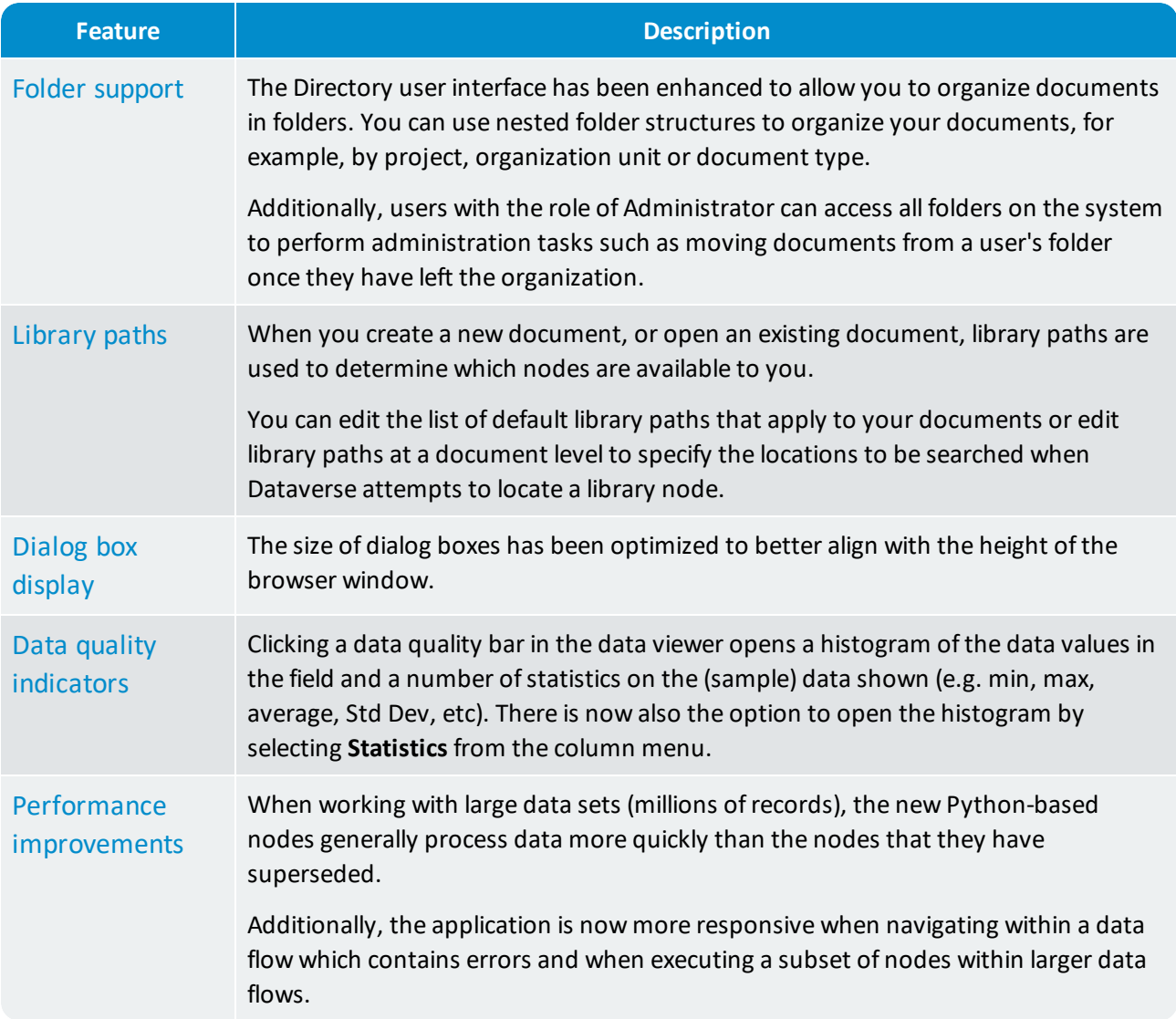

# <span id="page-23-5"></span><span id="page-23-4"></span>Node updates

<span id="page-23-7"></span><span id="page-23-6"></span>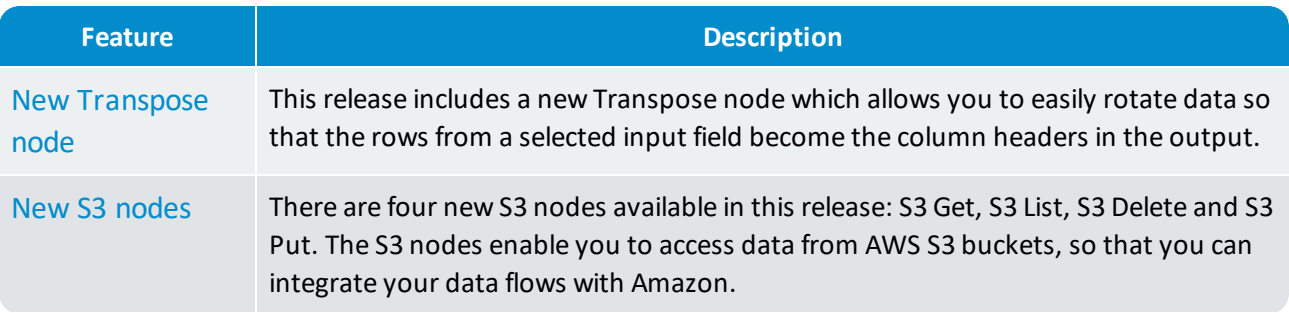

<span id="page-24-1"></span><span id="page-24-0"></span>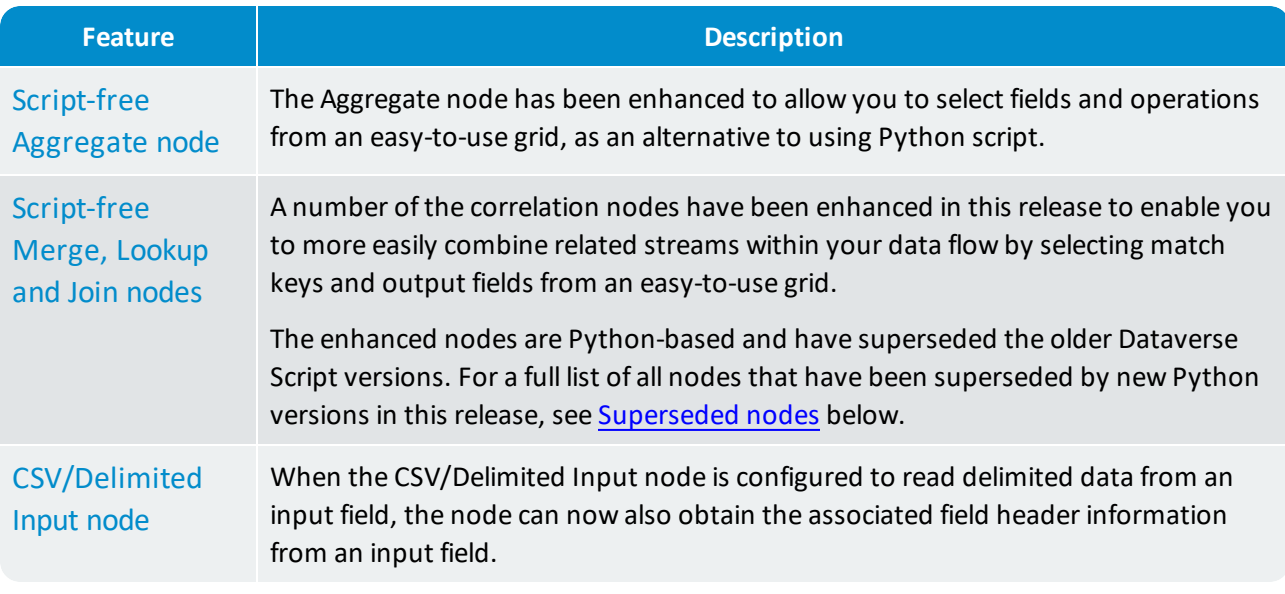

<span id="page-24-2"></span>**Note:** The Output Tableau node now requires you to have Tableau 9.3 or later to process files produced by this node.

#### <span id="page-24-6"></span>Superseded nodes

킈

As we continue to transition from Dataverse Script to the widely-used Python language, many of our nodes that previously used Dataverse Script have been superseded by new Python-based nodes.

You may have used some of these superseded nodes in data flows that were created in earlier versions of Dataverse. Although the superseded nodes are still available for backwards compatibility, it is recommended that where possible you now use the new Python-based nodes:

<span id="page-24-5"></span><span id="page-24-4"></span><span id="page-24-3"></span>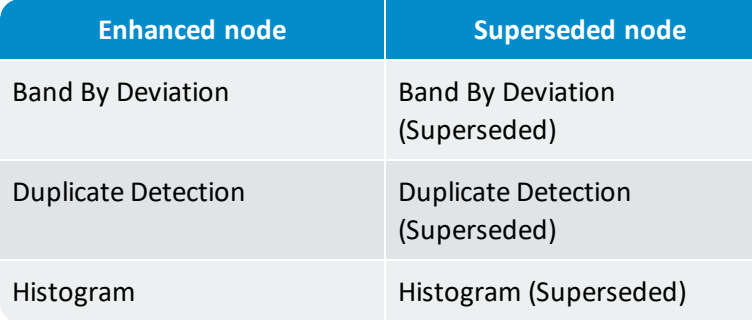

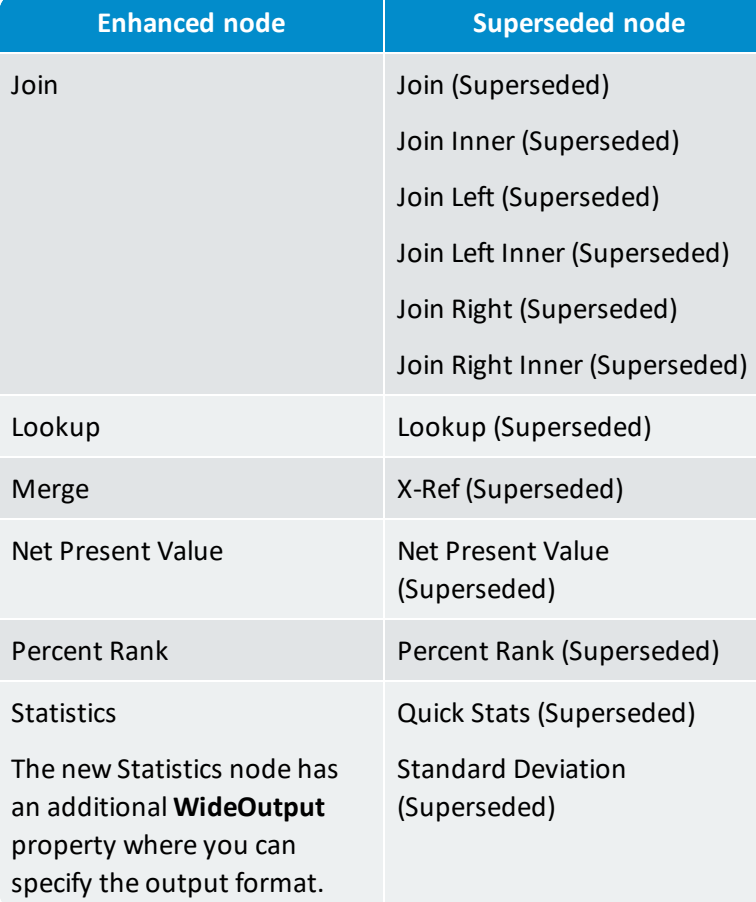

### <span id="page-25-3"></span><span id="page-25-2"></span><span id="page-25-1"></span><span id="page-25-0"></span>Python API updates

The Dataverse Python API has been enhanced to allow you to perform additional tasks when working with Python script in the Python-based nodes. The following enhancements have been made:

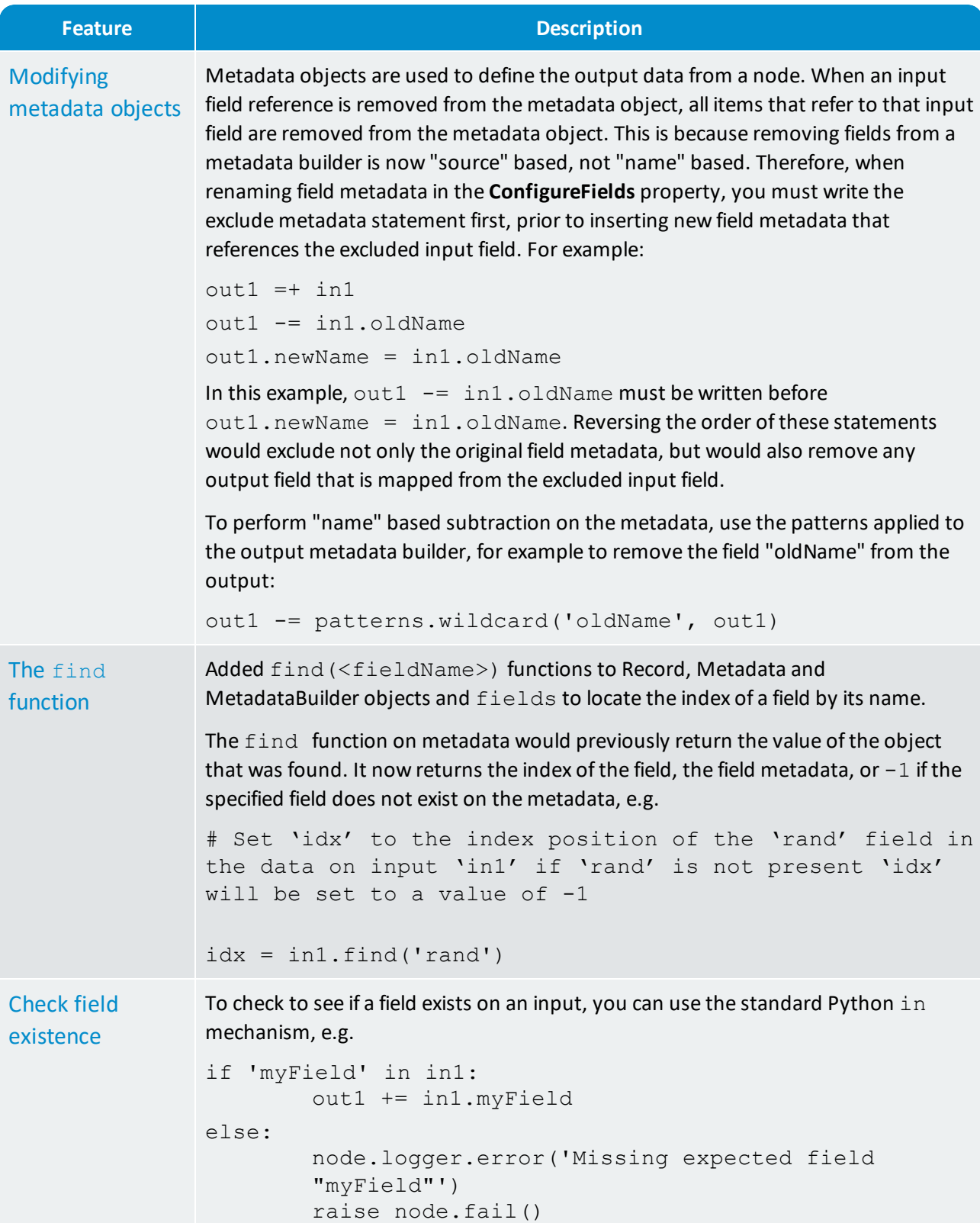

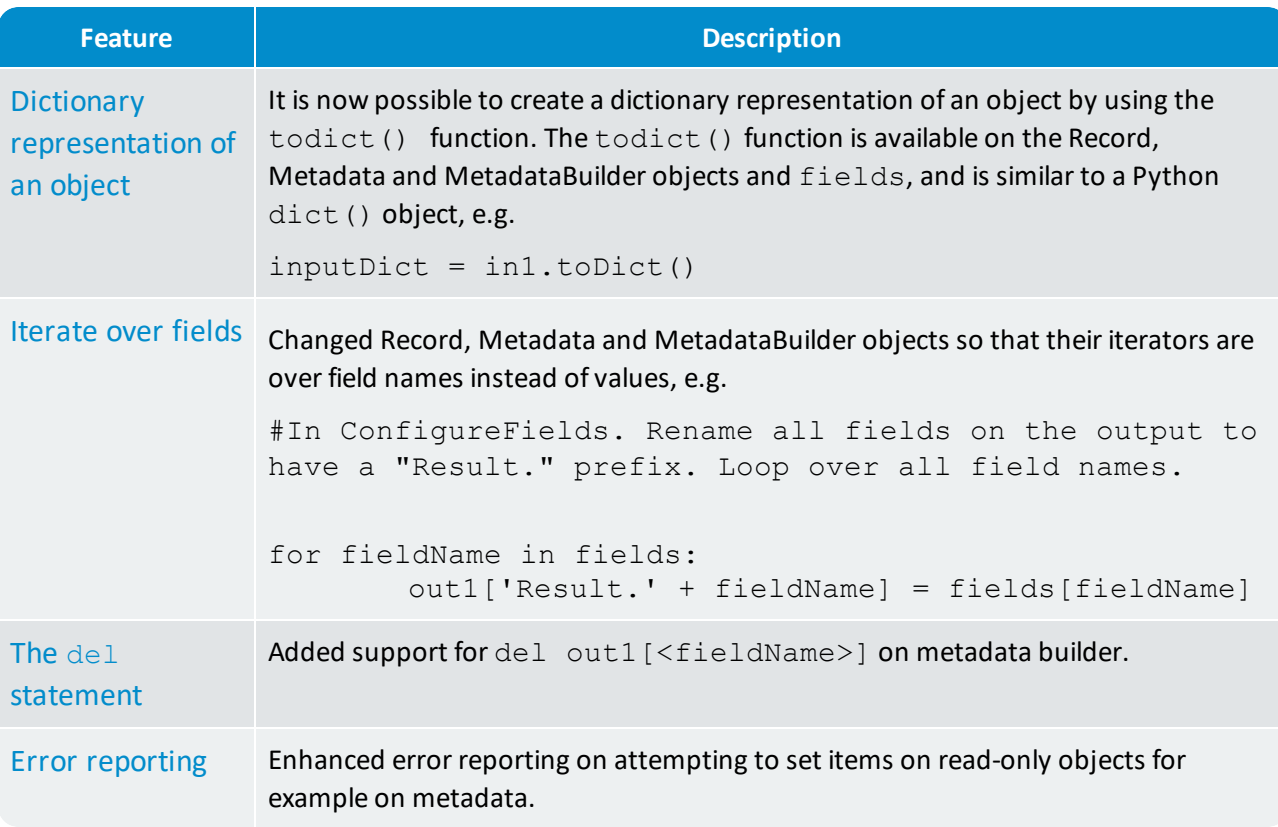

# Server only

<span id="page-27-1"></span><span id="page-27-0"></span>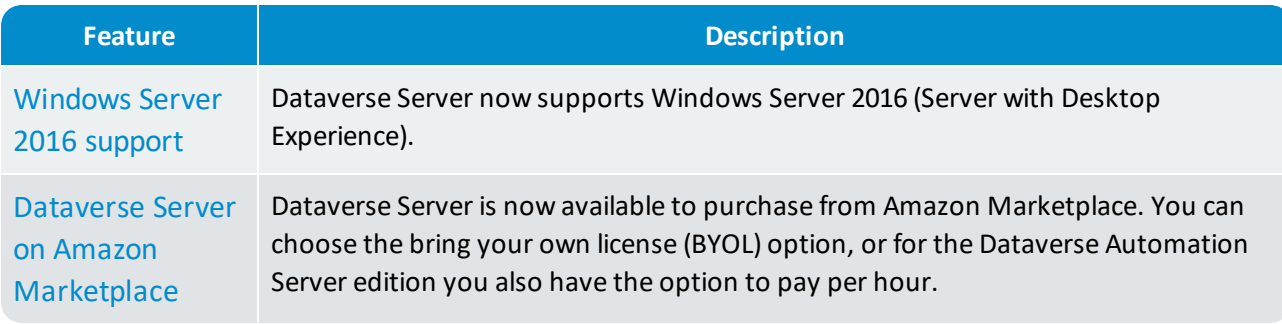

# <span id="page-28-0"></span>5.2 Corrected issues

<span id="page-28-7"></span><span id="page-28-6"></span><span id="page-28-5"></span><span id="page-28-4"></span><span id="page-28-3"></span><span id="page-28-2"></span><span id="page-28-1"></span>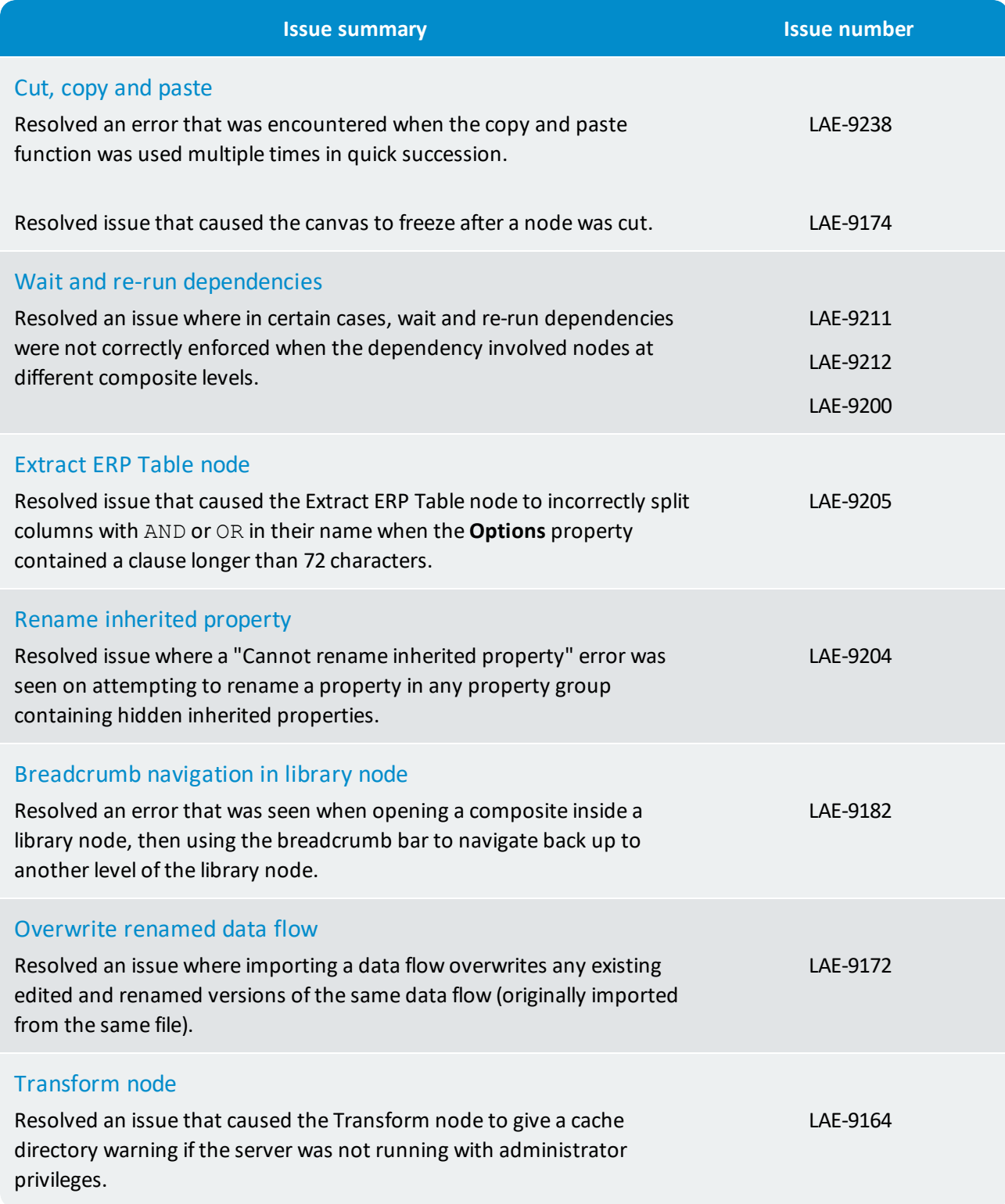

<span id="page-29-8"></span><span id="page-29-7"></span><span id="page-29-6"></span><span id="page-29-5"></span><span id="page-29-4"></span><span id="page-29-3"></span><span id="page-29-2"></span><span id="page-29-1"></span><span id="page-29-0"></span>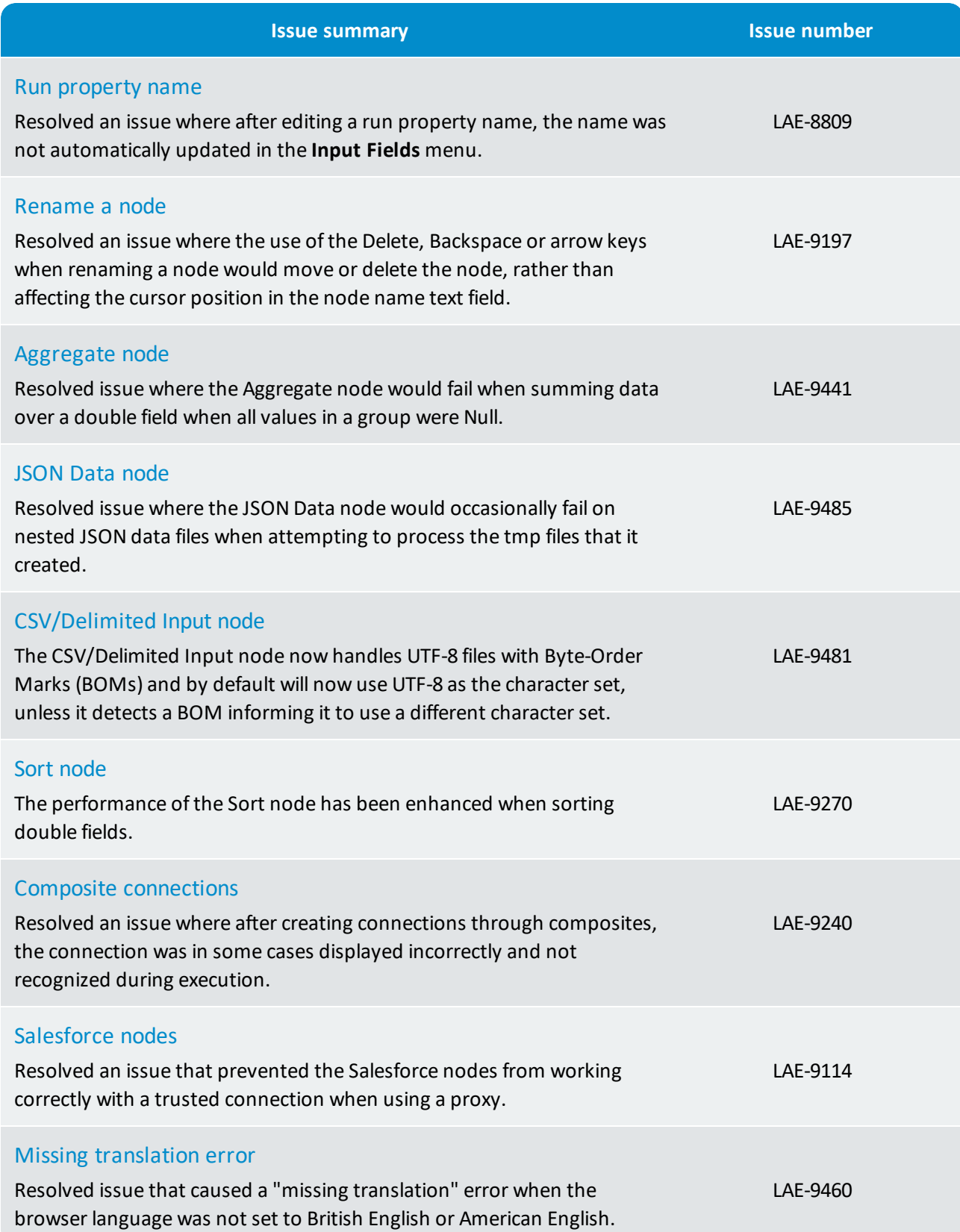

# <span id="page-30-0"></span>6. What's new in 3.1.5?

The following new features, enhancements and corrected issues apply to all editions of Dataverse Server and Dataverse Desktop:

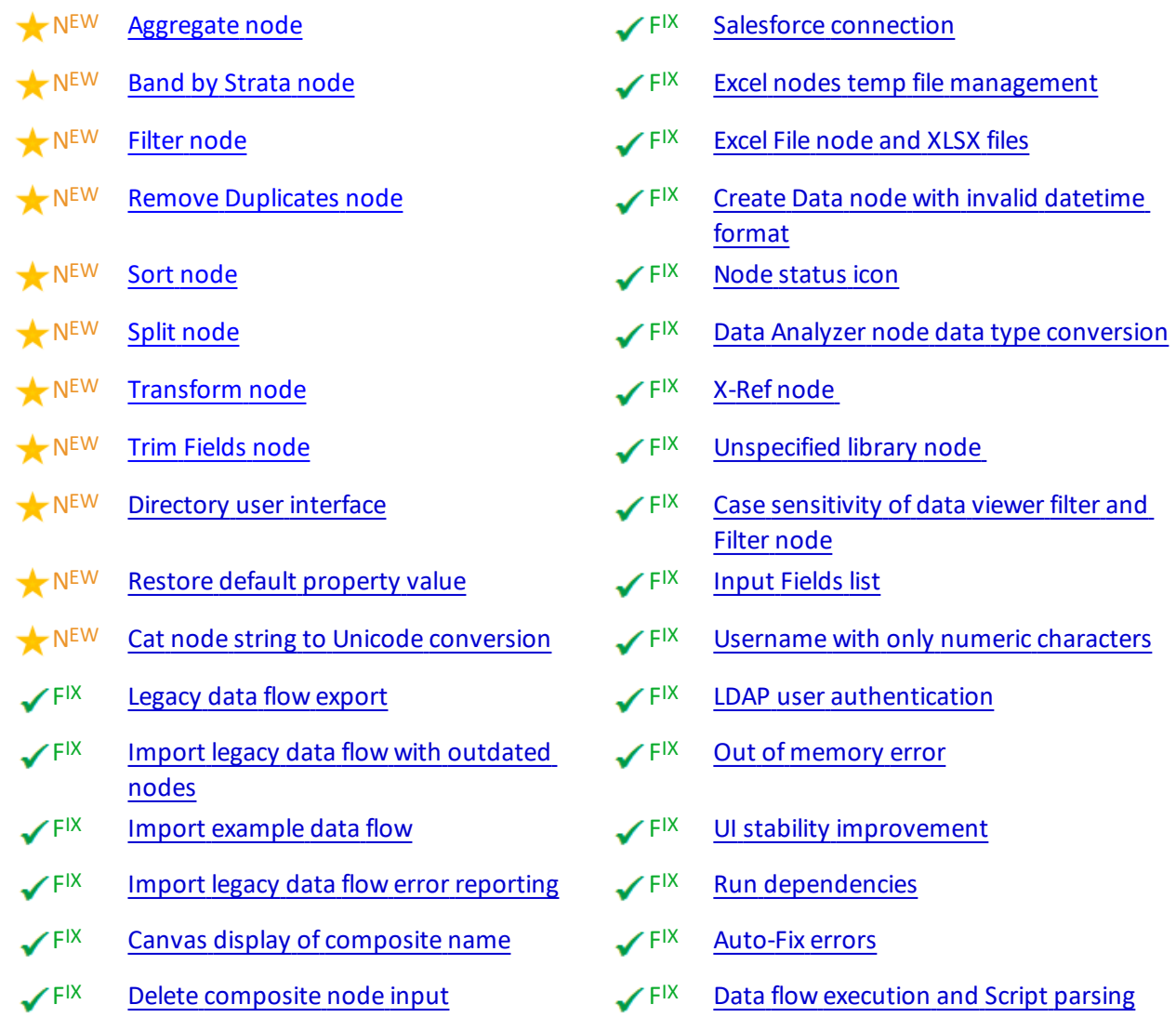

# <span id="page-30-1"></span>6.1 New features and enhancements

#### Node enhancements

As we transition from Dataverse Script to the widely-used Python language, many of our nodes that previously used Dataverse Script have been superseded by new Python-based nodes.

You may have used some of these superseded nodes in data flows that were created in earlier versions of Dataverse. Although the superseded nodes are still available for backwards compatibility, it is recommended that where possible you now use the new Python-based nodes:

<span id="page-31-5"></span><span id="page-31-4"></span><span id="page-31-3"></span><span id="page-31-2"></span><span id="page-31-1"></span><span id="page-31-0"></span>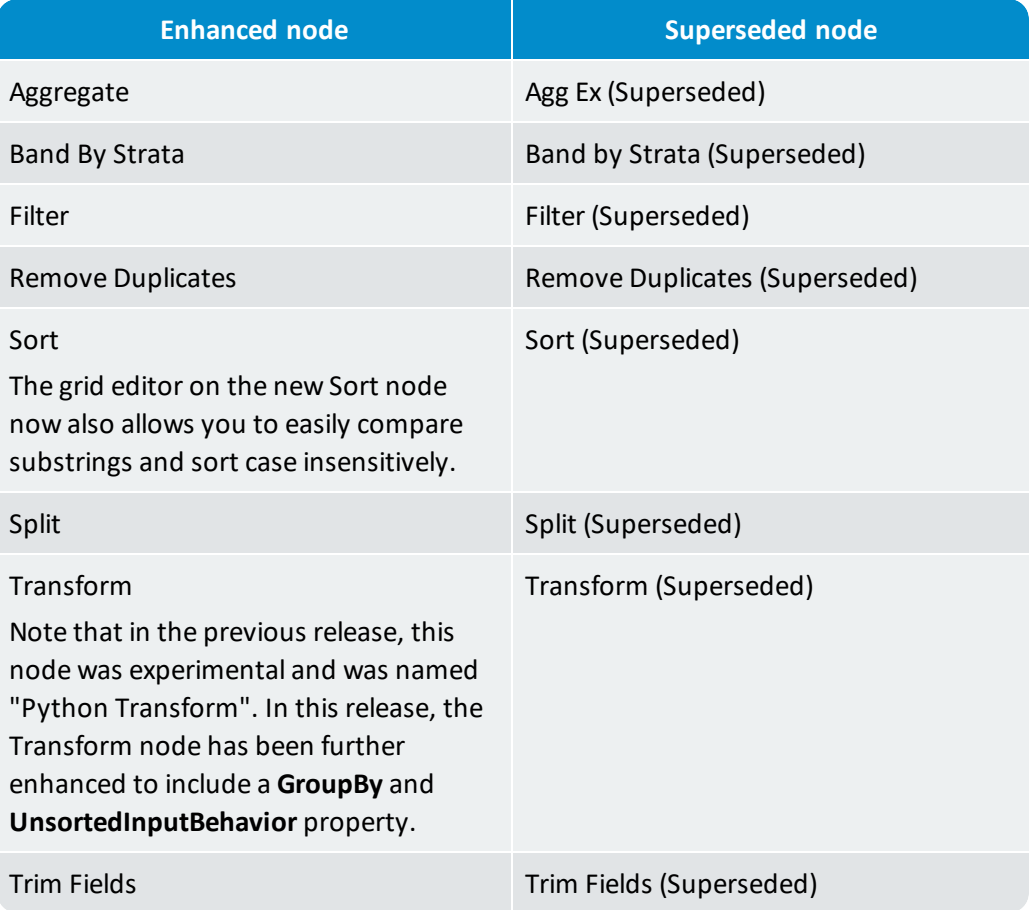

目

<span id="page-31-7"></span><span id="page-31-6"></span>**Note:** The Get Metadata node is no longer included in the **Favorites** subset of nodes in the **Nodes** panel, but is still available when **All Nodes** is selected.

#### Additional enhancements

<span id="page-31-8"></span>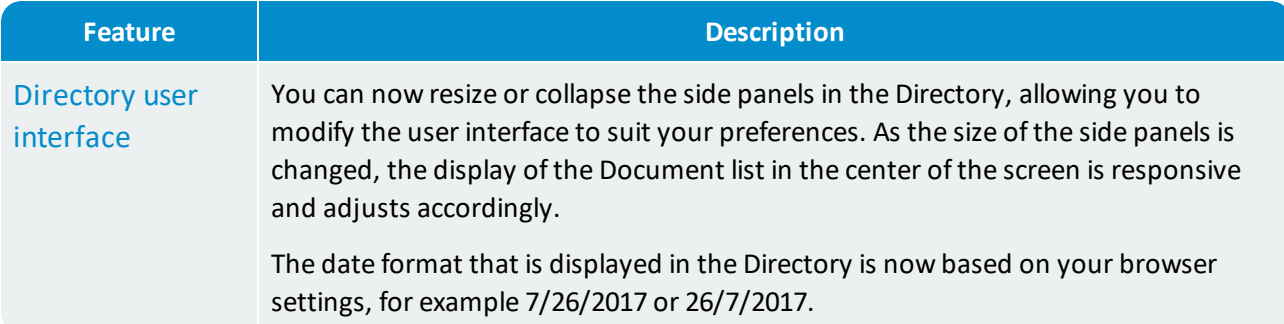

<span id="page-32-2"></span><span id="page-32-1"></span>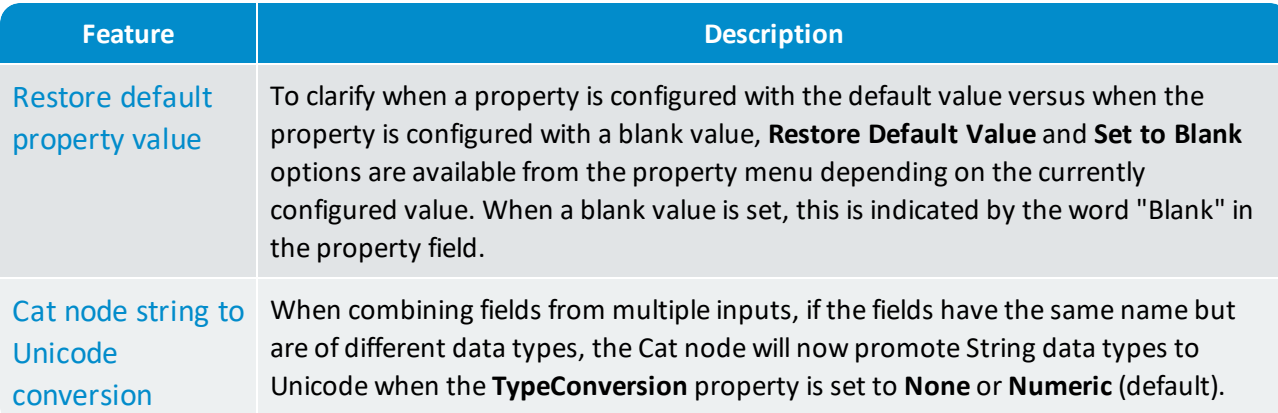

# <span id="page-32-0"></span>6.2 Corrected issues

# Importing / exporting data flows

<span id="page-32-5"></span><span id="page-32-4"></span><span id="page-32-3"></span>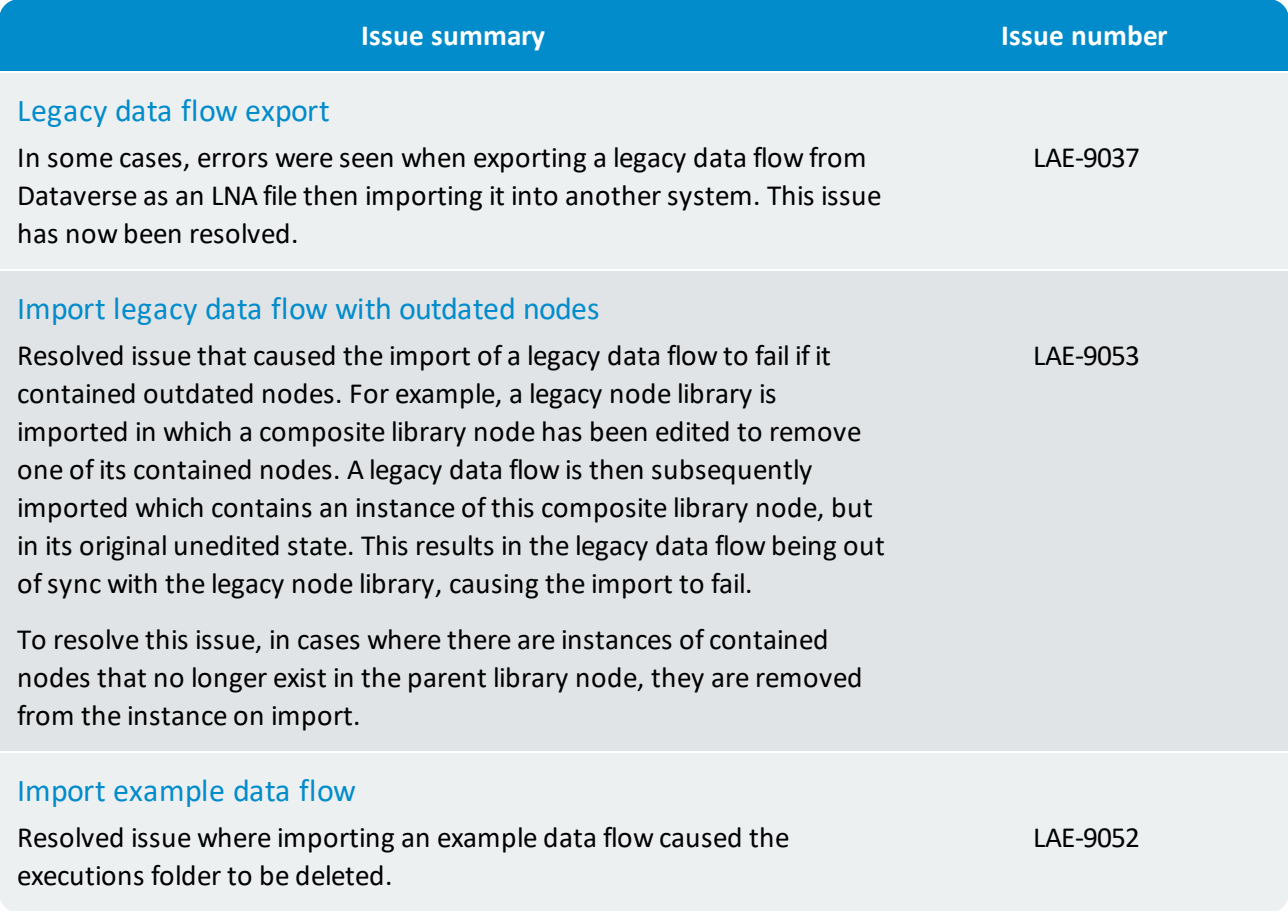

<span id="page-33-4"></span>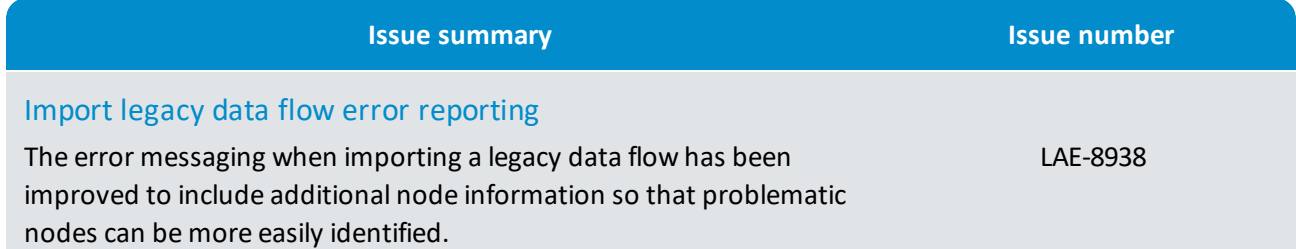

### Nodes

<span id="page-33-6"></span><span id="page-33-5"></span><span id="page-33-3"></span><span id="page-33-2"></span><span id="page-33-1"></span><span id="page-33-0"></span>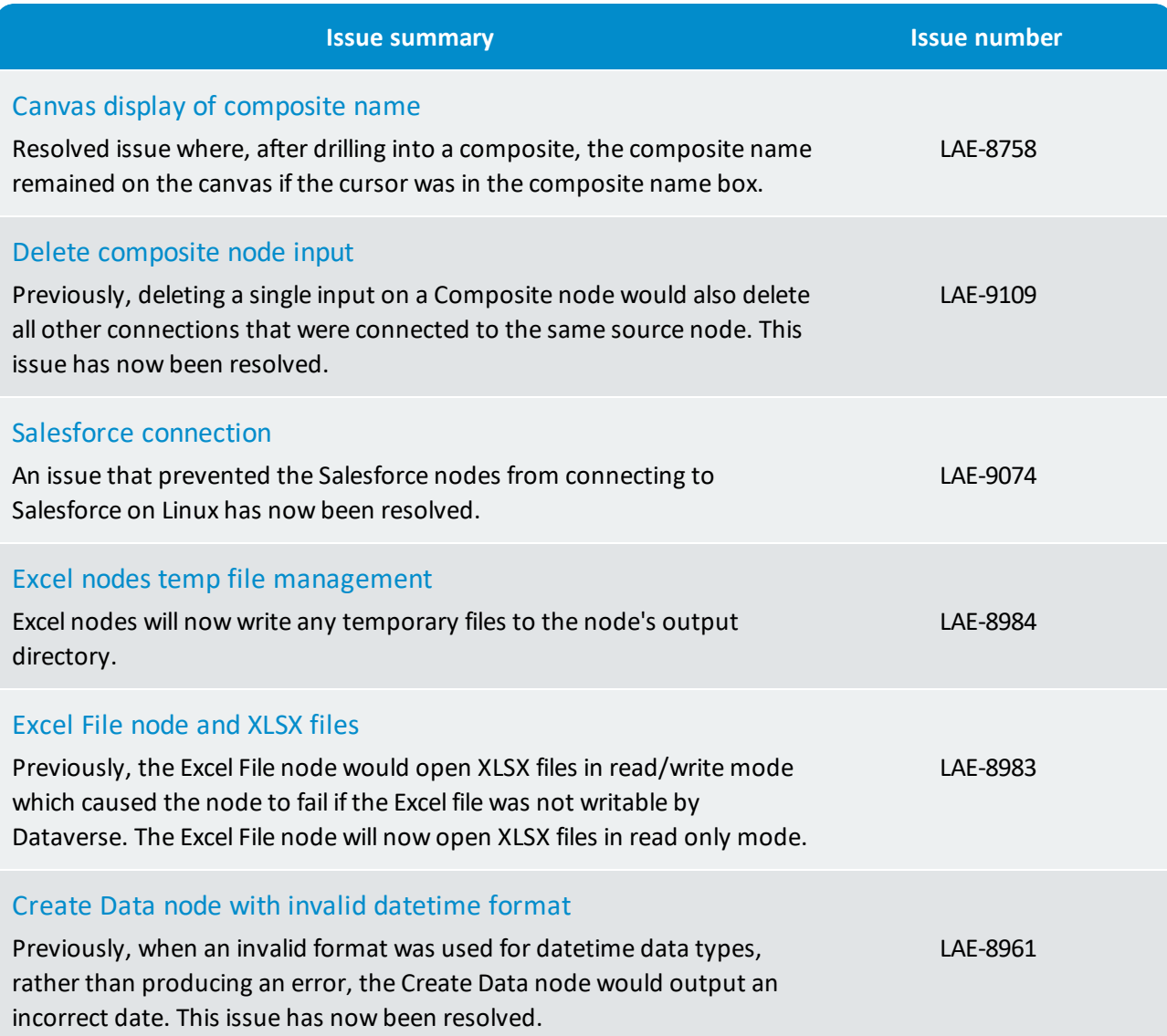

<span id="page-34-5"></span><span id="page-34-4"></span><span id="page-34-3"></span><span id="page-34-2"></span><span id="page-34-1"></span><span id="page-34-0"></span>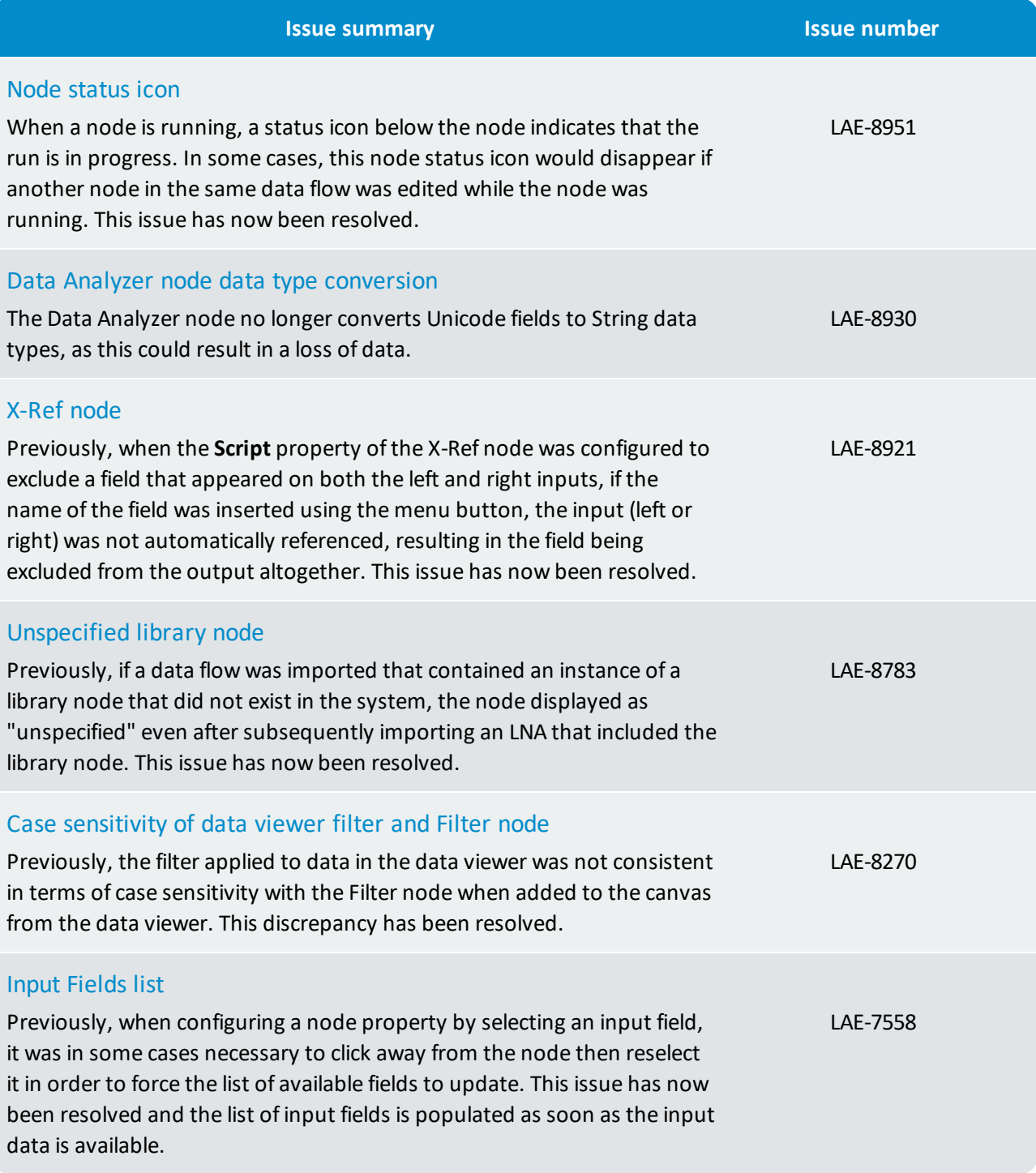

### User authentication

<span id="page-35-1"></span><span id="page-35-0"></span>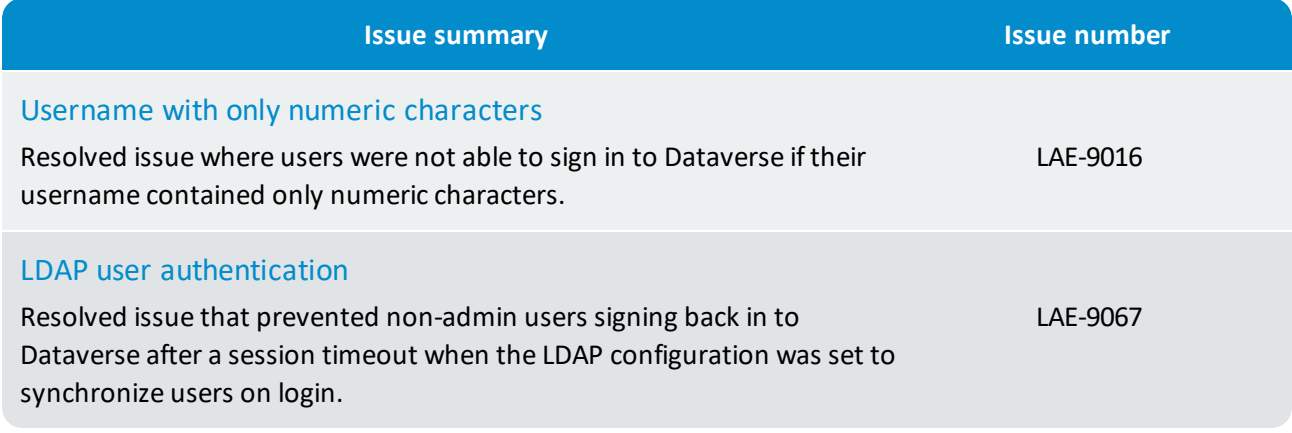

# Additional fixes

<span id="page-35-5"></span><span id="page-35-4"></span><span id="page-35-3"></span><span id="page-35-2"></span>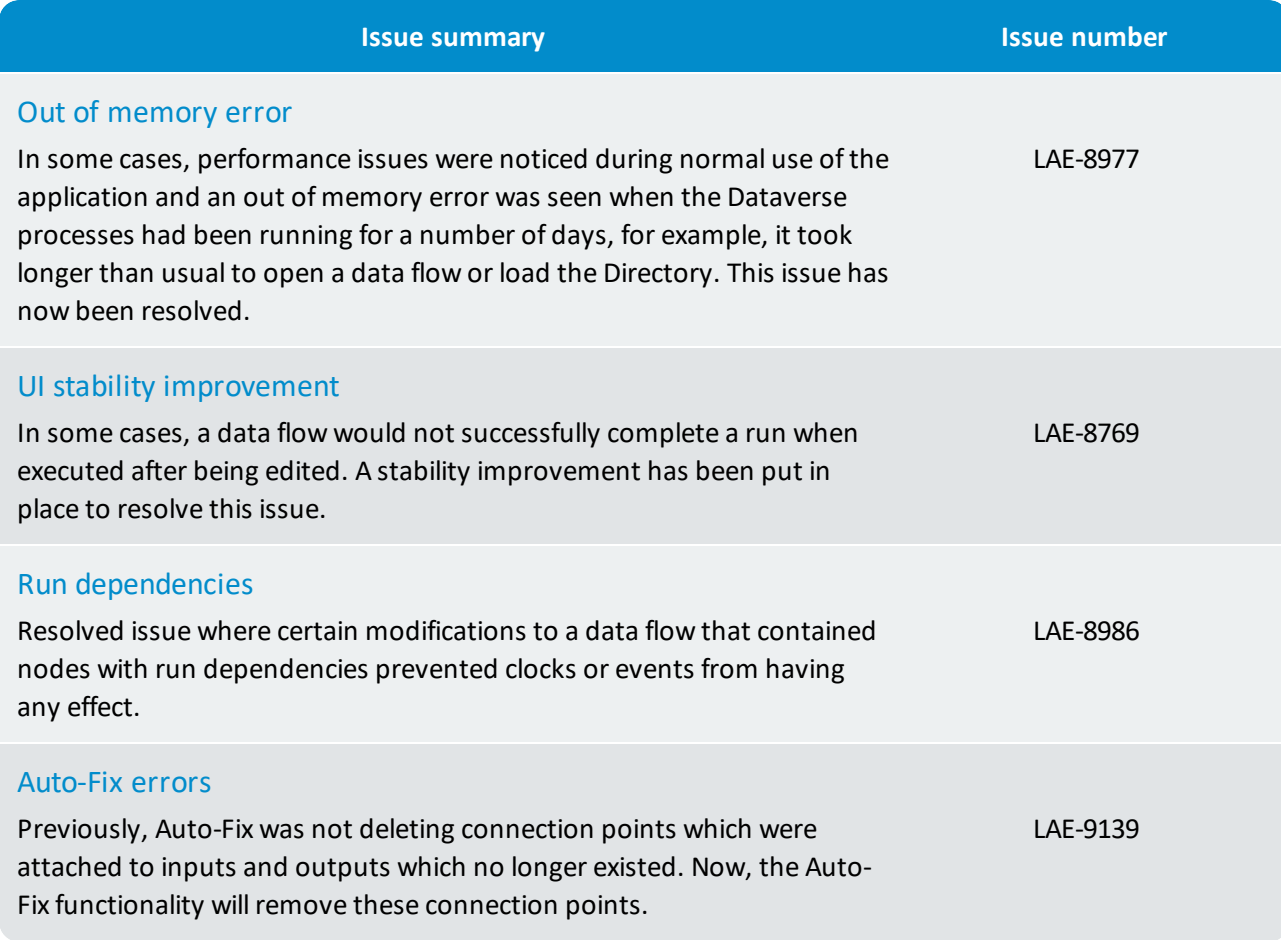

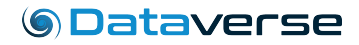

<span id="page-36-0"></span>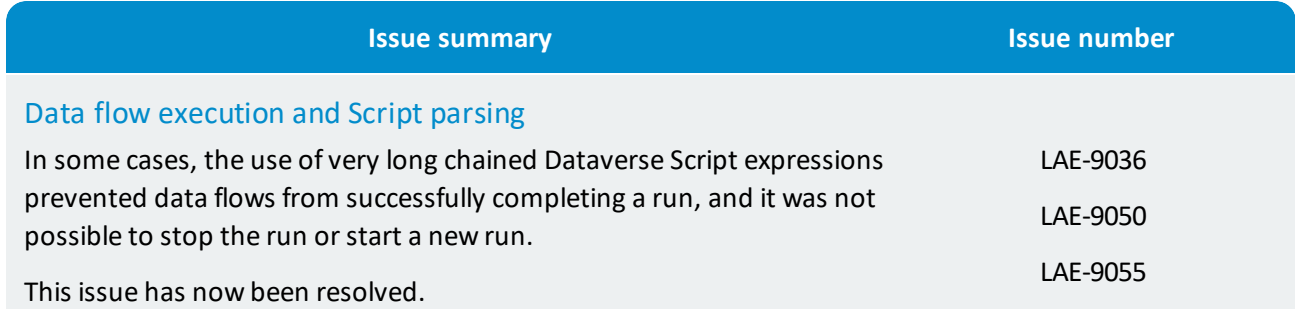

Note: as part of this fix, the use of " $\text{i f}$ " in Script expressions has been restricted. For example:

Allowed Not allowed

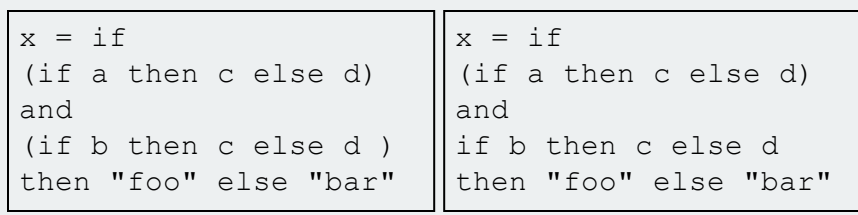

# <span id="page-37-0"></span>7. What's new in 3.1.4?

### Dataverse Server only

The following new features are available on Dataverse Server, subject to your license:

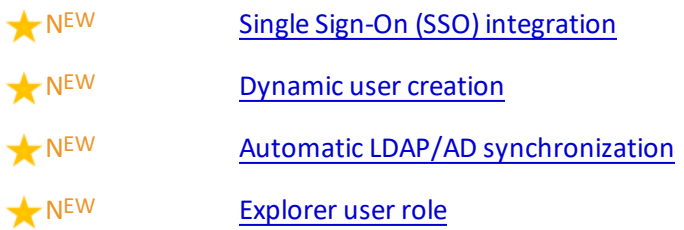

#### Dataverse Server and Dataverse Desktop

The following new features, enhancements and corrected issues apply to all editions of Dataverse Server and Dataverse Desktop:

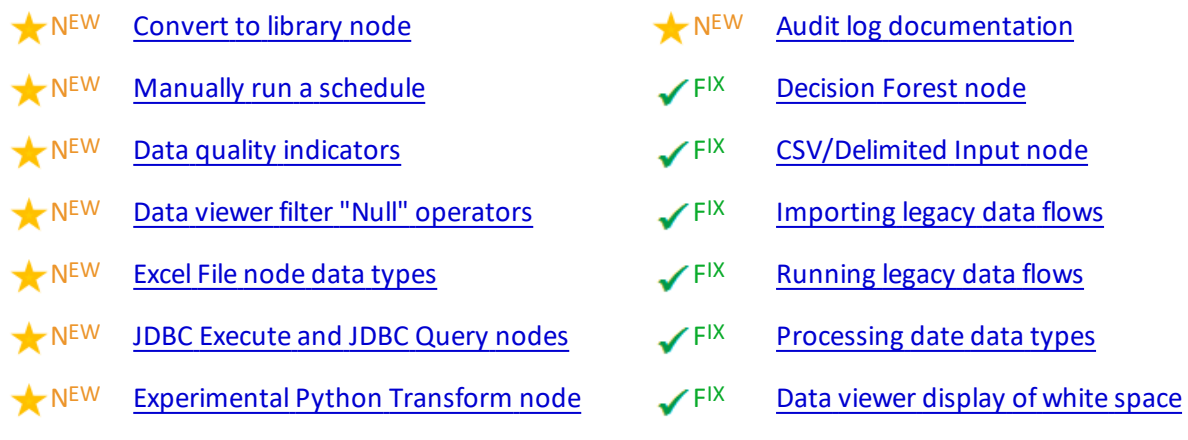

# <span id="page-37-1"></span>7.1 New features and enhancements

#### Dataverse Server only

<span id="page-37-2"></span>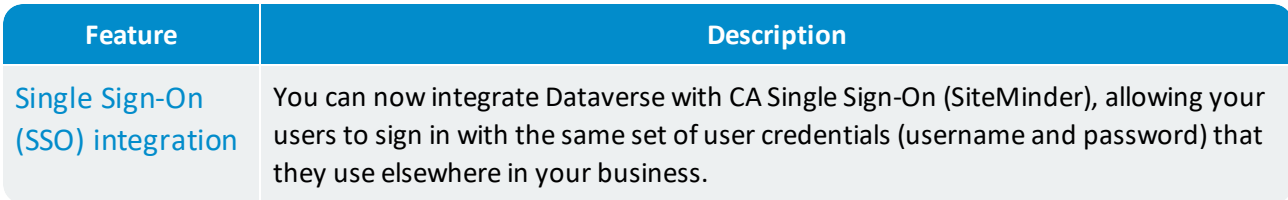

<span id="page-38-2"></span><span id="page-38-1"></span><span id="page-38-0"></span>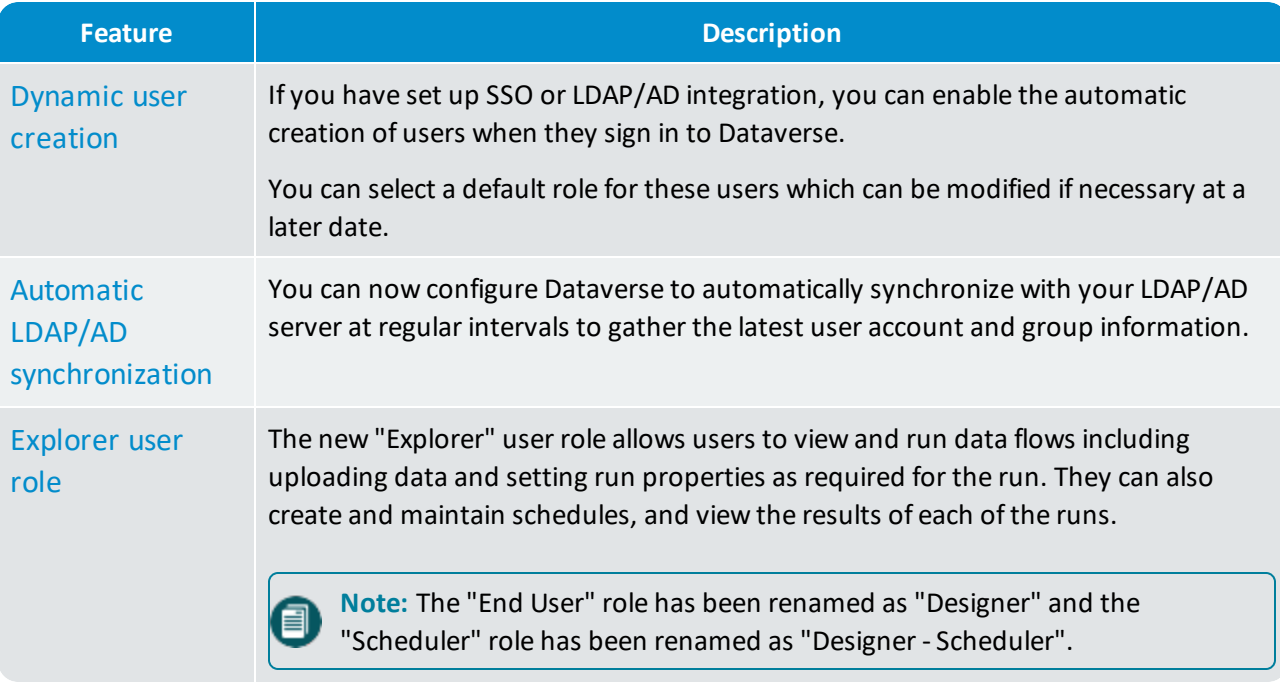

# Dataverse Server and Dataverse Desktop

<span id="page-38-5"></span><span id="page-38-4"></span><span id="page-38-3"></span>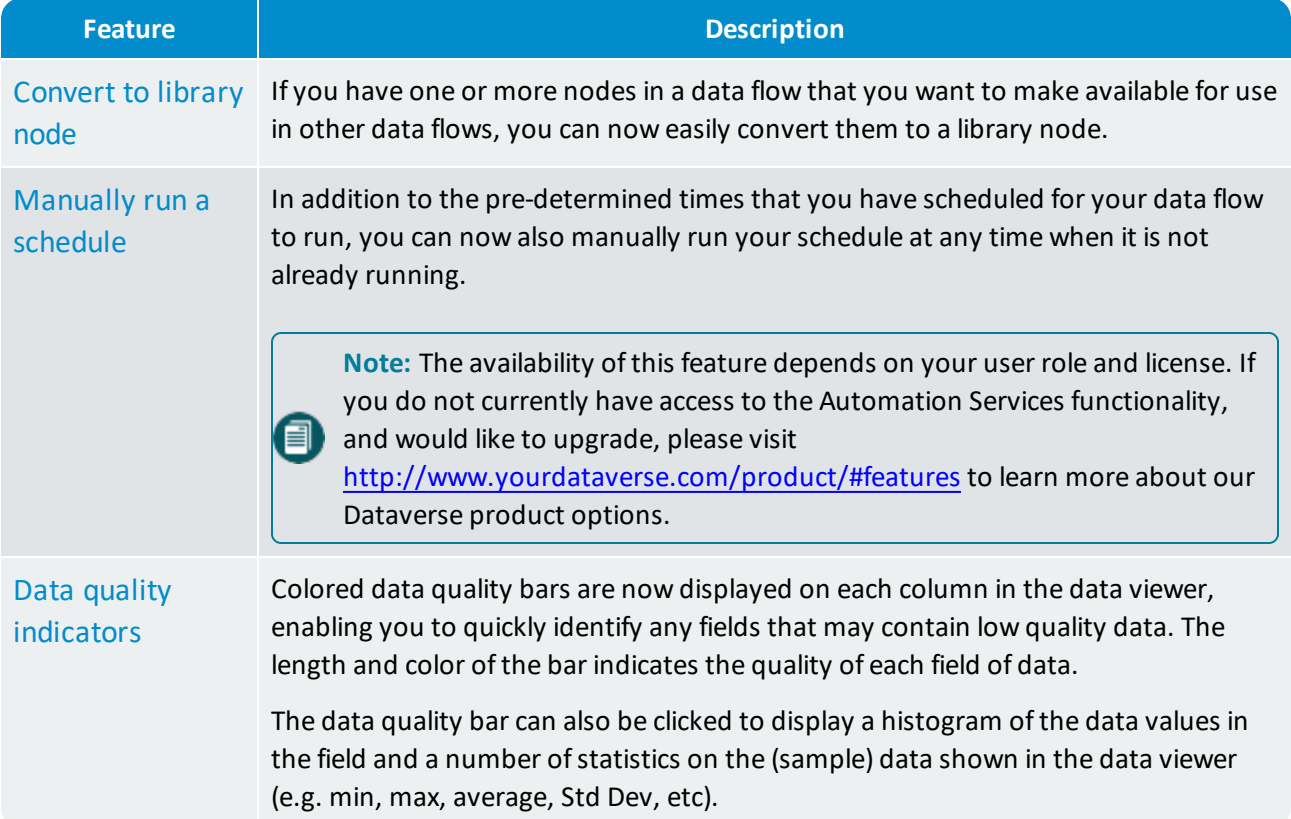

<span id="page-39-4"></span><span id="page-39-3"></span><span id="page-39-2"></span><span id="page-39-1"></span><span id="page-39-0"></span>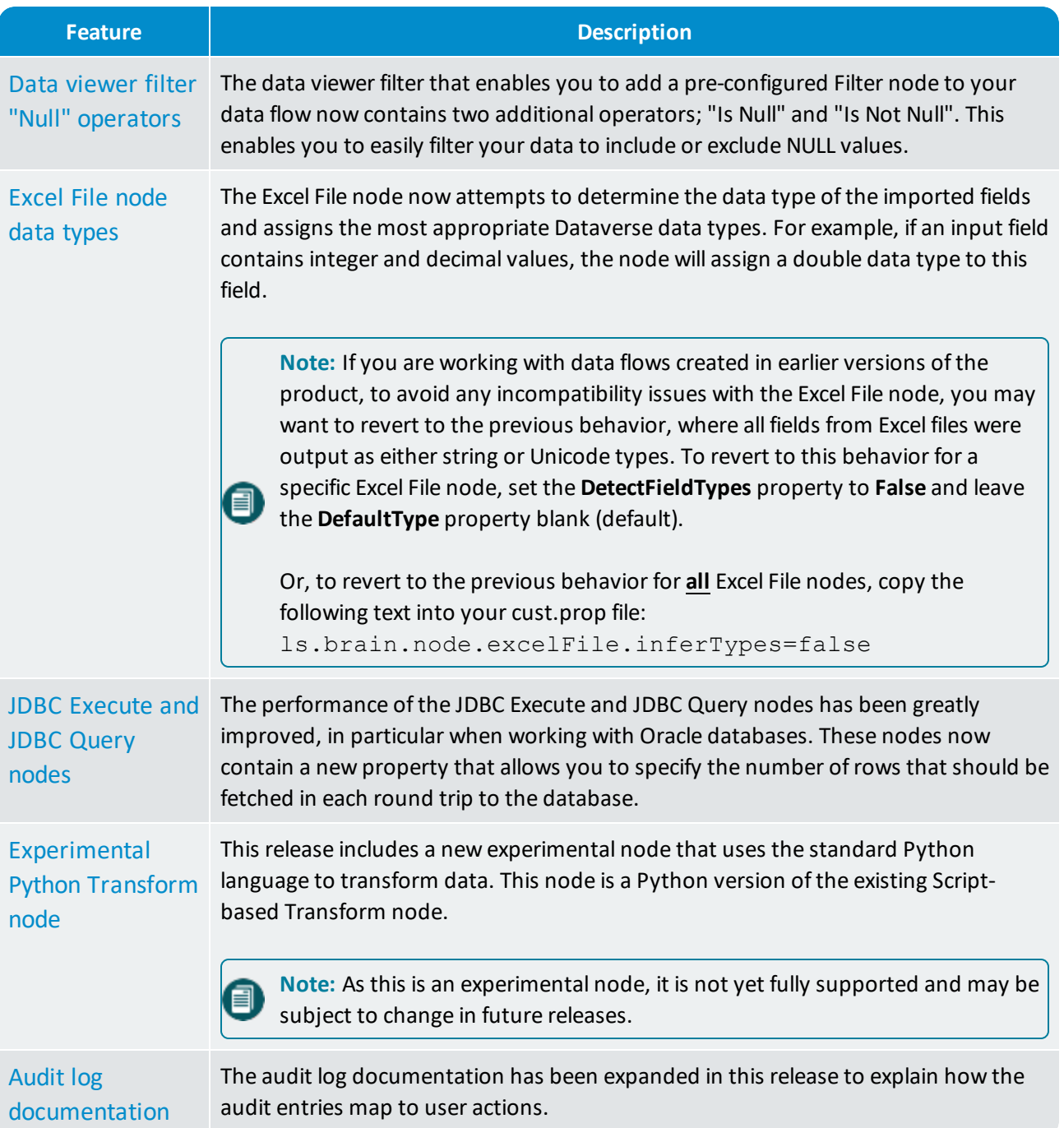

# <span id="page-40-0"></span>7.2 Corrected issues

### *S* Dataverse

<span id="page-40-5"></span><span id="page-40-4"></span><span id="page-40-3"></span><span id="page-40-2"></span><span id="page-40-1"></span>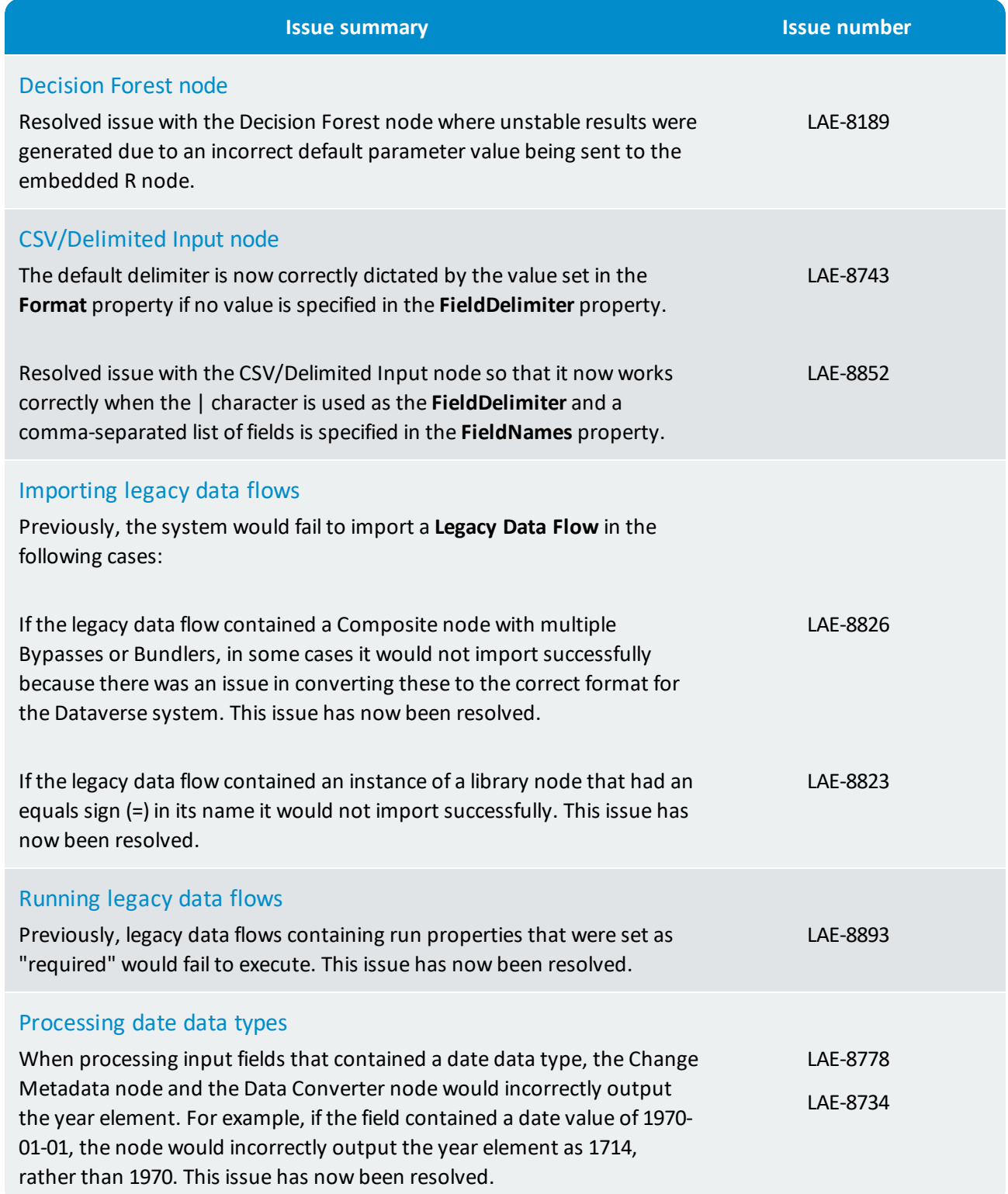

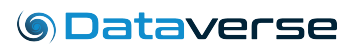

<span id="page-41-0"></span>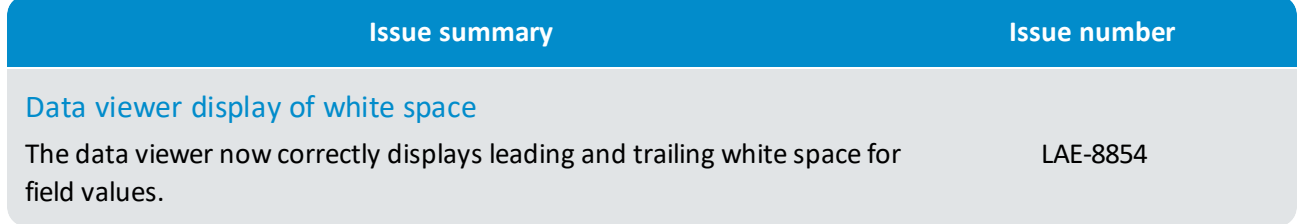

# <span id="page-42-0"></span>8. What's new in 3.1.3?

The following new features, enhancements and corrected issues apply to all editions of Dataverse Server and Dataverse Desktop:

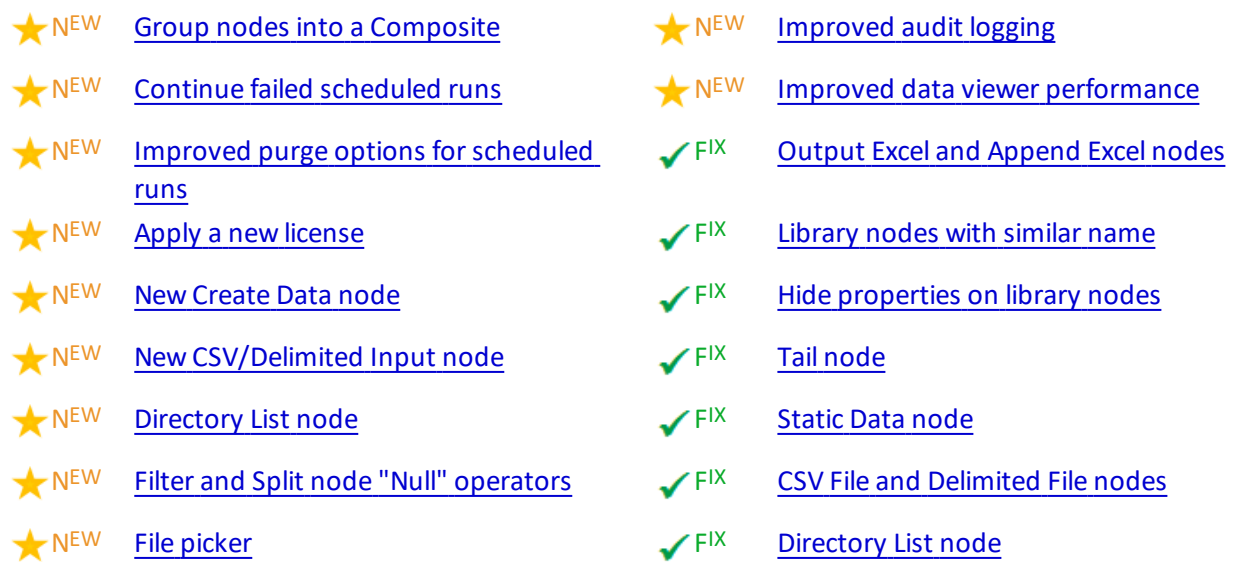

**Note:** The Amazon Redshift JDBC driver is not shipped with this release due to a clash with the Postgres driver.

### <span id="page-42-1"></span>8.1 Deprecated nodes

**Caution:** The following nodes have been deprecated and will not be supported in a future release.

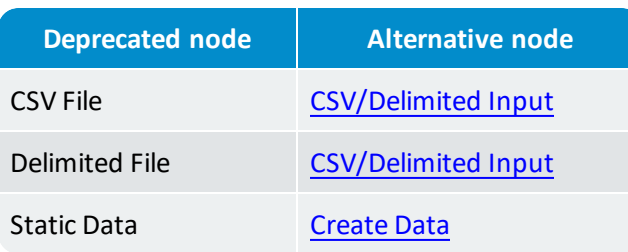

# <span id="page-43-0"></span>8.2 New features and enhancements

<span id="page-43-8"></span><span id="page-43-7"></span><span id="page-43-6"></span><span id="page-43-5"></span><span id="page-43-4"></span><span id="page-43-3"></span><span id="page-43-2"></span><span id="page-43-1"></span>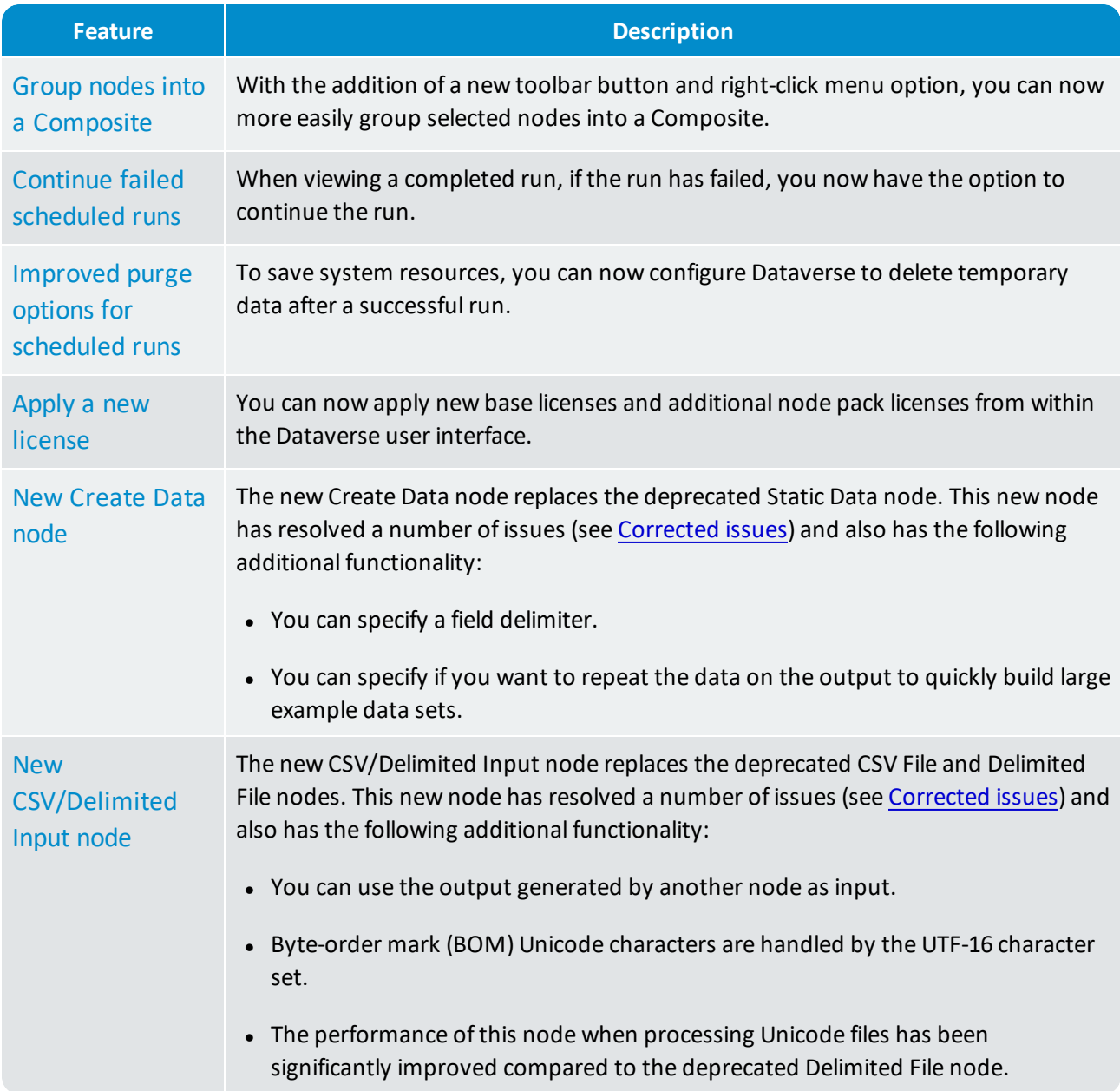

<span id="page-44-4"></span><span id="page-44-3"></span><span id="page-44-2"></span><span id="page-44-1"></span><span id="page-44-0"></span>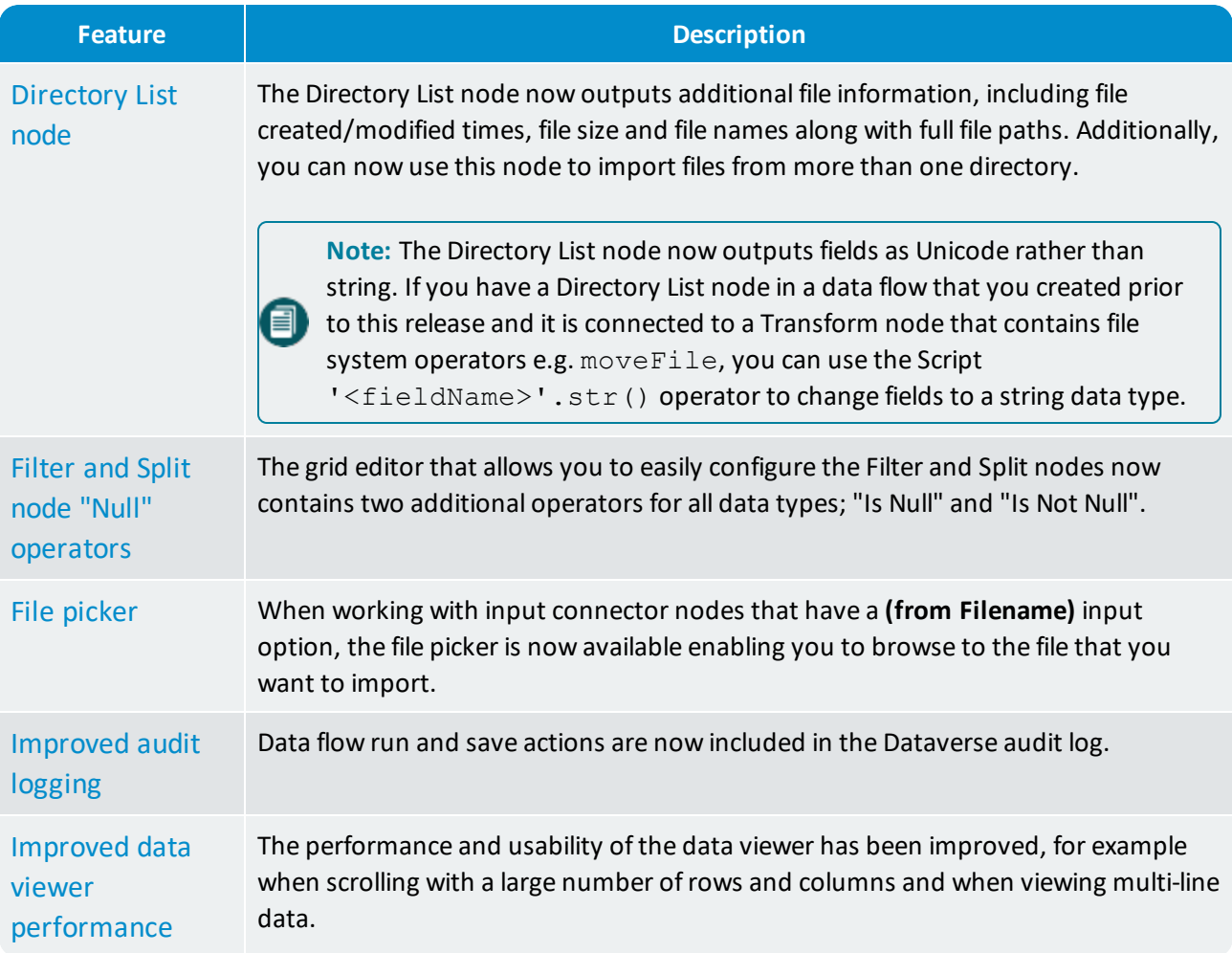

# <span id="page-45-0"></span>8.3 Corrected issues

<span id="page-45-5"></span><span id="page-45-4"></span><span id="page-45-3"></span><span id="page-45-2"></span><span id="page-45-1"></span>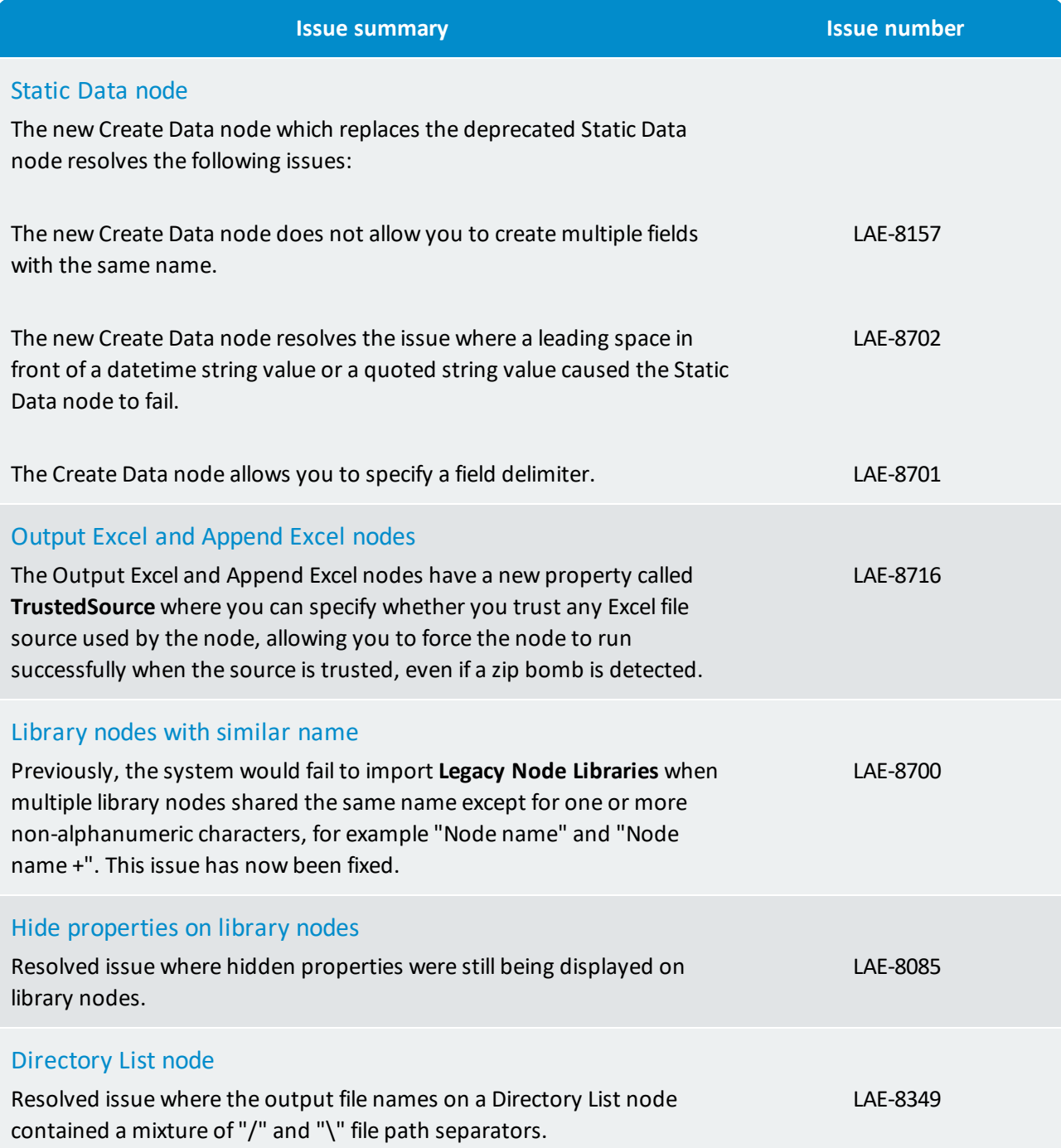

<span id="page-46-1"></span><span id="page-46-0"></span>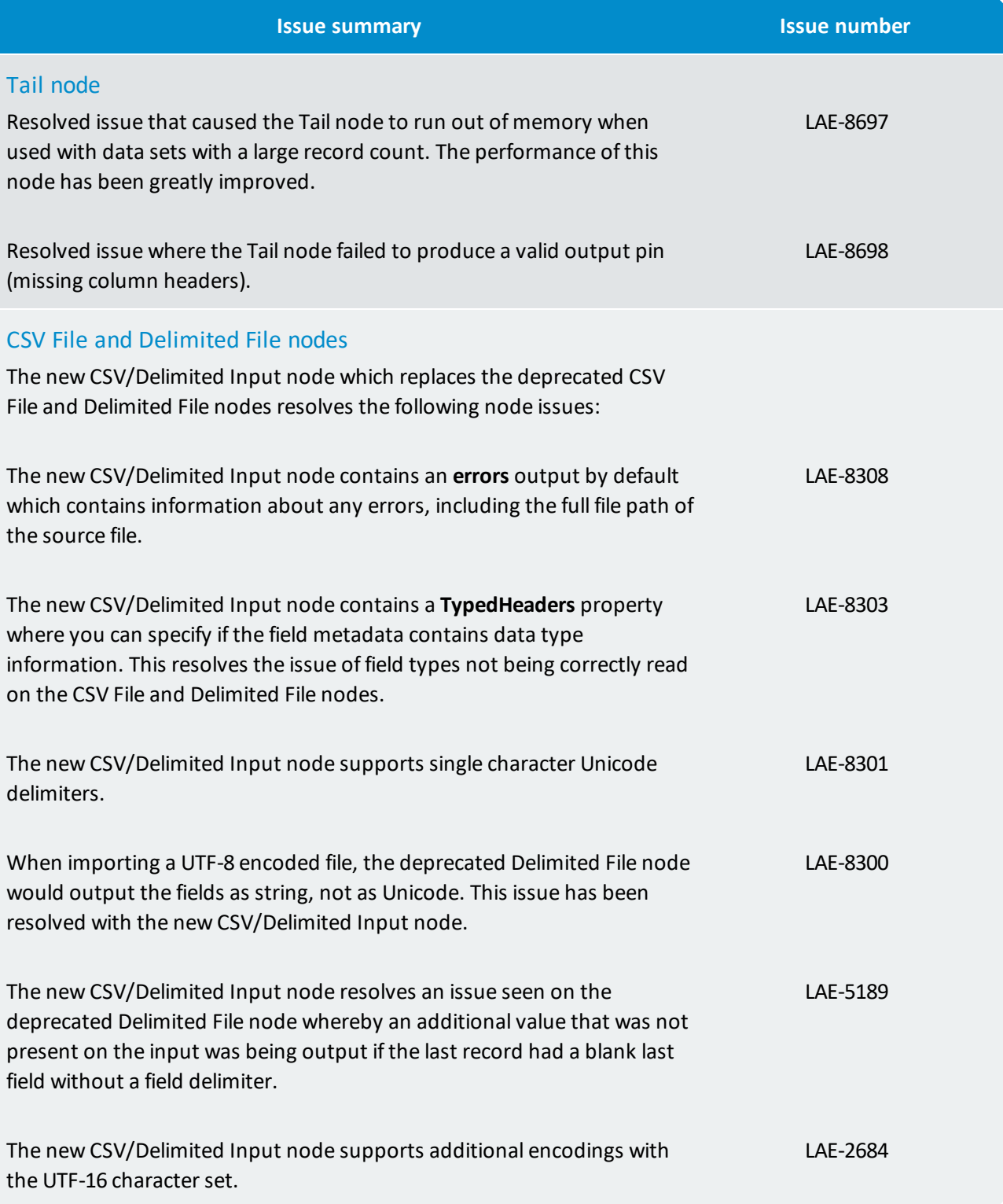

# <span id="page-47-0"></span>9. What's new in 3.1.2?

<span id="page-47-1"></span>The following fix applies to all editions of Dataverse Server and Dataverse Desktop.

# 9.1 Corrected issues

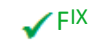

#### $\blacktriangledown$  F<sup>IX</sup> Non-ASCII [characters](#page-47-2)

<span id="page-47-2"></span>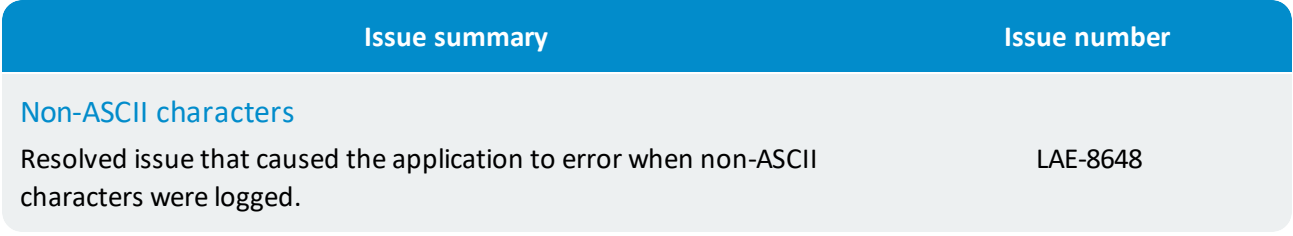

# <span id="page-48-0"></span>10. What's new in 3.1.1?

The following new features, enhancements and corrected issues apply to all editions of Dataverse Server and Dataverse Desktop:

- NEW [Open-source](#page-49-1) R node
- $\bigstar$ NEW Split node Script-free [configuration](#page-49-2)
- $\bigstar$ NEW [Create](#page-49-3) Split node from data viewer
- NEW BRD File [node](#page-49-4)
- NEW [Output](#page-49-5) Excel node
- $\blacktriangle$  N<sup>EW</sup> [Append](#page-49-6) Excel and Output Excel Java heap space
- NEW XLSM [support](#page-49-7)
- $\bigstar$ NEW Improved data viewer [performance](#page-50-1)
- $\bigstar$ NEW Improved canvas [performance](#page-50-2)
- **√FIX** Cat, BRD File and [Output](#page-50-3) BRD File nodes
- $\mathcal{F}$  F<sup>IX</sup> Excel File [node](#page-50-4)
- $\sqrt{F}$ <sup>IX</sup> JDBC [nodes](#page-51-0)
- $\blacktriangleright$  F<sup>IX</sup> [Output](#page-51-1) Excel node
- $\sqrt{F^{IX}}$  QVD File [node](#page-52-0)
- $\sqrt{F^{1X}}$  [Insert](#page-52-1) input field
- $\sqrt{F^{1X}}$  [Turkish](#page-52-2) locale

The following enhancement applies only to Dataverse Server:

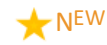

 $N$ <sup>EW</sup> [Scheduler](#page-50-5) user role

# <span id="page-49-0"></span>10.1 New features and enhancements

### Dataverse Server and Dataverse Desktop

<span id="page-49-7"></span><span id="page-49-6"></span><span id="page-49-5"></span><span id="page-49-4"></span><span id="page-49-3"></span><span id="page-49-2"></span><span id="page-49-1"></span>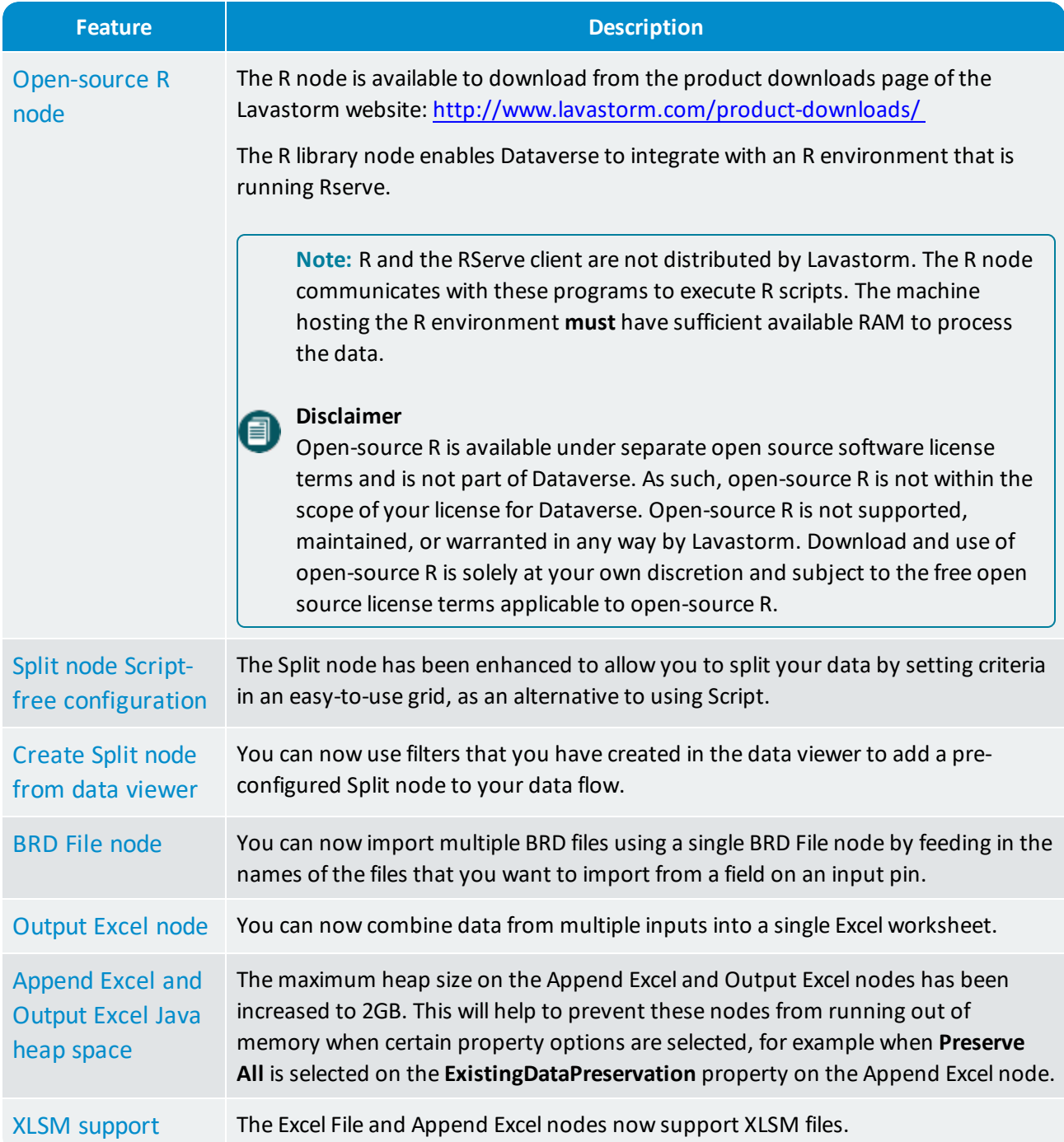

<span id="page-50-2"></span><span id="page-50-1"></span>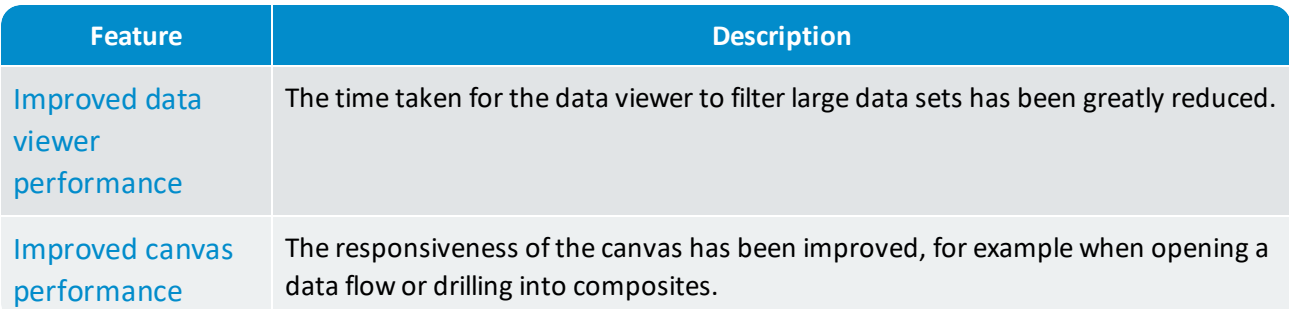

# Dataverse Server only

<span id="page-50-5"></span>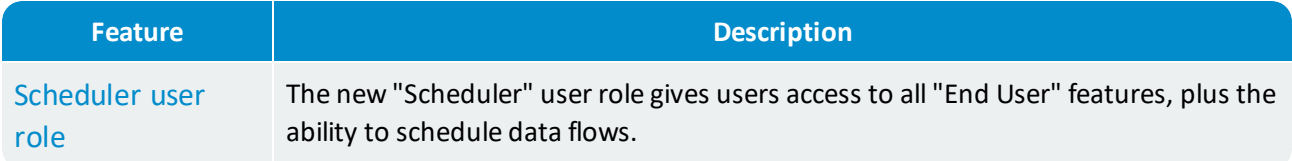

### <span id="page-50-0"></span>10.2 Corrected issues

<span id="page-50-4"></span><span id="page-50-3"></span>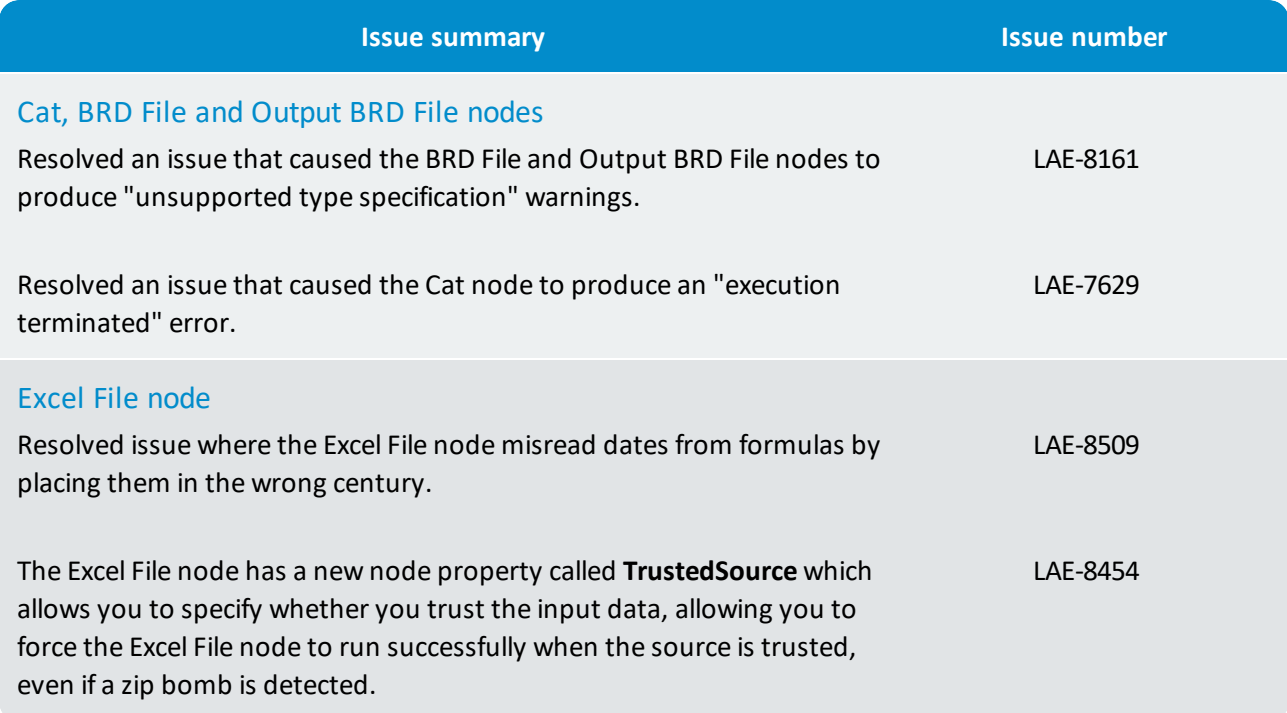

<span id="page-51-1"></span><span id="page-51-0"></span>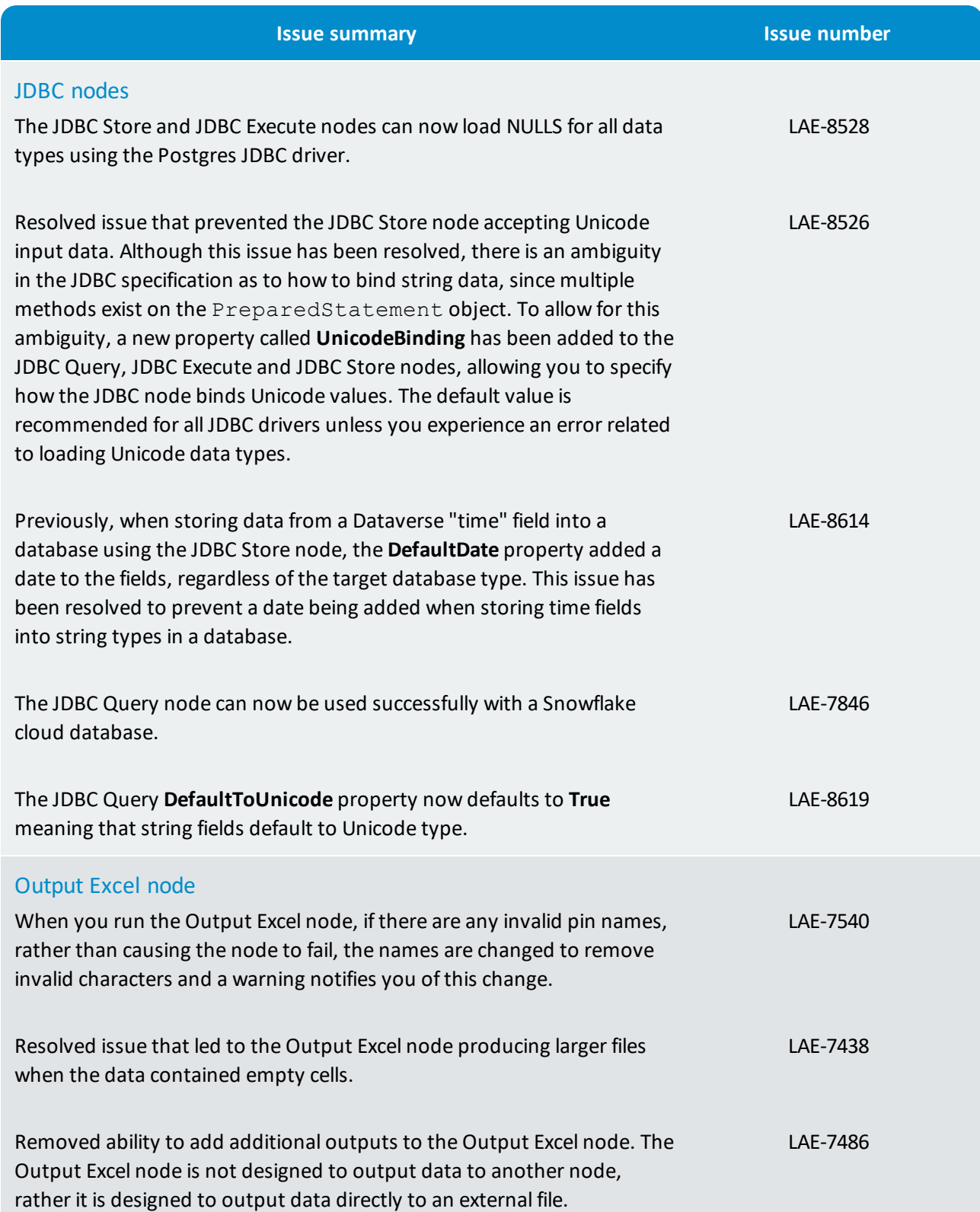

<span id="page-52-2"></span><span id="page-52-1"></span><span id="page-52-0"></span>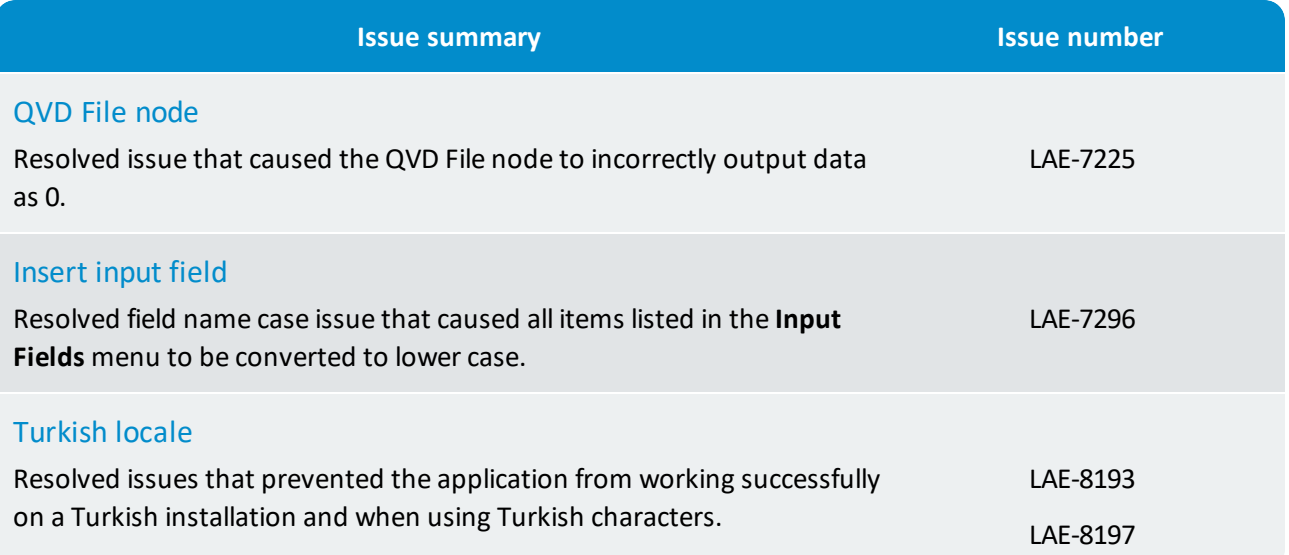

# <span id="page-53-0"></span>11. What's new in 3.1.0?

This release introduces the first editions of Dataverse Server, supporting the installation of Dataverse on a single Windows or Linux server for use by multiple remote client users. For more information about our Dataverse product options, please visit <http://www.yourdataverse.com/product/#features>.

If you are an existing Dataverse Professional Desktop or Dataverse Power Desktop user and you are upgrading, you must request a new license by emailing [license@lavastorm.com](mailto:license@lavastorm.com) and providing your current license key.

# <span id="page-53-1"></span>11.1 What's new in Dataverse Server?

- NEW [Dataverse](#page-54-1) REST APIs
- $N$ <sup>EW</sup> Sharing [documents](#page-54-2)
- $\bigvee_{k=1}^{\infty} N^{\text{EW}}$  LDAP/AD [integration](#page-54-3)
- $\bigstar$  N<sup>EW</sup> Create and [manage](#page-54-4) local users and groups
- $\bigstar$ NEW Upload / [Download](#page-54-5) data
- $\bigstar$ NEW Disable [collection](#page-54-6) of usage data
- $N$ <sup>EW</sup> [Backup](#page-54-7) and restore
- $\bigvee_{k} N^{EW}$  Close [multiple](#page-55-1) data viewer tabs
- $\blacktriangleright$  F<sup>IX</sup> Copy and paste data viewer cell [content](#page-55-2)
- $\blacktriangleright$  F<sup>IX</sup> [Applying](#page-55-3) filters from the data viewer
- $\blacktriangleright$  F<sup>IX</sup> Opening [imported](#page-55-4) data flows

### <span id="page-53-2"></span>11.2 What's new in Dataverse Desktop?

- $\bigstar$ NEW Disable [collection](#page-54-6) of usage data
- $N$ <sup>EW</sup> [Backup](#page-54-7) and restore
- $\bigstar$ NEW Close [multiple](#page-55-1) data viewer tabs
- $\blacktriangledown$  F<sup>IX</sup> Copy and paste data viewer cell [content](#page-55-2)
- $\sqrt{F^{1X}}$  [Applying](#page-55-3) filters from the data viewer
- $\mathcal{F}$  F<sup>IX</sup> Opening [imported](#page-55-4) data flows

### <span id="page-54-0"></span>11.3 New features and enhancements

### Dataverse Server only

<span id="page-54-3"></span><span id="page-54-2"></span><span id="page-54-1"></span>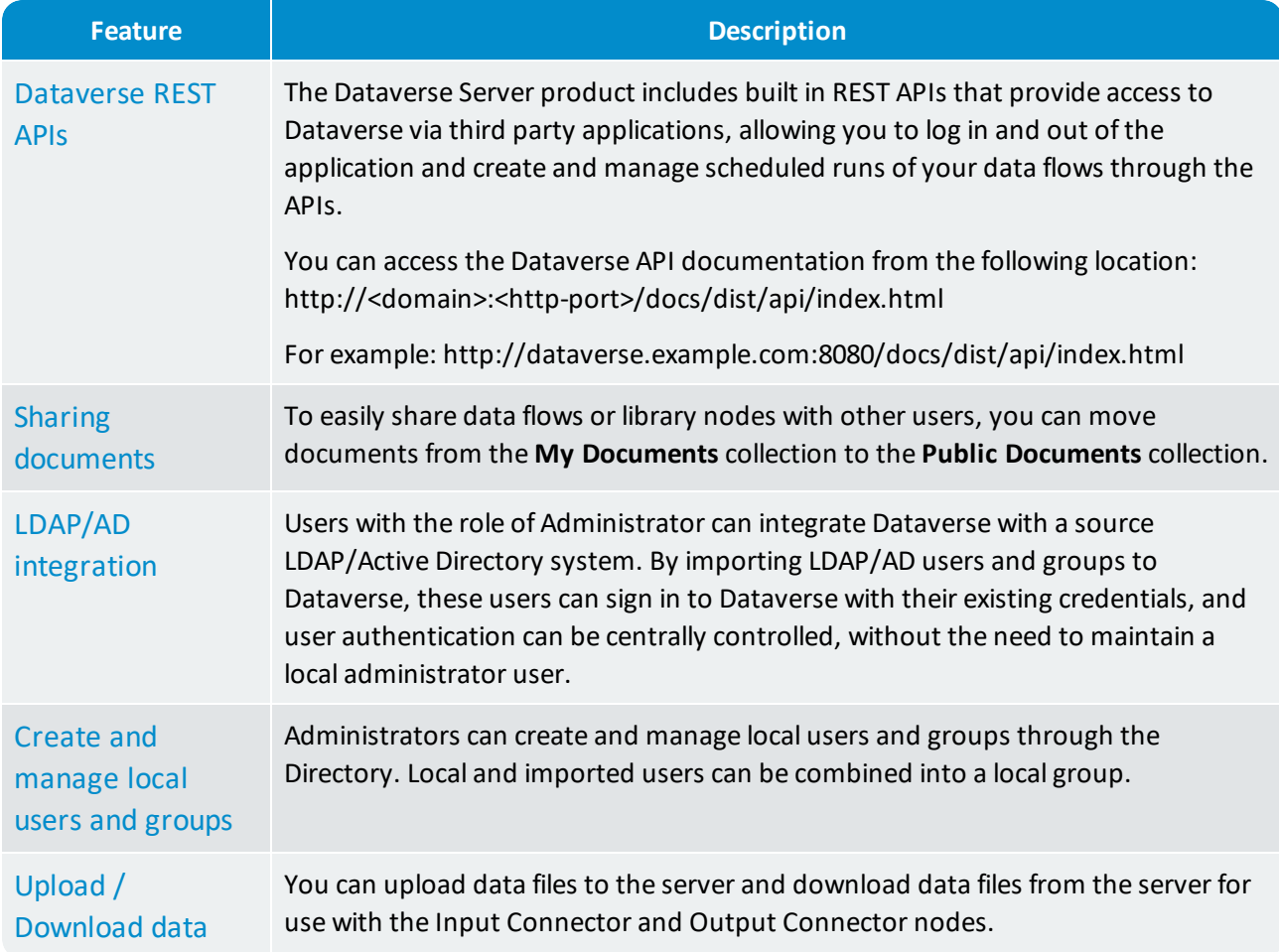

# <span id="page-54-5"></span><span id="page-54-4"></span>Dataverse Server and Dataverse Desktop

<span id="page-54-7"></span><span id="page-54-6"></span>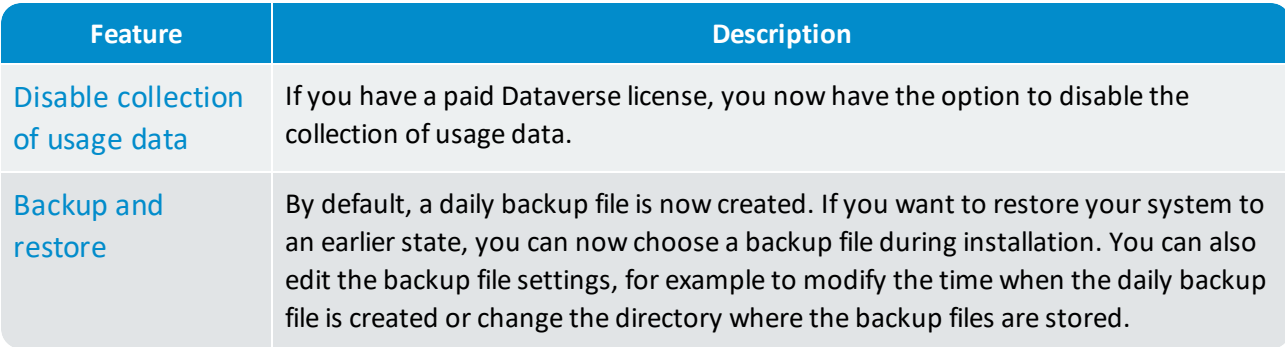

<span id="page-55-1"></span>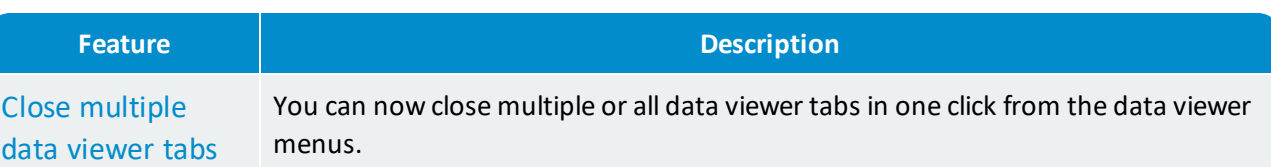

# <span id="page-55-0"></span>11.4 Corrected issues

<span id="page-55-4"></span><span id="page-55-3"></span><span id="page-55-2"></span>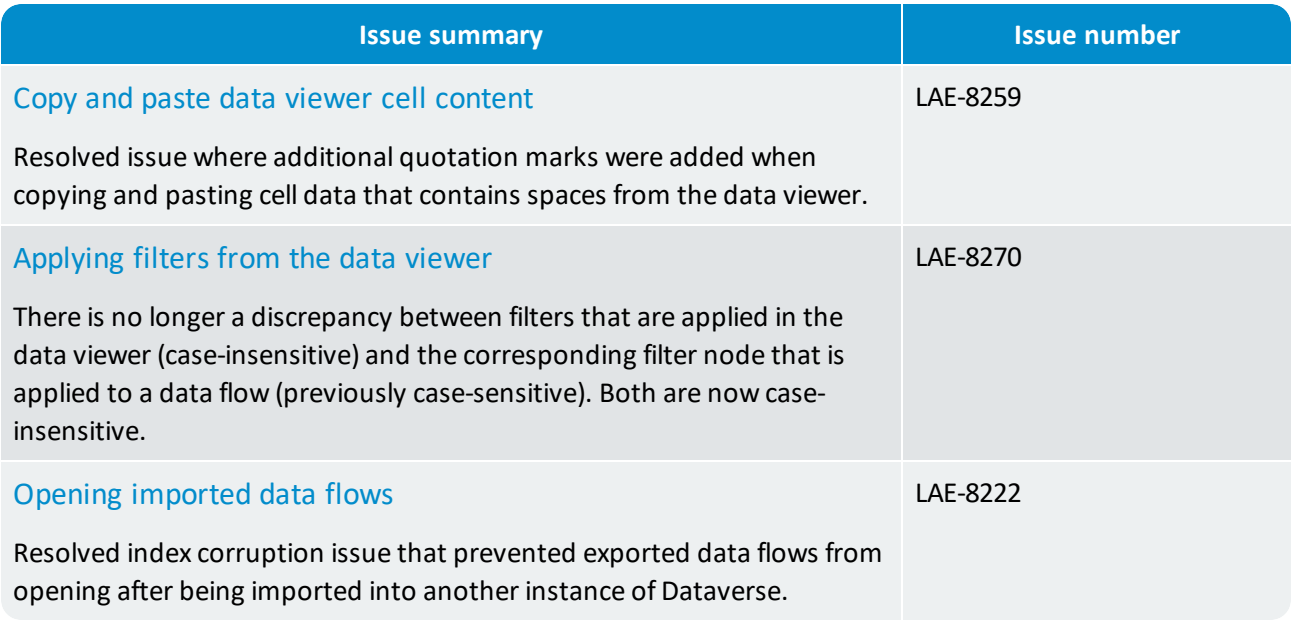

# <span id="page-56-0"></span>12. What's new in 3.0.5?

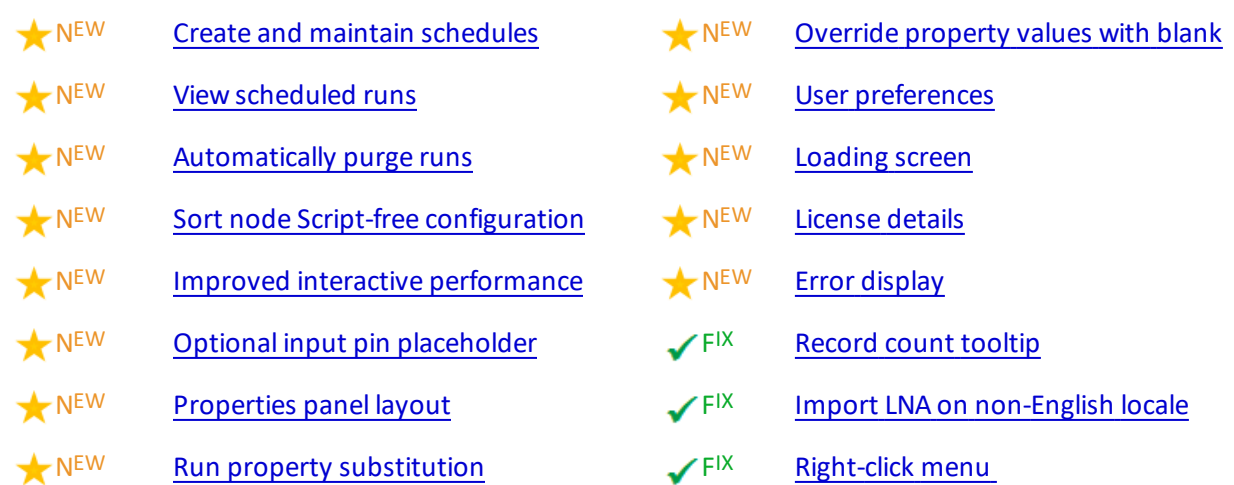

# <span id="page-56-1"></span>12.1 New features and enhancements

### <span id="page-56-2"></span>Automation services

<span id="page-56-4"></span><span id="page-56-3"></span>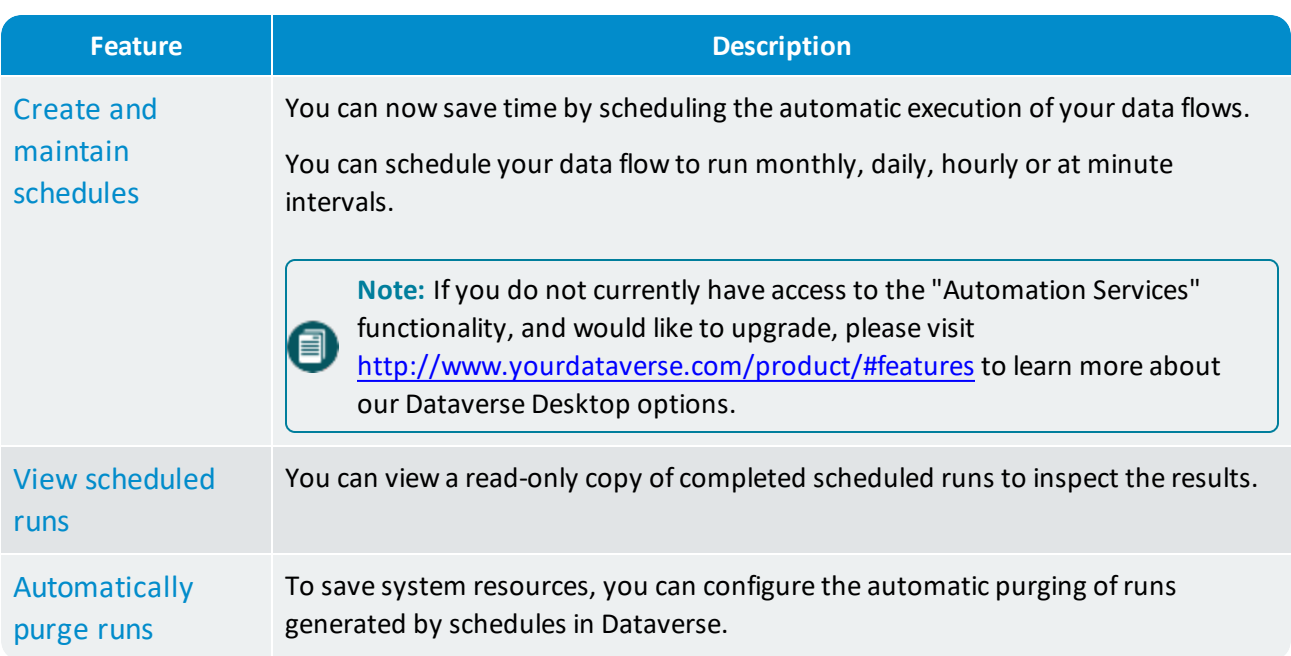

# User experience enhancements

<span id="page-57-9"></span><span id="page-57-8"></span><span id="page-57-7"></span><span id="page-57-5"></span><span id="page-57-3"></span>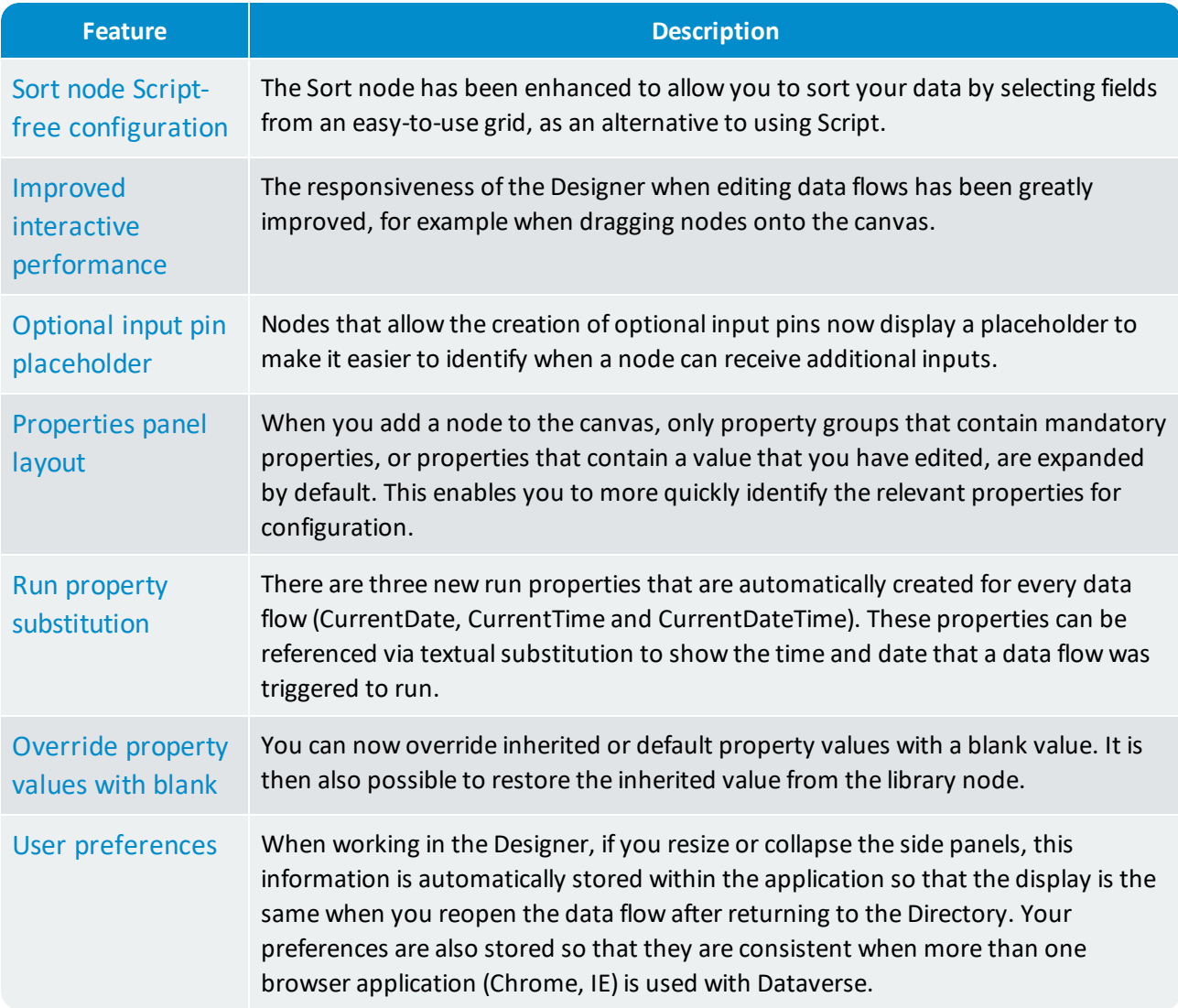

# <span id="page-57-1"></span><span id="page-57-0"></span>Additional enhancements

<span id="page-57-6"></span><span id="page-57-4"></span><span id="page-57-2"></span>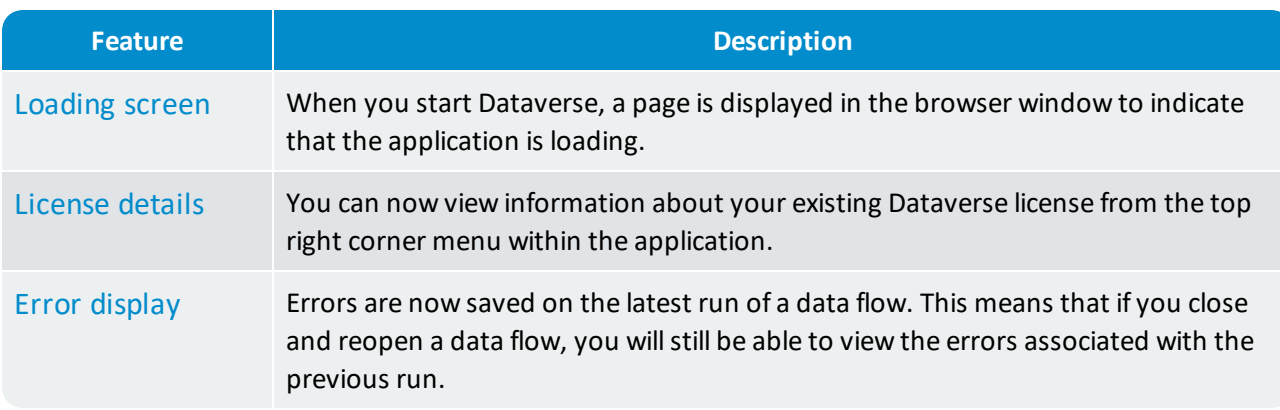

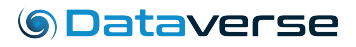

# <span id="page-58-0"></span>12.2 Corrected issues

<span id="page-58-2"></span><span id="page-58-1"></span>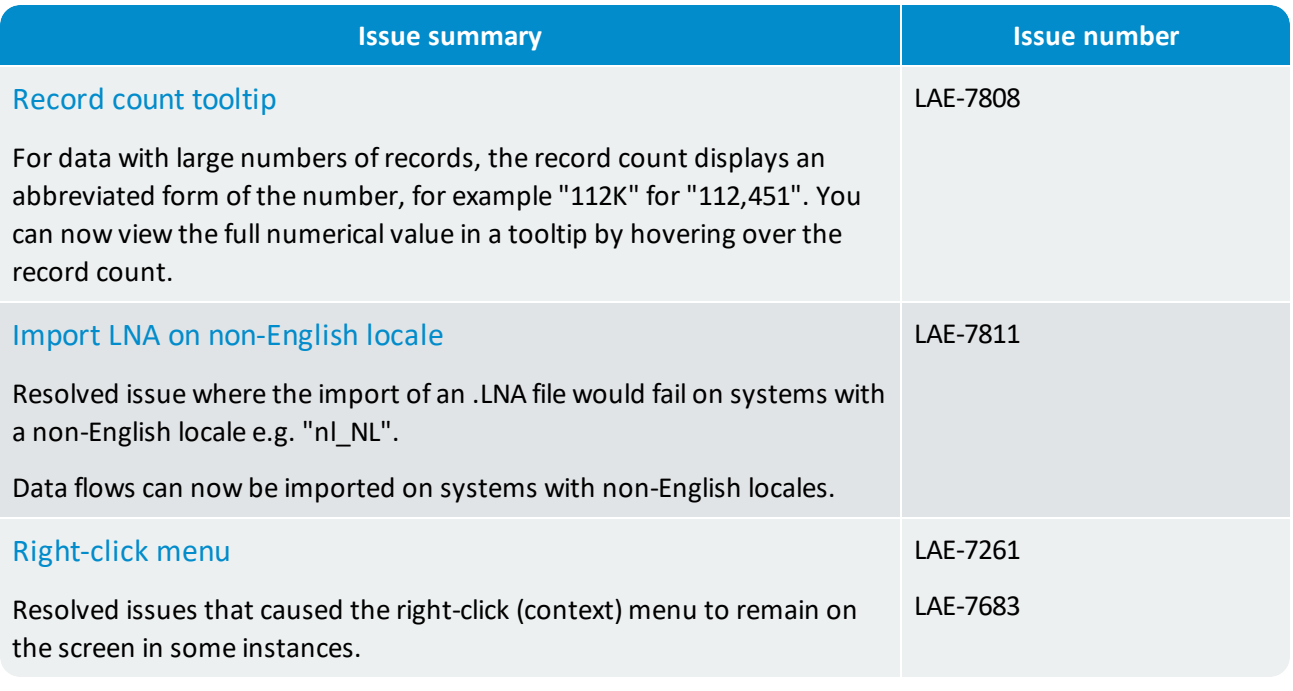

<span id="page-58-3"></span>**Note:** The Simba Hive ODBC drivers are no longer shipped with Dataverse.

# <span id="page-59-0"></span>13. What's new in 3.0.4?

- NEW New Filter [node](#page-59-2)
- NEW File [picker](#page-59-3)
- $N<sup>EW</sup>$  [Keyboard](#page-59-4) shortcuts
- NEW [Property](#page-59-5) group ordering
- NEW **Error [display](#page-60-0)**
- NEW Data viewer menu [options](#page-60-1)
- $N<sup>EW</sup>$  Data viewer [multi-line](#page-60-2) fields
- NEW Resize data viewer [columns](#page-60-3)
- NEW Amazon [Redshift](#page-60-4) JDBC driver
- NEW Start [Dataverse](#page-60-5) processes on logon
- **√FIX** JSON Data and XML Data [nodes](#page-61-1)
- $\blacktriangledown$  F<sup>IX</sup> Starting the web [application](#page-61-2)

# <span id="page-59-1"></span>13.1 New features and enhancements

#### User experience enhancements

<span id="page-59-5"></span><span id="page-59-4"></span><span id="page-59-3"></span><span id="page-59-2"></span>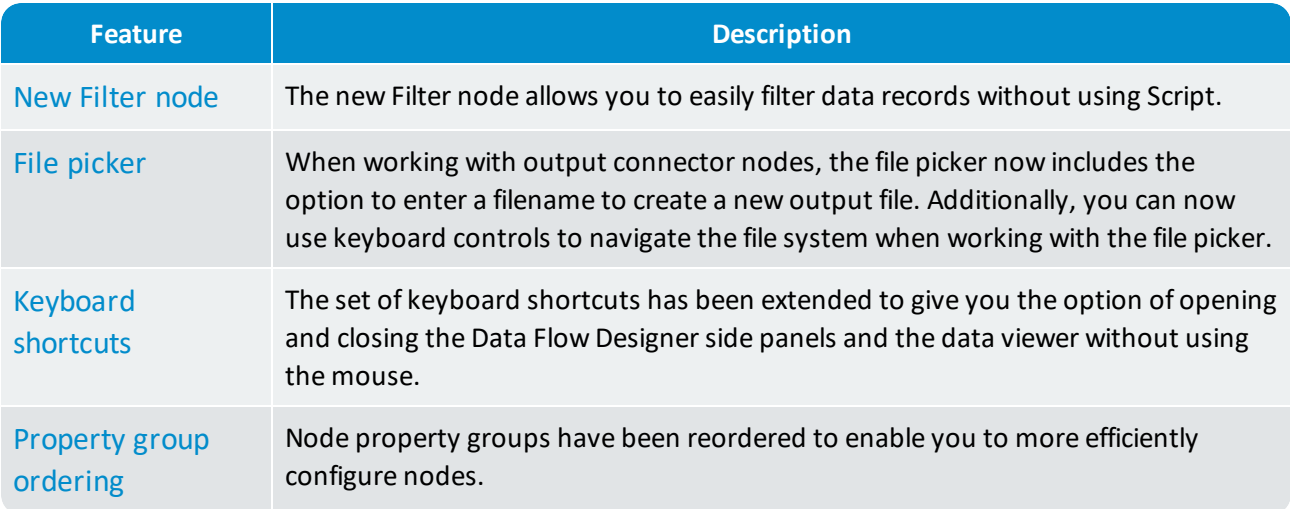

<span id="page-60-0"></span>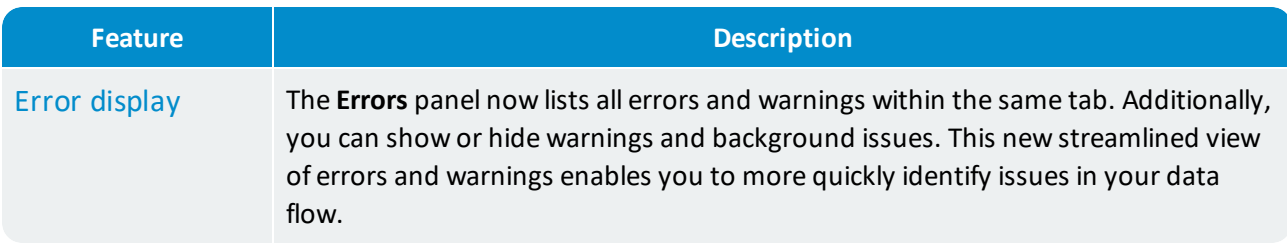

### Data viewer enhancements

<span id="page-60-2"></span><span id="page-60-1"></span>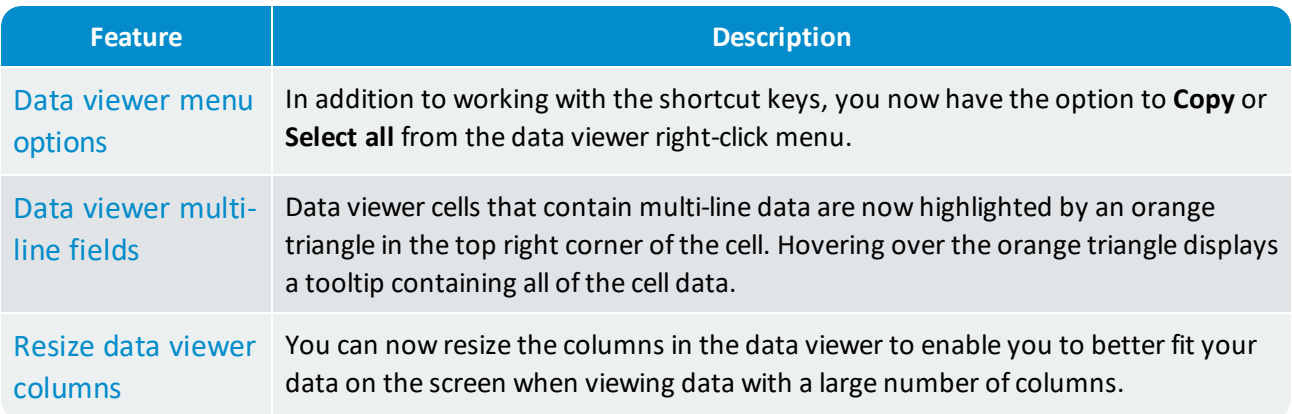

### <span id="page-60-3"></span>Additional enhancements

<span id="page-60-5"></span><span id="page-60-4"></span>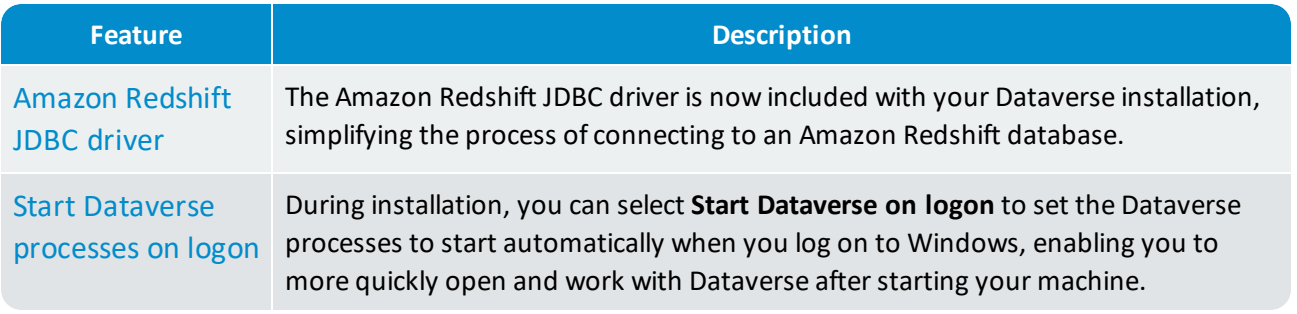

8

### <span id="page-61-0"></span>13.2 Corrected issues

<span id="page-61-2"></span><span id="page-61-1"></span>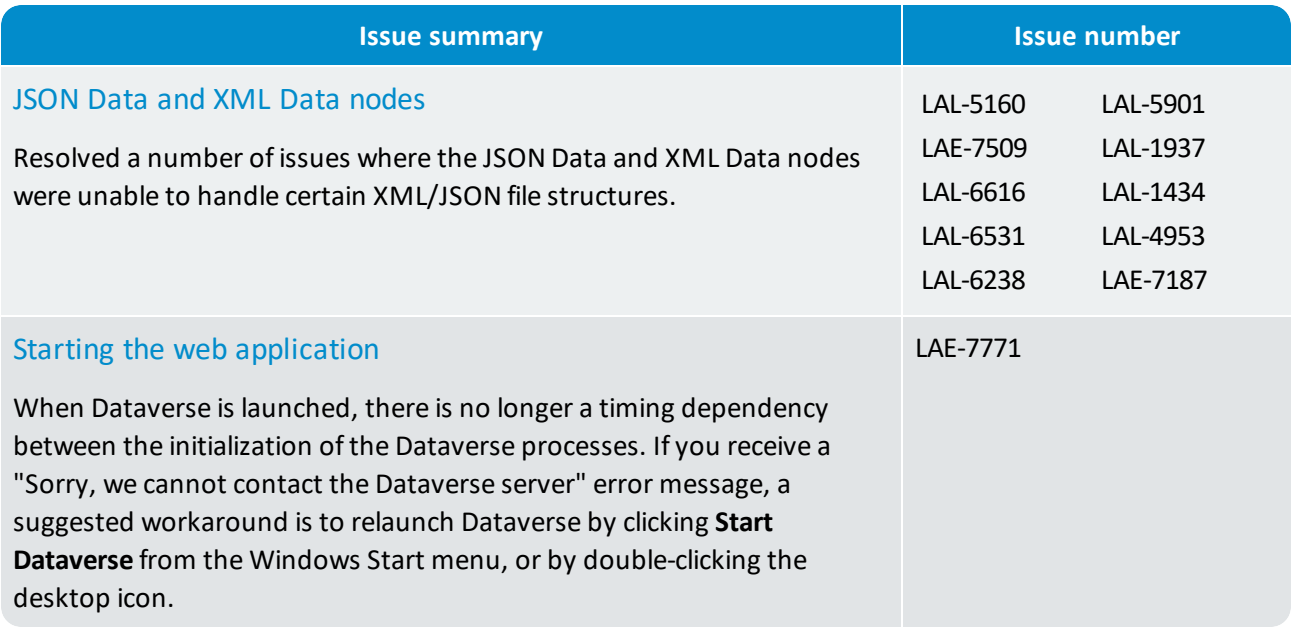

**Note:** In addition to the base license needed to run Dataverse, there are two further node pack licenses that are required to run certain nodes: the Power R node pack license and the Statistical and Predictive Analytics node pack license. Please see the integrated help for details on separately licensed nodes.

# <span id="page-62-0"></span>14. What's new in 3.0.3?

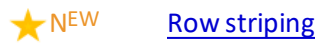

- NEW [Copying](#page-62-3) data from the data viewer
- $N^{EW}$  Mandatory property [notification](#page-62-4)
- NEW Open data viewer from [output](#page-63-1) pin
- NEW User data [location](#page-63-2)
- NEW Performance [improvement](#page-63-3)
- $\blacktriangleright$  F<sup>IX</sup> Data viewer [refresh](#page-63-4)
- F<sup>IX</sup> JDBC [Query](#page-63-5) node
- $\sqrt{F^{1X}}$  [Missing](#page-63-6) license file error

### <span id="page-62-1"></span>14.1 New features and enhancements

#### Data viewer enhancements

<span id="page-62-3"></span><span id="page-62-2"></span>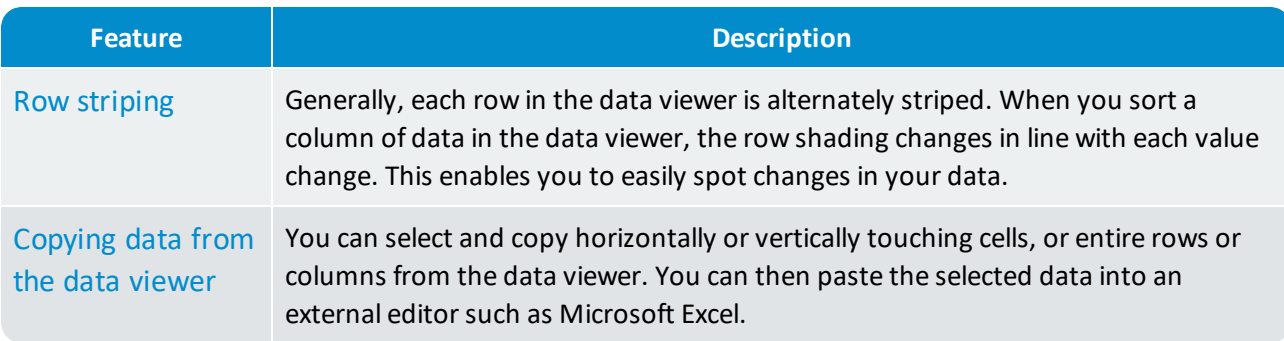

#### <span id="page-62-4"></span>User experience enhancements

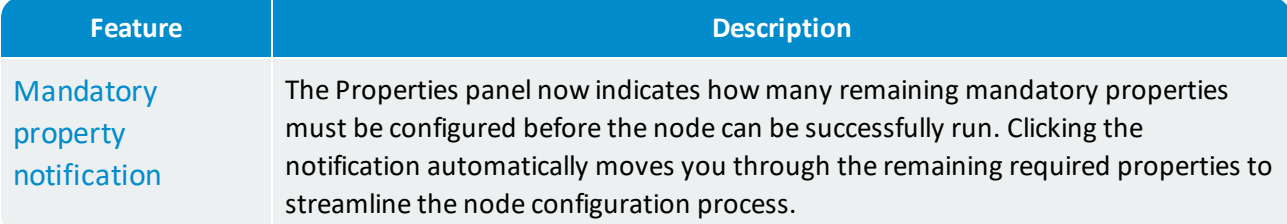

<span id="page-63-1"></span>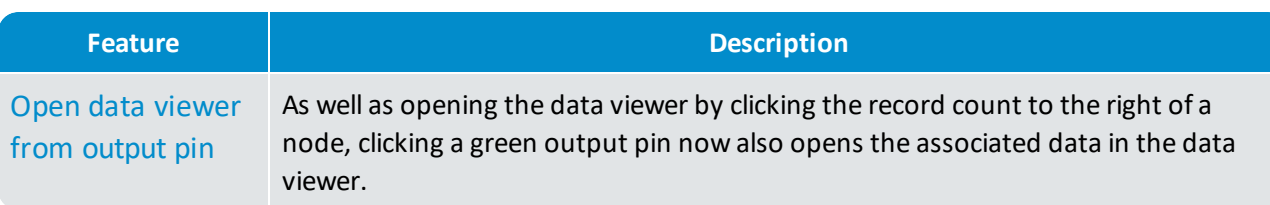

### Additional enhancements

<span id="page-63-3"></span><span id="page-63-2"></span>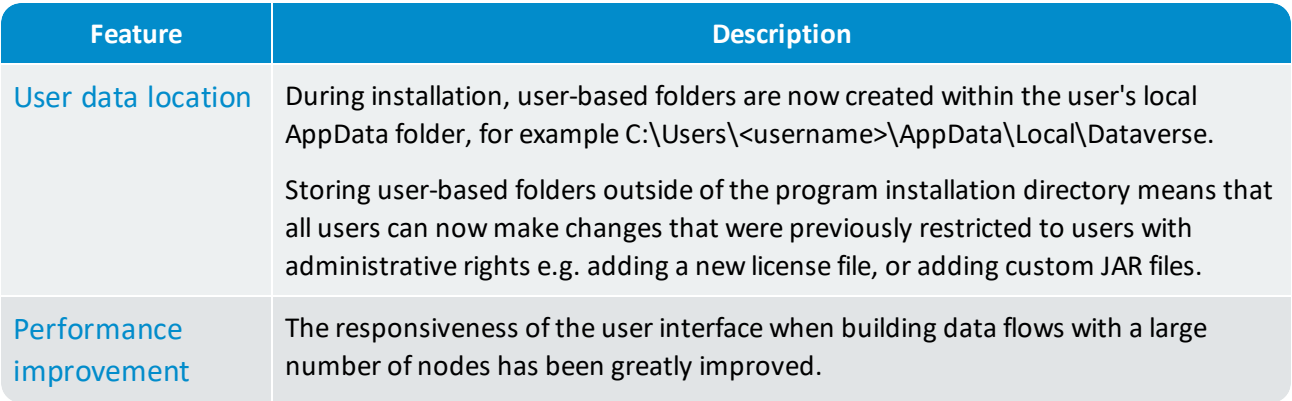

# <span id="page-63-0"></span>14.2 Corrected issues

<span id="page-63-5"></span><span id="page-63-4"></span>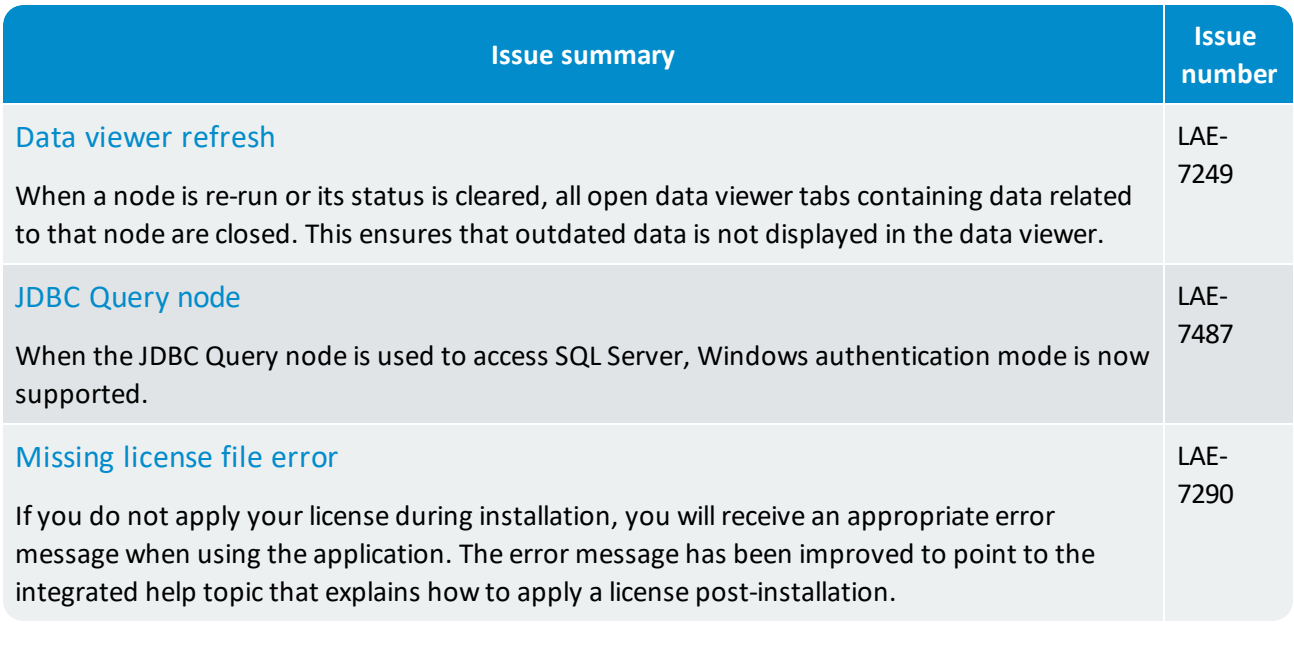

<span id="page-63-6"></span>**Note:** The Meta Check node has been removed from the product.

# <span id="page-64-0"></span>15. What's new in 3.0.2?

- NEW File [picker](#page-64-2)
- NEW [Keyboard](#page-64-3) shortcuts
- $\bigstar$  N<sup>EW</sup> [Rename](#page-64-4) nodes
- NEW Toggle [Fullscreen](#page-65-0)
- N<sup>EW</sup> [Database](#page-65-1) drivers
- $\bigstar$  NEW Add filters and sorts from the data [viewer](#page-65-2)
- $\bigstar$ NEW [Sample](#page-65-3) data flows
- $\bigstar$ NEW Starting and stopping [application](#page-65-4) processes
- $\sqrt{F^{1X}}$  Data viewer [display](#page-66-1)
- FIX DB [Execute](#page-66-2) node
- FIX DB [Store](#page-66-3) node
- $\blacktriangledown$  F<sup>IX</sup> Error [messaging](#page-66-4)
- $\blacktriangledown$  F<sup>IX</sup> Script [property](#page-66-5)

# <span id="page-64-1"></span>15.1 New features and enhancements

#### User experience enhancements

<span id="page-64-4"></span><span id="page-64-3"></span><span id="page-64-2"></span>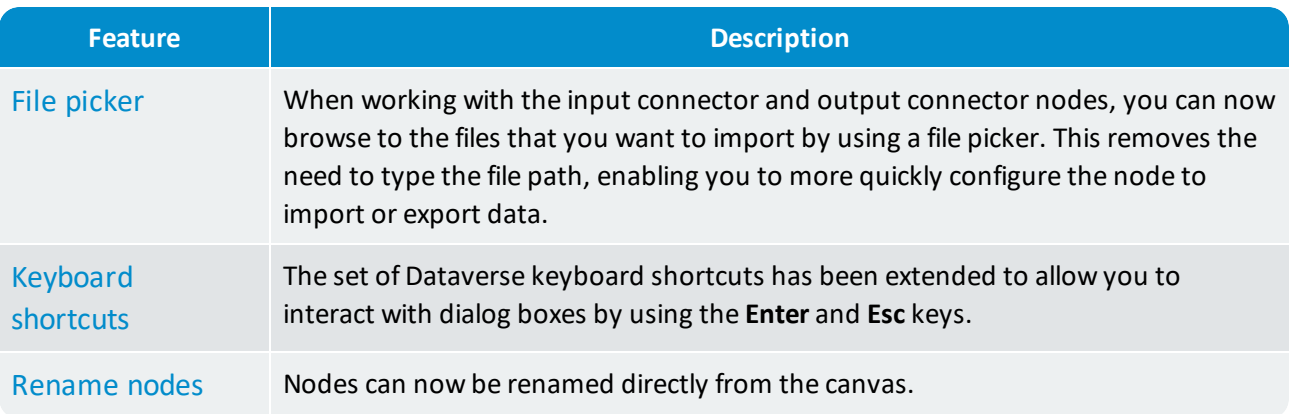

<span id="page-65-0"></span>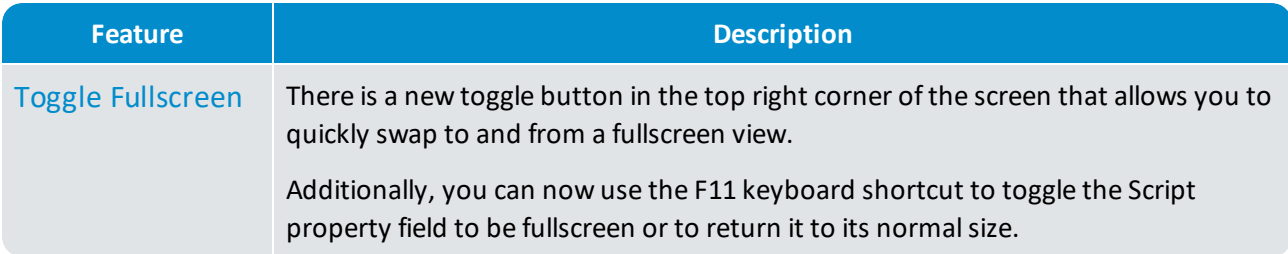

### Database connection enhancements

<span id="page-65-1"></span>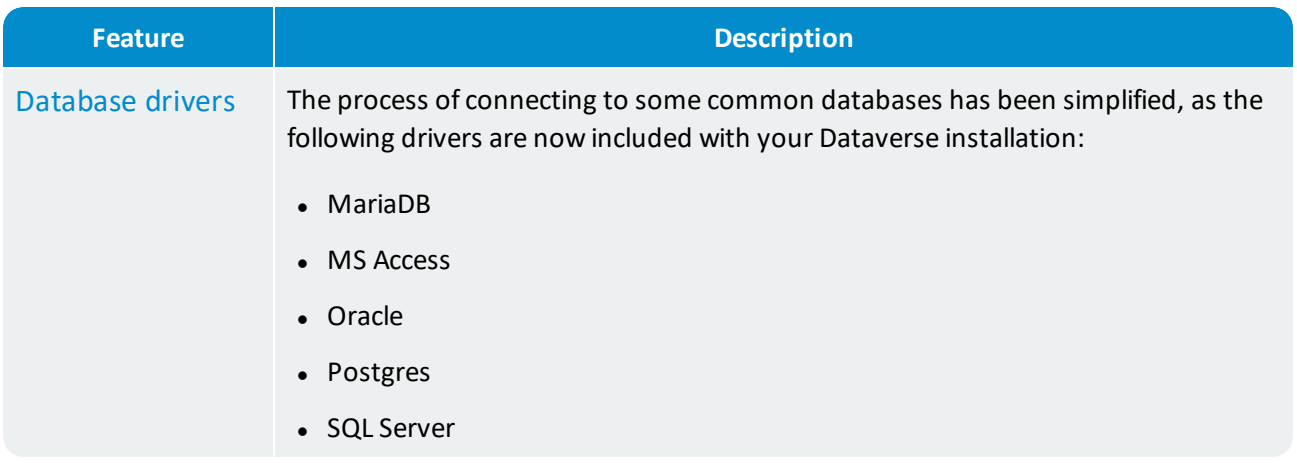

### <span id="page-65-2"></span>Additional enhancements

<span id="page-65-4"></span><span id="page-65-3"></span>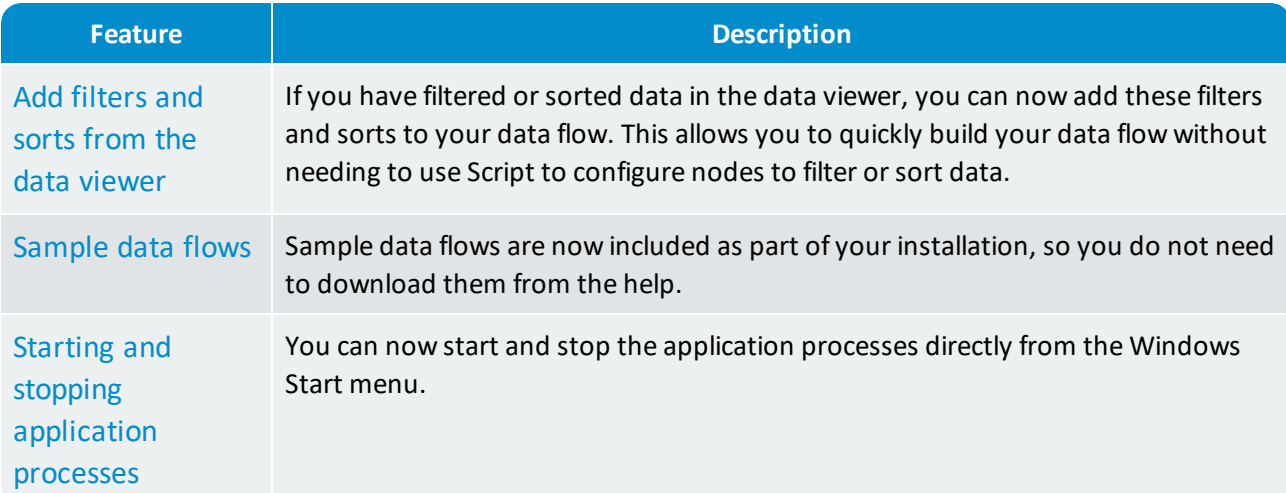

# <span id="page-66-0"></span>15.2 Corrected issues

<span id="page-66-5"></span><span id="page-66-4"></span><span id="page-66-3"></span><span id="page-66-2"></span><span id="page-66-1"></span>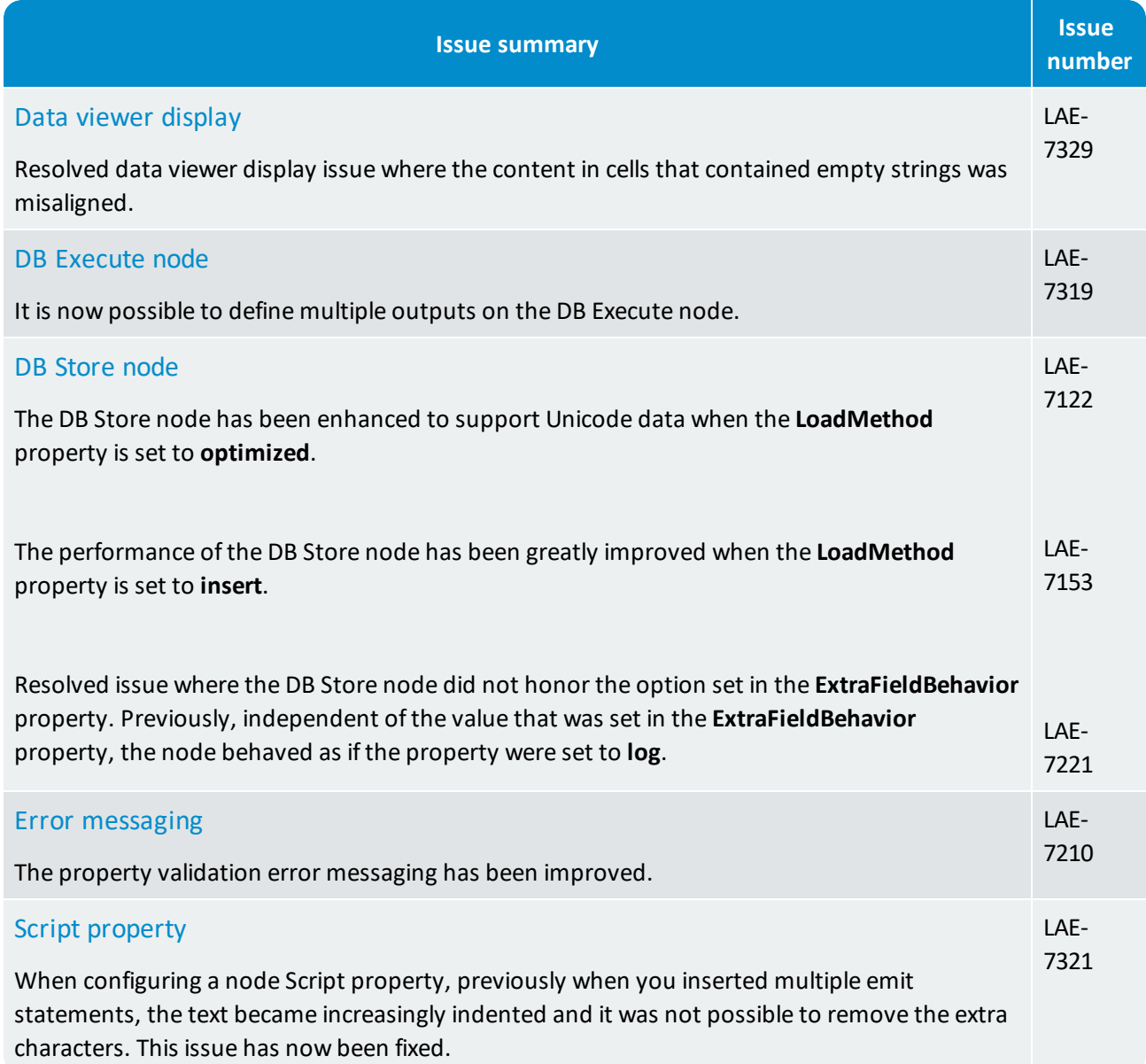

# <span id="page-67-0"></span>16. Known issues and limitations

We would like to make you aware of the following list of issues and limitations.

If you encounter any other technical issues, please get in touch with us. We recommend that you visit the [Dataverse](http://help.lavastorm.com/) Forum. If your query has not been discussed previously in the forums, you can create a new topic and receive answers from our Dataverse experts. Alternatively, you can log a ticket by emailing support at [help@lavastorm.com](mailto:help@lavastorm.com).

### <span id="page-67-1"></span>16.1 Third parties

The following table lists third party known issues and limitations:

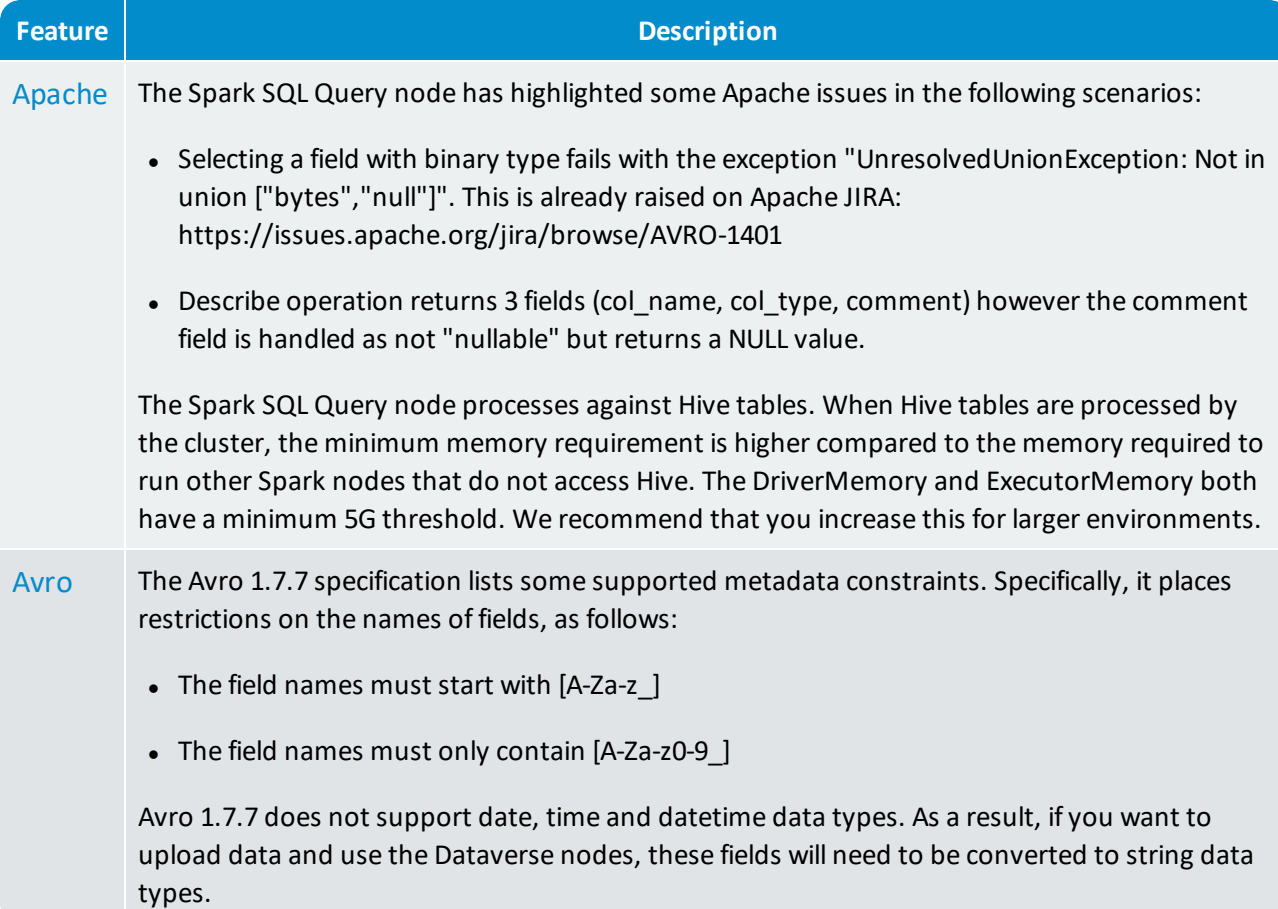

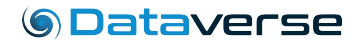

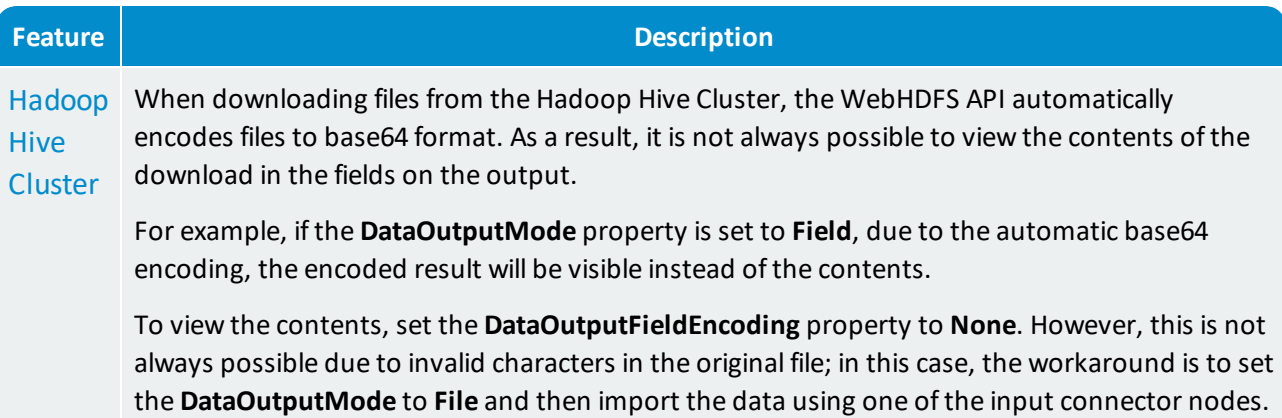

# <span id="page-68-0"></span>16.2 Web application

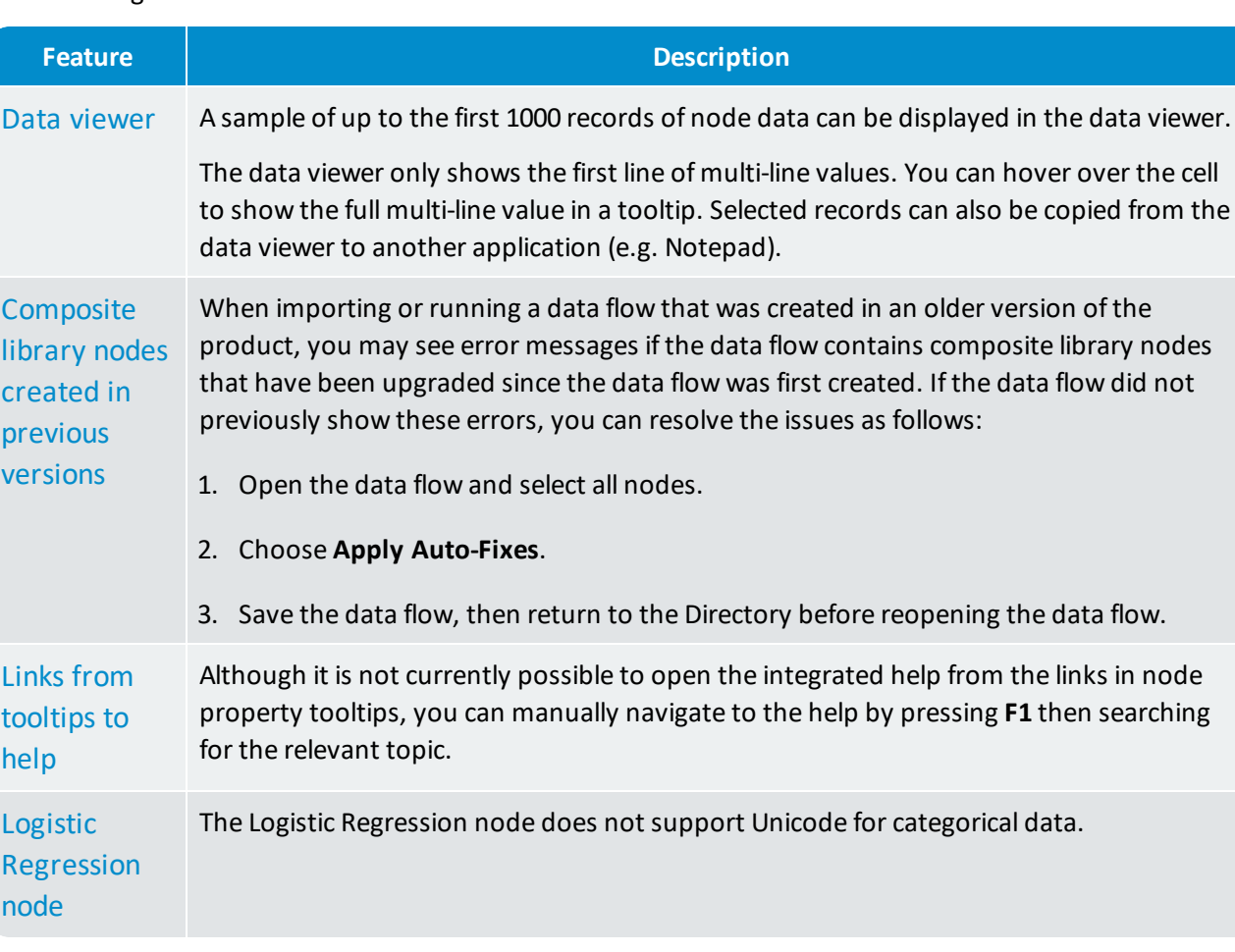

The following table lists Dataverse known issues and limitations:

# **GDataverse**

© 2018 LAVASTORM ANALYTICS, INC. An Infogix company. [www.lavastorm.com](http://www.lavastorm.com/) Contact support: [help.lavastorm.com](http://help.lavastorm.com/) Document ID: DV-RN-16 Date of publication: Thursday, May 3, 2018